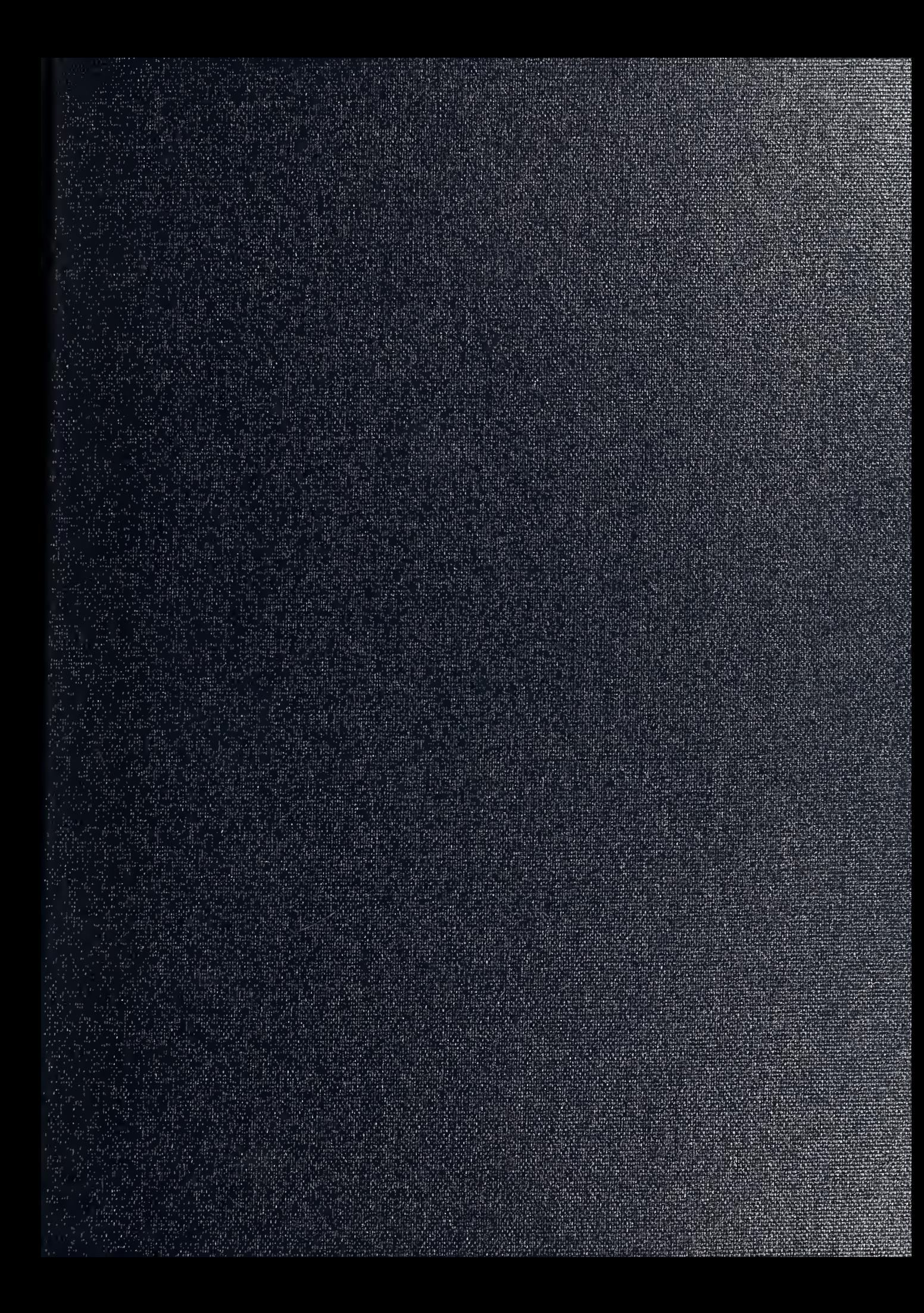

DUDLEY KNOX LIBRARY NAVAL POSTGRADUATE SCHOOL MONTEREY CA 93943-5101

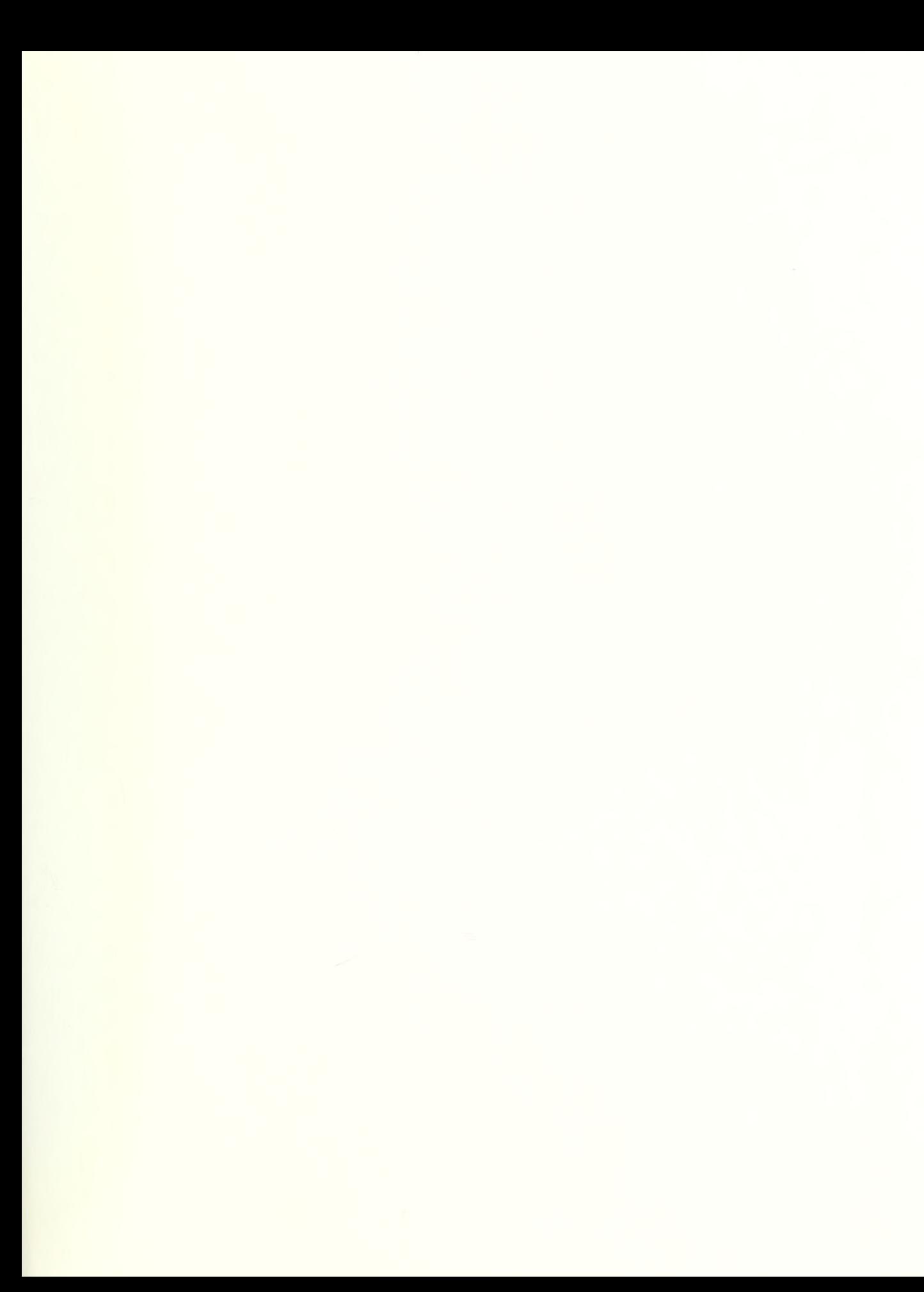

Approved for public release; distribution is unlimited.

# DRUGDOG 3.0: U. S. NAVY RANDOM URINALYSIS SOFTWARE PACKAGE

by

Dale E. Wilson Lieutenant, United States Navy B.S., George Mason University, 1981 B.S., Chapman University, 1990

Submitted in partial fulfillment of the requirements for the degree of

MASTER OF SCIENCE IN INFORMATION TECHNOLOGY from the

NAVAL POSTGRADUATE SCHOOL March, 1994

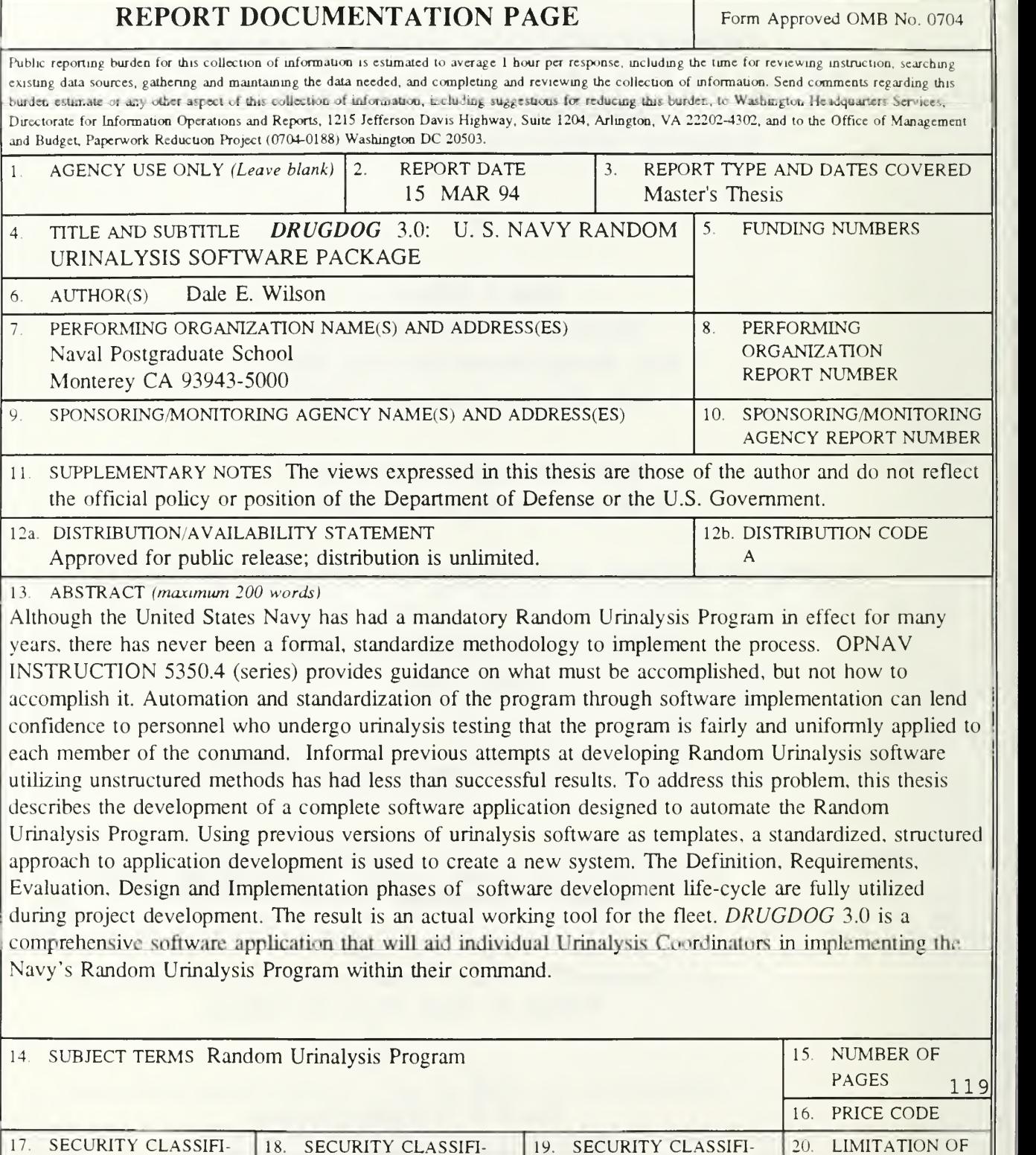

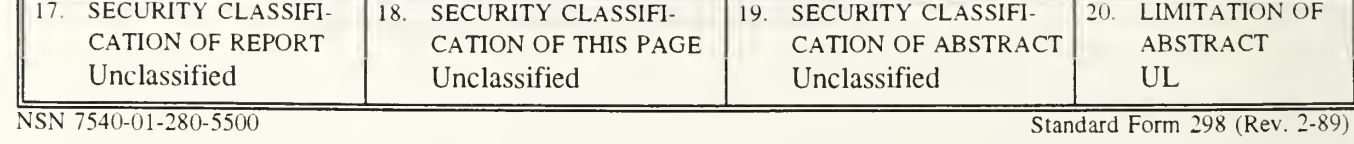

Prescribed by ANSI Std. 239-18

Approved for public release; distribution is unlimited.

#### **ABSTRACT**

Although the United States Navy has had a mandatory Random Urinalysis Program in effect for many years, there has never been a formal, standardize methodology to implement the process. OPNAV INSTRUCTION 5350.4 (series) provides guidance on what must be accomplished, but not how to accomplish it. Automation and standardization of the program through software implementation can lend confidence to personnel who are subject to the program that it is fairly and uniformly applied to each member of the command. Informal attempts at developing Random Urinalysis software utilizing unstructured methods has had less than successful results. To address this problem, this thesis describes the development of a complete software application designed to automate the Random Urinalysis Program. Using previous versions of urinalysis software as templates, a standardized, structured approach to application development is used to create a new software system. The Definition, Requirements, Evaluation, Design and Implementation phases of software development life-cycle are fully utilized during project development. The result is an actual working tool for the fleet. DRUGDOG 3.0 is a comprehensive software application that will aid individual Urinalysis Coordinators in implementing the Navy's Random Urinalysis Program within their command.

 $110315$  $\mathcal{C}$ .

# TABLE OF CONTENTS

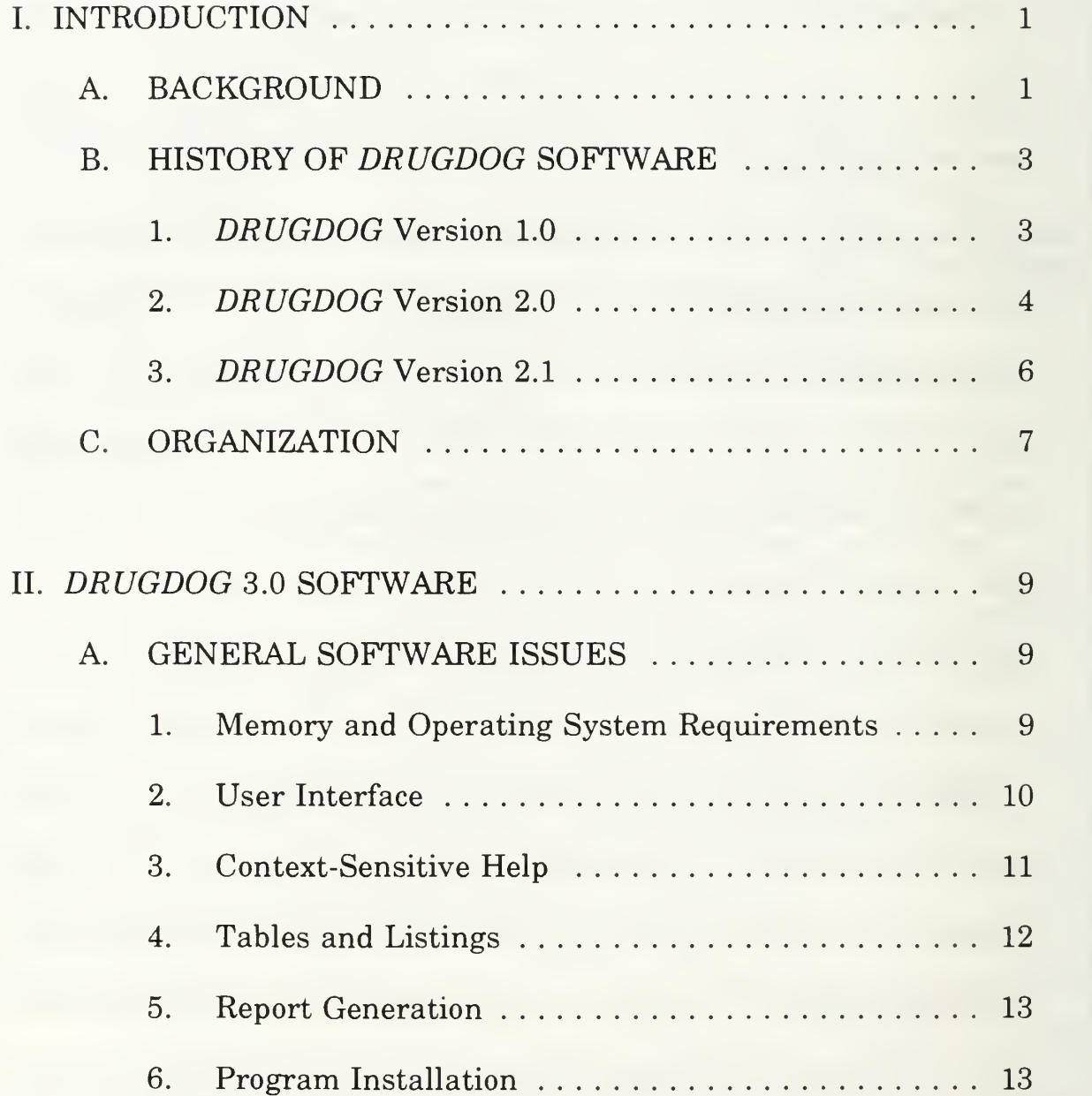

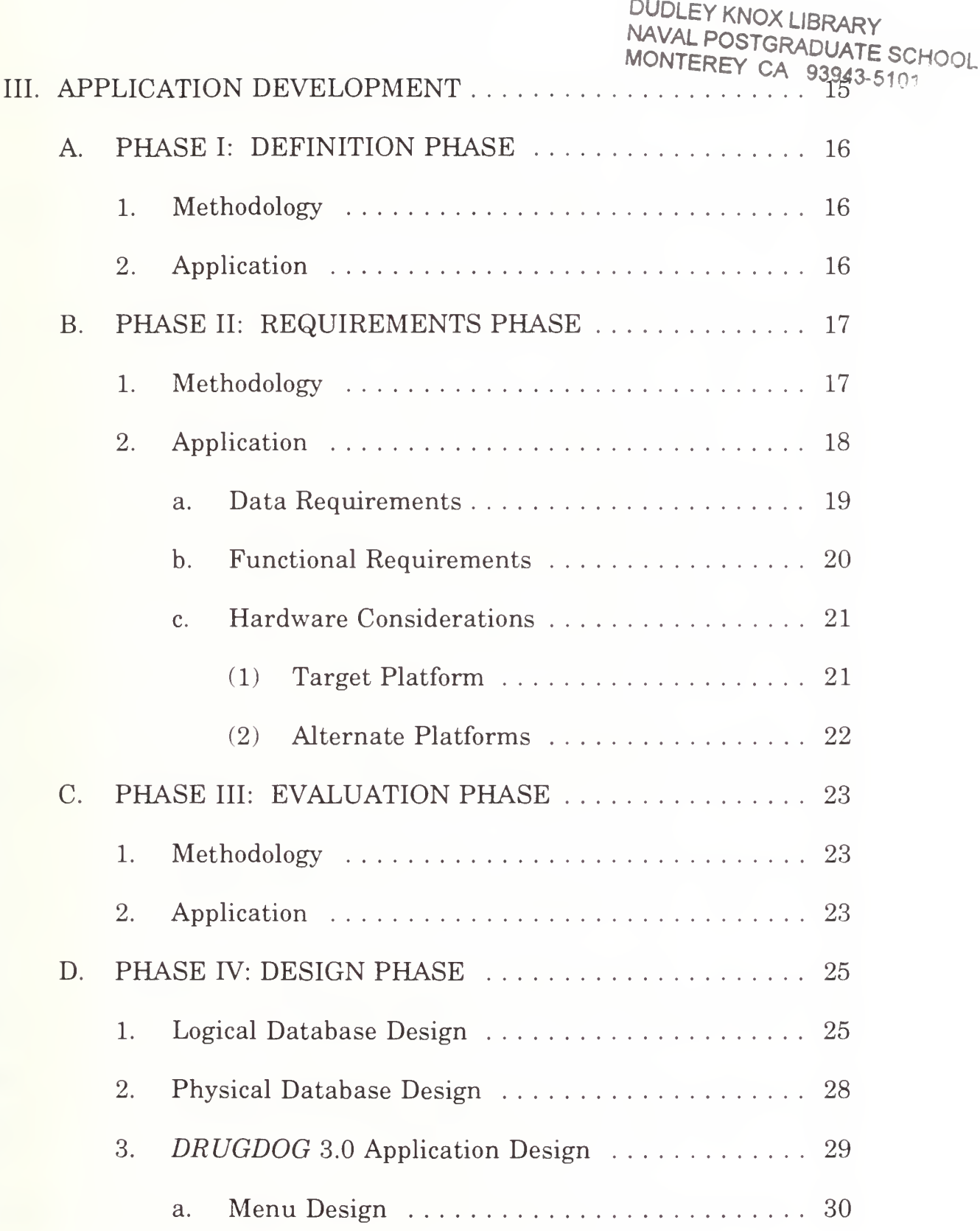

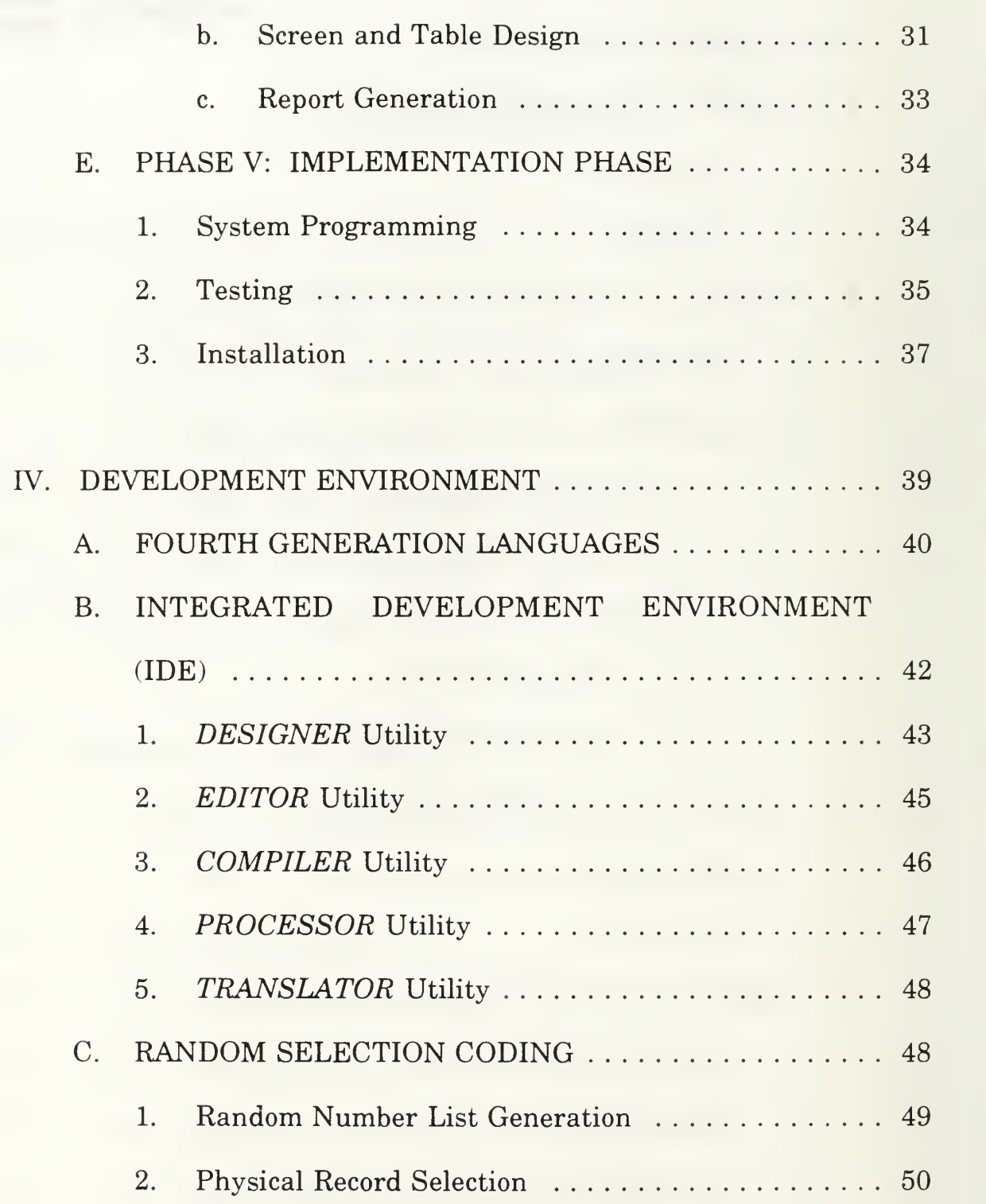

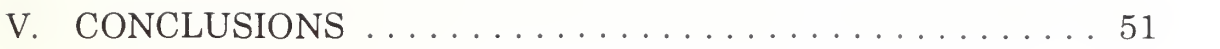

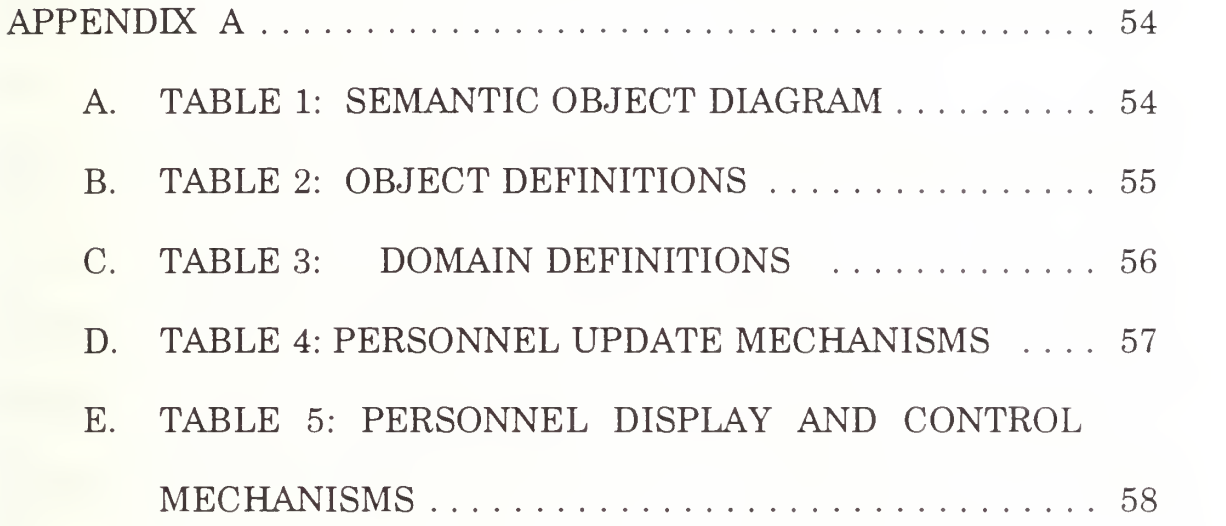

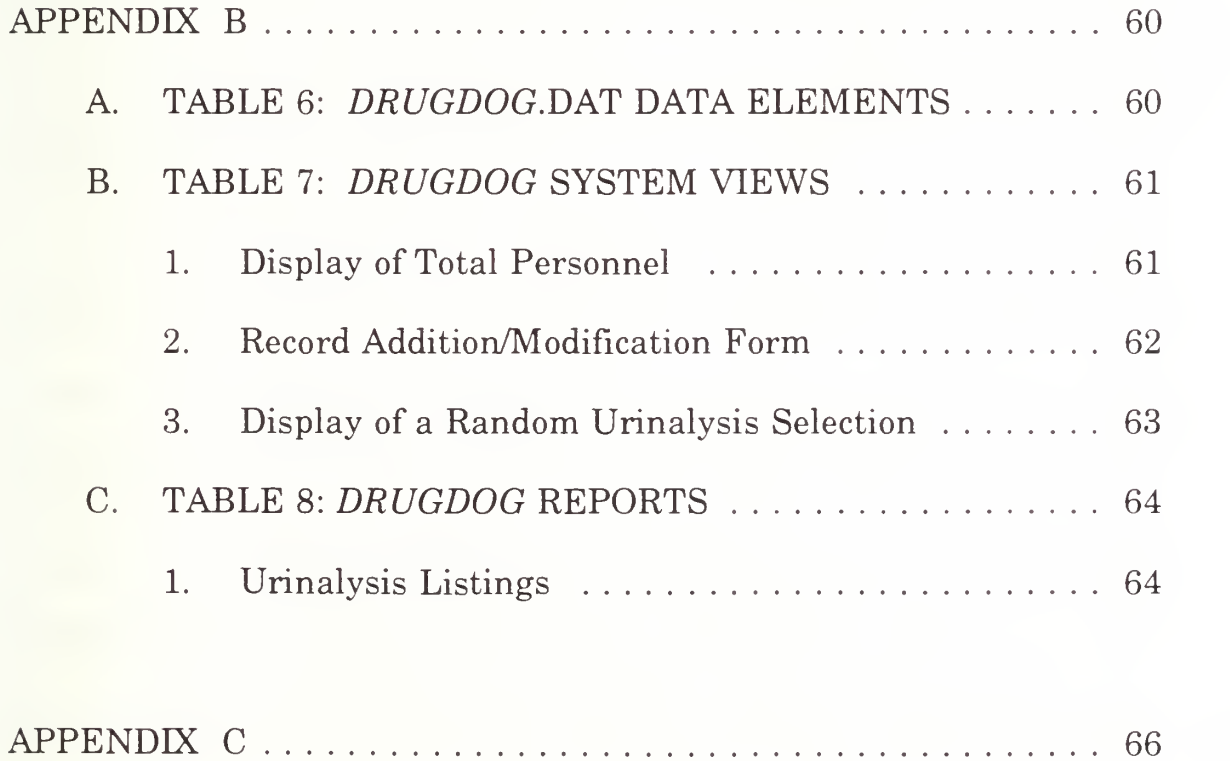

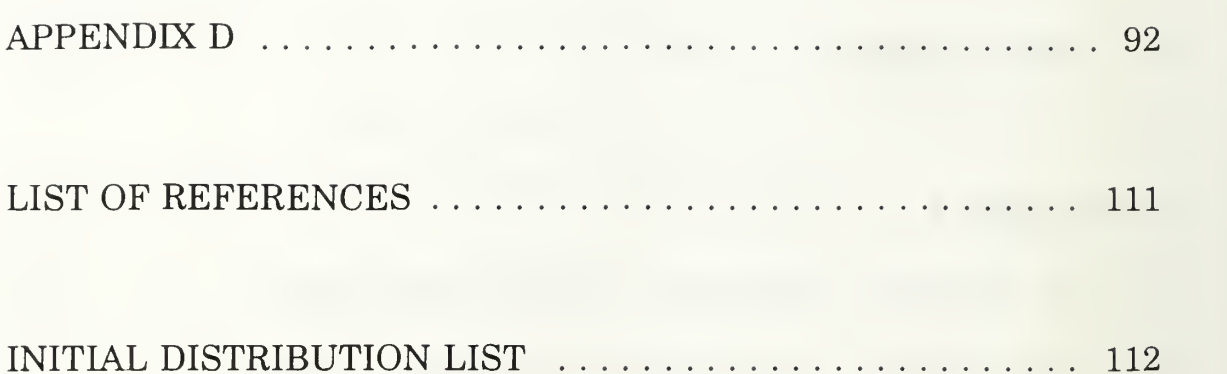

#### I. INTRODUCTION

#### A. BACKGROUND

Although the United States Navy has had a mandatory Random Urinalysis Program in effect for many years, there has never been <sup>a</sup> formal, standardize methodology to implement the process. OPNAV INSTRUCTION 5350.4 (series) provides guidance on what must be accomplished, but not how to accomplish it. In a general sense, there is a certain amount of ambiguity in all Naval Instructions. This allows a military unit the flexibility to interpret a given Instruction in such a way that it meets both the intent of the Instruction and the needs of the command.

However, when it involves an issue as important as alcohol and drug abuse, a new perspective emerges. It can be argued that the policies and procedures regarding a program which has career-impacting potential should be of a more rigid and structured nature. Indeed, the author has witnessed numerous "spirited" discussions over the fairness of the implementation of the Random Urinalysis Program. Automation and standardization of the program could give personnel (who are subject to

the process) more confidence that it is fairly and uniformly applied to each member of the command.

There is little argument that there should be an aggressive practice in the detection and elimination of drug abusers from military service. The Navy has established a "Zero Tolerance" policy of alcohol and drug abuse. The abuse of alcohol and other drugs by Navy members can seriously damage their physical and mental health, and can jeopardize their safety and the safety of their shipmates. Perhaps most important, it can adversely affect the combat or mission-readiness of the military unit. Naval policy specifically states that:

"...alcohol and other drug abuse is costly in terms of time lost and is a severe detriment to morale and esprit de corps. It undermines the very fiber of combat readiness, health, safety, discipline, reliability, judgment and loyalty. The abuser, as well as the abuser's shipmates and family, suffers. Alcohol and other drug abuse is incompatible with the maintenance of high standards of performance, military discipline and readiness and is destructive of Navy efforts to instill pride, promote professionalism, and enhance personal excellence" [Ref. CNO].

With these concepts as guidelines, the Navy has determined that routine urinalysis testing is the most effective means to detect and deter drug abuse. Thus, every military unit throughout the Navy must institute <sup>a</sup> mandatory Random Urinalysis Program.

#### B. HISTORY OF DRUGDOG SOFTWARE

In late 1987, this author attended a local university during off duty hours at night, studying beginning programming in pursuit of a second undergraduate degree. At that time, the idea came about to utilize these programming skills to assist his squadron in the information processing arena. The concept of developing Urinalysis software occurred during a class project that involved a random number generator utilizing the BASIC programming language.

#### 1. DRUGDOG Version 1.0

The first iteration of the DRUGDOG software series, DRUGDOG version 1.0, was <sup>a</sup> primitive, simple application. It was, in fact, little more than a pure random number generator. It required the Urinalysis Coordinator to enter two numbers: the total number of personnel to be sampled, and the actual number of samples to be selected. Thus, if the Urinalysis Coordinator desired 20 selections from a roster of 300, the program would then print 20 random numbers between <sup>1</sup> and 300.

At this point, the Urinalysis Coordinator would have to take the command's numbered personnel roster and manually go down the

list, identifying those individuals who's number corresponded with the random number produced by the program.

Although it was felt that this method of random selection was superior to the classic "names out of the hat" or "roll of the dice" method, it still involved significant administrative manual labor. Many users of this first version of DRUGDOG clamored for <sup>a</sup> new product that incorporated features found in a true database system. In addition to maintaining a personnel database, they desired a more comprehensive set of printouts.

## 2. DRUGDOG Version 2.0

Early 1989 saw the second release of DRUGDOG, version 2.0. This application was a complete overhaul from the previous version. It had the characteristics found in most common Data Base Management Systems (DBMS), including the ability to add, delete and modify personnel records. Error-trapping was introduced during data field entry routines. The selection module automatically provided the total number of personnel in the database, and depicted the total percentage that any given sample would yield. Alphabetic listings of the selected personnel could be printed for distribution.

 $\overline{4}$ 

The user interface was carefully designed with a novice user in mind. An online User's Guide and an online Trouble-shooting Guide were particularly well received.

The cornerstone of the program was the random number generator algorithm:

- Previous Seed: RandSeed:
- Seed:= Multiplier \* (Previous Seed) \* MOD (2.0EE32)

Pascal programmers will recognize most of the above pseudocode. RandSeed had been previously defined to be the number of seconds that have elapsed since midnight, January 1st of the current year. This is accomplished through an interrupt call to the DOS clock on a personal computer to obtain the current time. Therefore, even systems with the incorrect time would still provide the algorithm with the necessary information. The Multiplier was set by Borland, International, specifically for the Turbo Pascal language, version 5.0. The final component allows full 32-bit arithmetic ( 2 to the 32th power) for the seed to take on one full cycle.

#### 3. DRUGDOG Version 2.1

This version of DRUGDOG repaired two system anomalies that revealed the inexperienced programming skills of the author. One scenario involved a user who had to delete a number of personnel at one sitting (as when a month had elapsed since the last Urinalysis, and a number of personnel had transferred in the interim). A logic control error did not allow more than one record to be deleted when the user entered the deletion routine. Therefore, even if the user "deleted" ten records, only the tenth record was actually deleted. This bug forced users to enter the deletion routine, delete one record, return to the Main Menu, then repeat this cycle to delete all desired records.

A second insidious anomaly involved poor error-trapping. A user could accidentally enter a "blank" in the Social Security Number field. Although this data field checked for erroneous alphabetic characters, "blanks" were not trapped. The problem was that the Social Security Number also acted as the retrieval key for modifications and deletions. Figure <sup>1</sup> depicts the Main Menu for DRUGDOG Version 2.1.

The purpose of this thesis is to use formal, structured software development methodology to design and create a complete, fully

functional software package that could be used by every command throughout the Navy to implement the Random Urinalysis program.

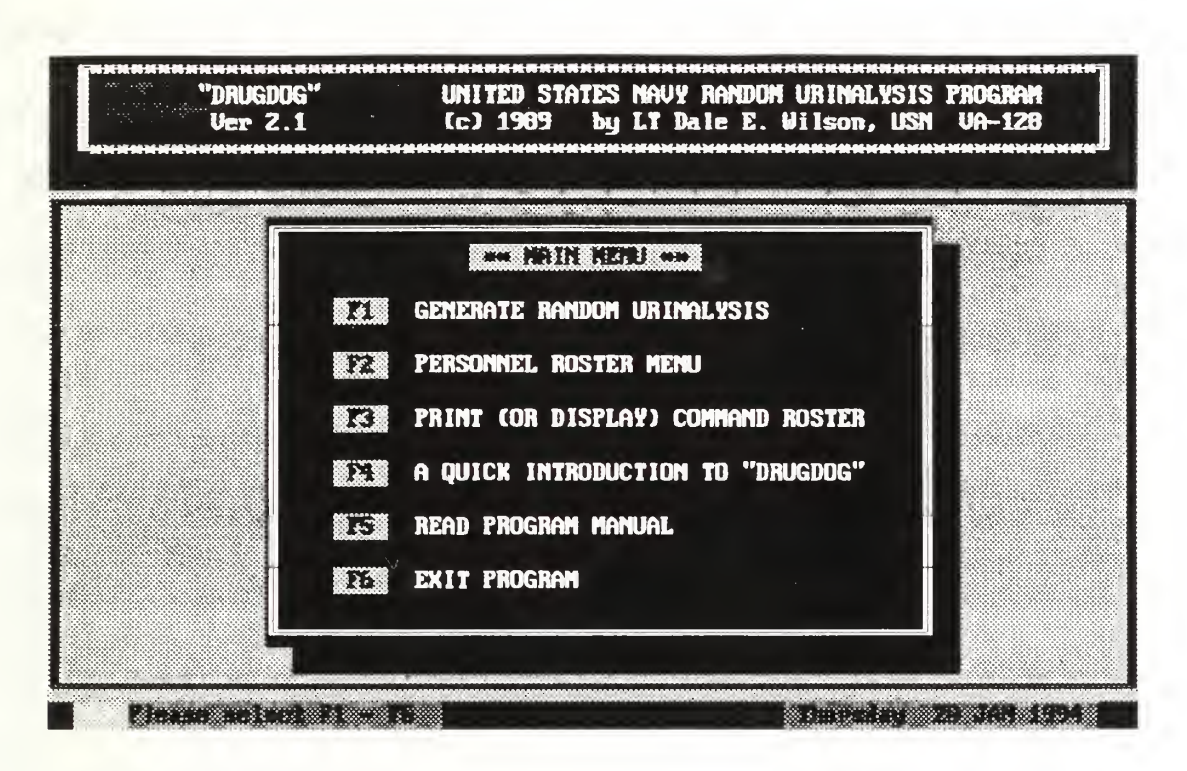

Figure <sup>1</sup> DRUGDOG 2.1 Main Menu

## C. ORGANIZATION

Chapter II characterizes the general features of DRUGDOG version 3.0, and describes the scope of the application. Chapter III will review the database application development methodology and provide an overview of the development platform and environment. The definition, requirements, evaluation, design and implementation phases will be covered.

Chapter IV will discuss the tools and concepts behind the term "fourth-generation languages", and their impact on software development. For illustration, an overview of the 4GL environment used in the development of DRUGDOG version 3.0 is provided. Chapter IV concludes with a discussion of the more critical routines and modules within the code, with emphasis on the random number generator algorithms and overall documentation.

Chapter V, Conclusions, will discuss the final software package and lessons learned throughout system development. Appendices A through D include sections on requirements documentation, data dictionary, DRUGDOG version 3.0 application source code, and <sup>a</sup> user's guide.

#### n. DRUGDOG 3.0 SOFTWARE

Since the release of the last version of DRUGDOG, users from all over the world have contacted the author with suggestions to improve and enhance the software package. This chapter considers the drawbacks of previous versions of DRUGDOG and examines some of the user-suggested features to be incorporated in the new release.

This chapter provides a general overview of the desired features. The Definition, Requirements, Evaluation, Design and Implementation Phases are the subject of Chapter III.

#### A. GENERAL SOFTWARE ISSUES

#### 1. Memory and Operating System Requirements

DRUGDOG version 3.0 will operate in the same environment as its predecessor, DRUGDOG version 2.1. Therefore, it must operate as advertised on IBM PC platforms (Intel 80x86 machines) utilizing MS-DOS 3.x or higher. The software package will be <sup>a</sup> standard DOS application as opposed to a  $Windows^{TM}$  program. Not all within the user community have hardware platforms that can execute MS Windows™,

even if their command owned a copy. Hardware considerations are addressed in a later section.

Memory constraints dictate that the entire system must load and operate within conventional memory as outlined in the MS-DOS Reference Manual. After DOS and sundry device drivers are loaded, this often amounts to less than 512K of random access memory. Use of expanded or extended memory in the program is prohibited.

## 2. User Interface

Although DRUGDOG 2.1 had an interface that was cosmetically successful, it lacked standardization. For example, the main menu (previously depicted in Figure 1) utilized the function keys Fl - F6 for event handling. Other menus, however, utilized alphabetic "hot-keys" to launch a particular routine. This was not a tremendous problem, but rather was indicative of the lack of programmer training at the time.

Users want consistent color schemes and menu formats that are easy to use and provide the novice with a sense of continuity in navigating through the program. Most users desire either pull-down menus or the popular "popup" menus with transparent shadows that provide a three-dimensional effect. These menus should also have a

scrolling highlight bar to launch <sup>a</sup> particular menu item. "Hot-keys" are still very desirable as an alternative method of menu item selection.

## 3. Context-Sensitive Help

Lack of online, "context-sensitive" help in DRUGDOG version 2.1 was an issue that was often brought up by the user community. "Context-sensitive" help is a feature whereby the press of one key (usually Fl) halts the application, and a series of related popup "helpfields" explain that portion of the application. Although there was a User's Guide that could be displayed on the screen from the main menu, this was a poor substitute for users who prefer pressing the standard Fl Help key at any point throughout the program.

Users asked for extensive context-sensitive help on any future release of DRUGDOG. They want full-page, comprehensive help on every menu, menu item, data field entry, table and listing throughout the program. If the help key is selected on a multiple-item menu, then the help screen itself should have <sup>a</sup> scrolling list of menu items that the user can select to read. These help screens should be "chained" together such that the user can go from one help screen to another without having to return to the underlying main screen.

Even with such an exhaustive and extensive system of online help, users still desire to retain the ability to have the full User's Guide available from the main menu, for either reading or printing.

#### 4. Tables and Listings

A common complaint about early versions of DRUGDOG involved the manner in which tables and listing were handled. For example, users wanted the ability to scroll up or down a list of personnel, utilizing either the keyboard arrow keys or the page-up, page-down keys. They also wanted a highlight bar to "select" a personnel record for modification.

A recurring request was the ability to filter the personnel data file to display only those individuals who belong to a particular department, division or workcenter. Previous versions of DRUGDOG could only provide an alphabetic listing of the entire command.

A quick-find "locator" feature for searching for <sup>a</sup> record was another frequent request. This feature entails a data entry field at the top of a table or listing. The user enters the first few letters of an individual's name, and the scrolling highlight bar immediately moves to the name that matches this partial entry. For example, entering "WI" in the locator field would automatically move the highlight bar to the

"WILSON" record. This is much more convenient than entering the individual's entire social security number for record retrieval, as was required in previous versions of DRUGDOG.

## 5. Report Generation

A significant criticism of DRUGDOG 2.1 was the Report Generation module. Only two reports could be printed: an alphabetic listing of all personnel in the database, and an alphabetic listing of personnel selected for random urinalysis. Users felt that the inability to process printed reports to conform with local requirements was a serious drawback.

The most prevalent request was to allow listings to be printed by Division or Workcenter. For large commands that conduct many random selections per sampling period, the ability to print and distribute Urinalysis listings by Divisions or Workcenter would eliminate a heavy administrative burden on the Urinalysis Coordinator. Ideally, future releases might also generate preprinted labels to be affixed to the urine sample containers.

#### 6. Program Installation

Finally, there were numerous requests to include a program to install the system on <sup>a</sup> hard drive. Earlier versions of DRUGDOG either

had a simple batch file for hard drive installation, or none at all. This was justified (at the time) due to Privacy Act considerations, and also due to the very nature of the application. It was felt that it was more secure to execute the program from a floppy drive, where the disk could be removed and safeguarded from possible malicious tampering.

Many stand-alone personal computers, however, now incorporate good ADP Security features that include multi-layer access control. Therefore, an installation module would be an appropriate addition to the next release of DRUGDOG. This module should have the ability to install the application from either drive A or B, and have meaningful error-trapping to ensure proper and successful system installation.

#### III. APPLICATION DEVELOPMENT

The five development phases used in the production of DRUGDOG version 3.0 will be discussed in this chapter. The methodology of each phase will be discussed followed by how that phase was applied in the development process. Throughout the development cycle, significant consideration was placed on the anticipated user community, with particular emphasis on the following aspects of the user interface: [Ref. SOMMERVILLE]

- The interface should use terms and concepts which are familiar to the anticipated class of user.
- The interface should be appropriately consistent.
- The user should not be surprised by the system's characteristics.
- The interface should include some mechanism which allows users to recover from their errors.
- The interface should incorporate an extensive system of user guidance and context-sensitive help.

These objectives keep the focus on the most important element when producing any software application: the users. End user needs must be the overriding consideration throughout system development. This cannot be overemphasized. If an Information System does not satisfy the end user, than the intended objectives can not be met.

DRUGDOG version 3.0 fulfills these objectives. It was designed to assist commands in managing their Random Urinalysis Program. It provides the Command Urinalysis Coordinator <sup>a</sup> vehicle that can automatically select a truly random list of personnel to undergo testing.

#### A. PHASE I: DEFINITION PHASE

#### 1. Methodology

The purpose of the Definition Phase includes preliminary activities with the major goal of determining what needs to be accomplished. The development team must be formed, the scope of the project established, and feasibility (in terms of cost, technical requirements and time constraints) assessed.

## 2. Application

The goal of this thesis is to provide a fully functional system application for automating and standardizing the Navy's Random Urinalysis Program as outlined in OPNAV INSTRUCTION 5350.4 (series). Since it is an enhancement to an existing system, it was decided that the scope of this work warranted development as an individual

thesis project. All feasibility issues were met satisfactorily. Development would be performed on <sup>a</sup> 80386, 25 Mhz IBM-compatible PC owned by the thesis student. This resulted in negligible cost. The availability of various application development software owned by both the Naval Postgraduate School and the thesis student eliminated another cost. A time span of nine months with commencement in June, <sup>1993</sup> and system completion by February, 1994 was considered feasible. With the Definition Phase completed, the next step was to begin the Requirements Phase.

#### B. PHASE II: REQUIREMENTS PHASE

## 1. Methodology

Identifying the objectives of the proposed system in detail is the goal of the requirements phase. Requirements are the blueprint that will be used to design and implement the new system. Before being able to move on to development, the developer must know exactly what the system is supposed to do. It is not only important that the system be built correctly, but that the right system be built. Proper definition of the requirements can prevent future maintenance trauma.

There are two major tasks in defining database requirements. The first is to identify the objects. Objects are a collection of properties which depict an item to be implemented in the database [Ref. Kronke] These objects are most effectively identified by examining previous versions of the application, and conducting a series of interviews with the expected users. After initial interviews, a prototype may be built and demonstrated to receive further user design input.

#### 2. Application

Interviews commenced in June of 1993 with two perspective beta-testers, who were selected based upon their substantial previous experience with the Random Urinalysis Program. Interviews were also conducted with the current Urinalysis Coordinator at the Naval Postgraduate School.

The initial interviews lasted approximately three weeks. Working with initial data requirements, <sup>a</sup> prototype DRUGDOG 3.0 application with sample input screen and reports was presented to the users for review. Several suggestions and requests were presented and discussed during the review. This cycle repeated itself several times over the next three months. Fortunately, the selected development environment contained a fourth-generation language (4GL) that was well

suited for recurring prototyping. The ample time schedule also allowed for these constant changes.

## a. Data Requirements

Prior to this discussion, it is appropriate to provide definitions for terms used in describing the data requirements [Ref. Kronke]. An object can be described as the constructs and conventions used to create a model of the users' data. An object property is a property (characteristic) of an object that is, itself, an object. An object definition is a named collection of properties that sufficiently describes a distinct identity. Finally, the domain of a property is the set of all possible values the property can have.

The PERSONNEL object, as determined through the interview/prototyping process, is shown in the Object Diagram, Table [1], Appendix A. This is the single most important object in the system. The central focus of this application involves randomly selecting these "objects" for urinalysis.

The Department property is an *object property*, which means that this entity characteristic is actually another object. The same is true for the DIVISION and WORKCENTER objects. Additional PERSONNEL object data information is supplied in Appendix A. Table

[2] provides the object definition which lists all of the object properties and each property domain. Table [3] is the Domain definition which specifies formats of each domain. Tables [4] and [5] depict the Display, Update and Control Mechanisms. This information is used for the database design in Phase IV.

#### b. Functional Requirements

Functions required by the DRUGDOG 3.0 software were patterned after the previous version of DRUGDOG, version 2.1. These functions include record entry, display, editing, deletion, and report generation. Additionally, OPNAV INSTRUCTION 5350.4B was meticulously scrutinized to ensure program compliance with this governing directive.

The data flow diagram (DFD), Figure 2, depicts a graphic model of the DRUGDOG system to be used as an aid in design. The DFD is comprised of four elements: the *data flow*, represented by an arrow, indicates data movement between a source and sink;the process, represented by a circle, indicates data manipulation; the data store, represented by an open ended rectangle, is data stored before or after processing; and the source/ $sink$ , represented by a closed box, either provides or receives the data.

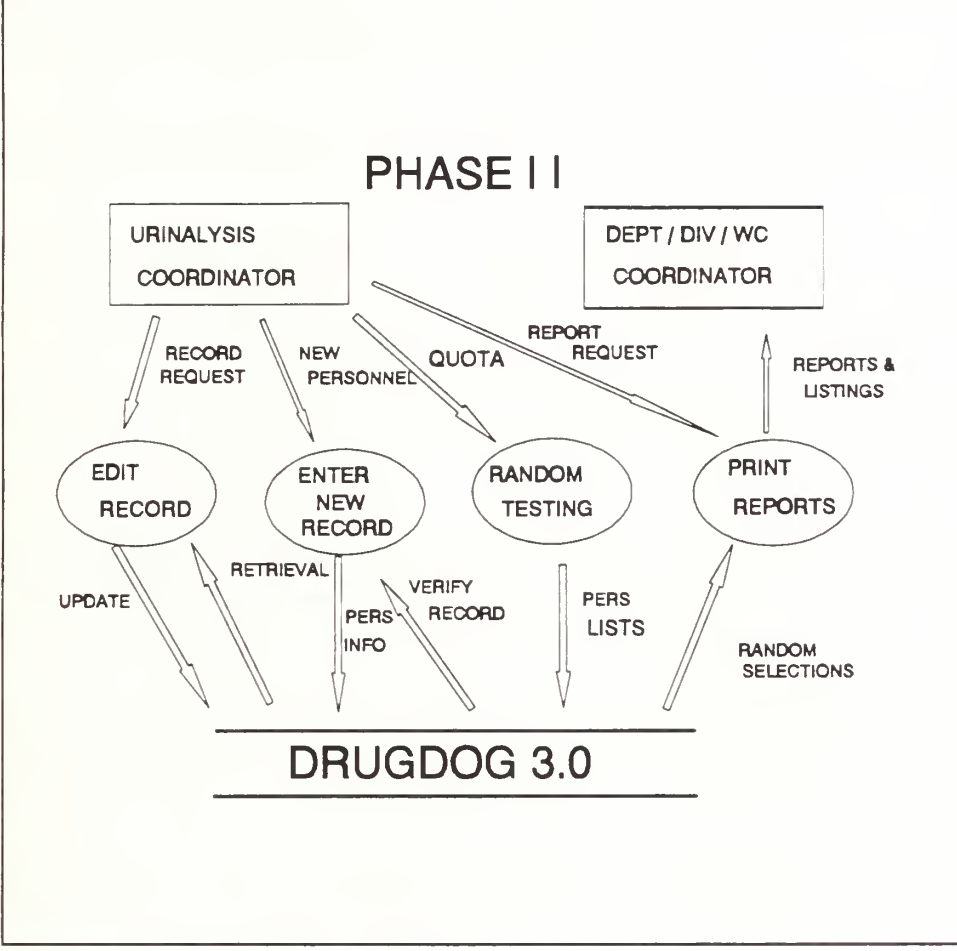

Figure 2 Data Flow Diagram

## c. Hardware Considerations

(1) Target Platform Because the predominate system currently in fleet-wide use is the Zenith Z-248, it will be considered the minimum platform for the DRUGDOG software package. The vast majority of the Zenith Z-248 computers were distributed with a single 360K 5 1/2" floppy drive, and a 20 Megabyte hard drive. Therefore, to execute the program from floppy disk only (due to ADP security issues),

a minimum requirement is that the entire DRUGDOG application. including the DBMS, data, index, manual and help files, and the installation program, be no larger than 360 Kilobytes in total size.

(2) Alternate Platforms Testing of the new version of DRUGDOG will also be conducted on hardware that includes the Unisys 80386 systems procured under the Desktop III Contract. Experience has shown that an application that behaves as advertised on an Intel 80286 PC with an EGA monitor (such as <sup>a</sup> Zenith Z-248), generally behaves as advertised on higher level machines such as those procured under Desktop III (80386SX systems equipped with VGA graphics). Hardware is not, however, the key issue in this generalization. The software operating environment is often the culprit in what might otherwise appear to be system incompatibility. Different versions of operating systems, various memory managers and memory-resident programs are all a potential source of unexpected results. In the next section, we discuss Phase III of the development process, the Evaluation Phase.

#### C. PHASE III: EVALUATION PHASE

## 1. Methodology

Using the information gathered during the Requirements Phase, this development stage typically consists of an evaluation of several items of concern to both the developer and the customer. During evaluation phase, the application development architecture is chosen, user requirements reexamined, and feasibility reassessed. The evaluation phase allows the end user and system designer to meet again to ensure user needs are satisfied. Detecting design flaws or revising requirements needs to be identified in the early stages. Significant savings in time and money will be realized if corrections are made before the implementation phase.

## 2. Application

The software selected for developing the application was the Clarion Professional Developer, version 2.1. This system is designed for developing high-quality business application programs for microcomputers. In evaluating prospective application development platforms, Clarion was selected due to its 4GL programming strengths. Some of these strengths are described below.

In Clarion, support for screens, reports and files is built-in, not supplied as a toolbox. It allows the design of versatile screen structures. A screen layout can be <sup>a</sup> window. When <sup>a</sup> window is opened, it "pops-up" on the video monitor; when it is closed, it disappears. A help window can be tied to a field, making context-sensitive help windows a natural part of the development process.

The real benefit of screen declarations is provided by the screen formatting capability of the 4GL's Editor. Editor's Screen Formatter copies a screen structure, displays the screen layout, accepts changes from the keyboard/monitor, and replaces the screen structure in the source program. Screens can be created and maintained indefinitely, thereby supporting code reusability.

User requirements were refined through interviews with the two perspective beta-testers, and the current Urinalysis Coordinator at the Naval Postgraduate School. Discussions were also held with Professors Schneidewind and Short, co-advisors of this thesis. A thorough examination of user needs was completed before advancing to the next phase.

A complete review of the evaluation phase minimizes user dissatisfaction and reduces the number of changes that must be made
after the system is built. The outcome of the evaluation phase resulted in a set of finalized user requirements that would be technically feasible using the selected development platform. The data model was refined to reflect these changes. With this improved set of definitive requirements, the evaluation phase was completed. The Design Phase is discussed in the next section.

#### D. PHASE IV: DESIGN PHASE

#### 1. Logical Database Design

In the design phase the logical model is translated into specific data structures and relationships. The semantic object model was revised to reflect these data structures. Each property of an object is an attribute to the relation. Logical database design is generic; specific design requirements for programming in the Clarion 4GL will be covered in the Physical Database Design section. The requirements determine what is wanted from the system and the design determines how to accomplish those goals. Logical design plans developed from the object diagrams and object definitions consists of relation diagrams, relation definitions and the constraints on the relations.

The PERSONNEL object was transformed into the PERSONNEL relation as depicted in Figure 3.

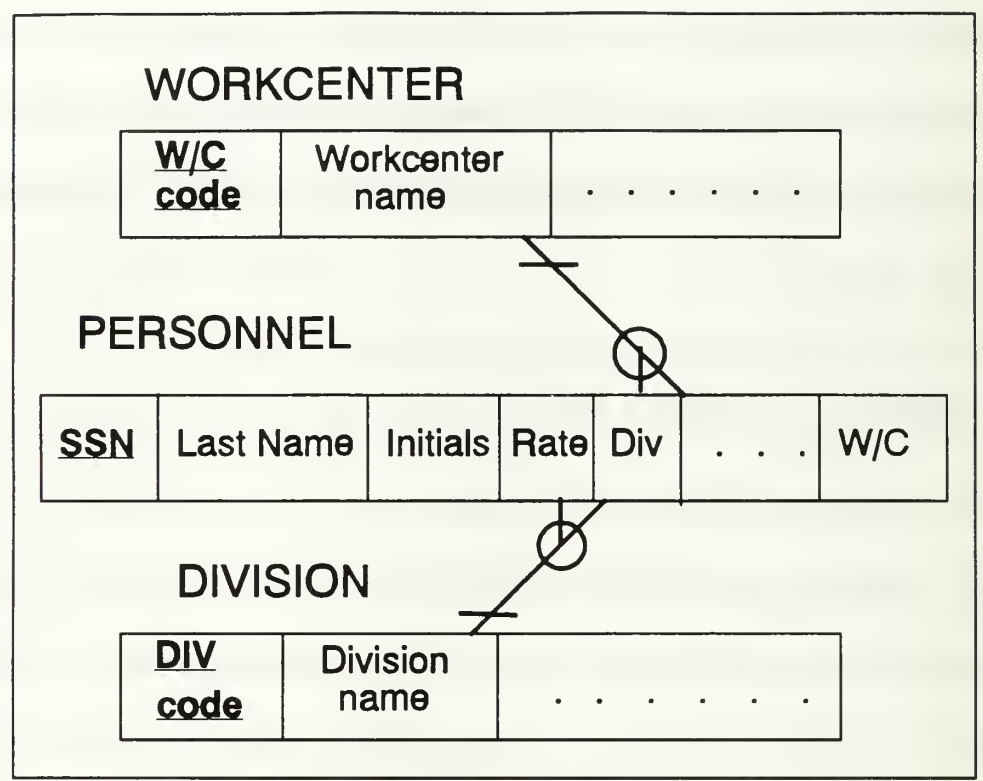

Figure 3 Personnel Relation Diagram

The PERSONNEL relation uses an individual's social security number as its primary key. (This is **not**, however, the key used in the r: om selection process, which is discussed in Chapter IV.) A key is an attribute that allows the non-key attributes to be entered and retrieved from the object. The PERSONNEL relation is related to the WORKCENTER relation in <sup>a</sup> one-to-many binary relationship. The "fork" at the WORKCENTER end of the relationship line means that there are

potentially many personnel for each workcenter within the WORKCENTER object. The absence of <sup>a</sup> fork at the other end indicates that each personnel can be assigned to at the most, one workcenter at any one time. The circle on the line means that the relationship from PERSONNEL to WORKCENTER is optional. A WORKCENTER does not have to have any personnel assigned to it. (This is to create a "dummy" workcenter for the random generator algorithm, as discussed in Chapter IV.) The bar at the other end indicates that <sup>a</sup> PERSONNEL record must correspond to <sup>a</sup> WORKCENTER record. DIVISION is linked to PERSONNEL in much the same manner.

The relational database model is based on the concept that the data is stored in two-dimensional tables referred to as relations. Each row in the table represents a record. Each column represents a field. The entire table (relation) is what is known roughly as a file. Normalization can be defined as the process of evaluating a relation to determine if it is in a specified normal form, and if necessary, converting it into relations that are in that specific normal form [Ref. 1]. This normalization process is handled internally >by the 4GL compiler. It ensures no insertion, deletion or modification anomalies can exist, leaving all relations in the (DK/NF) Domain Key/Normal Form.

## 2. Physical Database Design

This stage of the design phase will transform the logical database into a physical design of the specific data elements that are required for programming the application with the Clarion 4GL. Each field must also be categorized as one of eight general data types allowed by Clarion:

- 1. BYTE one-byte unsigned integer,  $0$  to 255.
- 2. SHORT two-byte signed integer variable in Intel 8086 word integer format. Range is from -32,768 to 32,767.
- 3. LONG four-byte signed integer variable in Intel 8086 short integer format. Negative numbers are represented in standard two's complement notation.
- 4. REAL eight-byte floating point variable in Intel 8087 long real (double precision) format.
- 5. DECIMAL variable length packed reals, each byte holding two decimal digits.
- 6. STRING fixed-length character string up to 255 characters long.
- 7. GROUP construct that allows multiple consecutive variables to be reformed as <sup>a</sup> group by <sup>a</sup> single variable name. GROUPS help organize complicated programs by keeping related data together.
- 8. EXTERNAL specifies <sup>a</sup> parameter of <sup>a</sup> procedure or function that is "passed by address". Attributes of EXTERNAL permit arrays, screens, reports, files, keys, and tables to be passed as parameters.

With the exception of DECIMAL, all of the above data types were utilized in the development of DRUGDOG version 3.0. This 4GL has <sup>a</sup> rich set of data types. A language rich in data types, however, ought to be intelligent in dealing with them. A mixed expression should not need <sup>a</sup> conversion function to multiply <sup>a</sup> BYTE by <sup>a</sup> SHORT producing <sup>a</sup> LONG. The compiler knows the data types; that is why they were declared. Therefore, a variable of any data type can be moved or added to a variable of any other data type without conversion functions or cast directives. Table [6] in the Data Dictionary (Appendix B) lists all DRUGDOG data file elements in proper format.

### 3. DRUGDOG 3.0 Application Design

The implementation of this application is the collection of menus, forms, reports, and programs that perform the functions of the system required by the users. Before proceeding to the Implementation Phase the final task is to design the application. Once the basic designs for DRUGDOG 3.0 (Appendices A and B) were determined, <sup>a</sup> quick prototype was developed to demonstrate the menus, input form screen, and reports to the users. User-requested modifications to the prototype were incorporated to form the final application design.

#### a. Menu Design

Since the development of DRUGDOG version 3.0 was an enhancement (albeit a substantial overhaul) to an existing system already in use, it was decided to follow the current structure in designing DRUGDOG 3.0 menus. This would allow easier program integration in the implementation phase and ease the user transition to the new system. The menu hierarchy design is illustrated in Figure 4.

The main menu features six main options, four which have their own "pop-up" menus for option selection. The menus feature a scrolling highlight bar which determines option selection. Alternatively, the first letter of any menu item serves as a "hot-key" to launch that item. These sub-menus maintain the same "look and feel" as the main menu, which gives users a sense of continuity in navigating through the menu hierarchy.

The standard Fl "help" key can be pressed at any menu for <sup>a</sup> complete explanation of menu options. All pop-up menus have translucent shadows that lend a graphical three-dimensional effect to the interface.

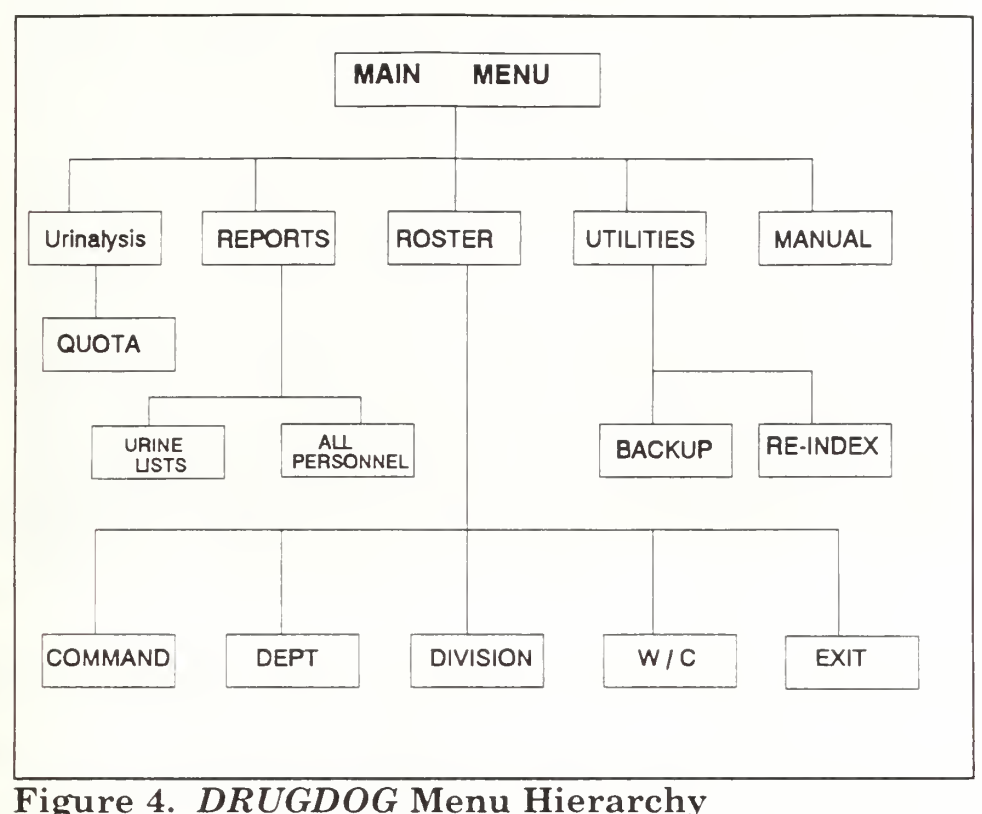

## b. Screen and Table Design

Variations in the screen layout design can either ease or hinder system use. Screen design begins with determination of the information and fields that will be placed on the screen and then effectively designing the arrangement so that the data will fit within the screen limitations.

A unique design for the record entry form was developed as a result of user requests during prototyping. The Roster Maintenance option from the main menu allows a scrolling table of personnel to be displayed. This table can be "filtered" such that only personnel from a particular workcenter, division or department are displayed. A highlight bar can be positioned on an individual record. If the user then presses <RTN>, the record edit form automatically pops up, allowing instant record modification to occur. After the record is modified, data from linked relations are automatically updated as well.

Another characteristic of a good interface is the use of varying colors as a means to convey information. Input forms were designed utilizing an eye-catching bright white on red background. Each individual input field, however, was highlighted utilizing a bright yellow on black color scheme. This alerts the user to which field is currently being edited. As with the menus, all input forms are popup windows with translucent shadows. Figure 5 illustrates a typical record modification interface.

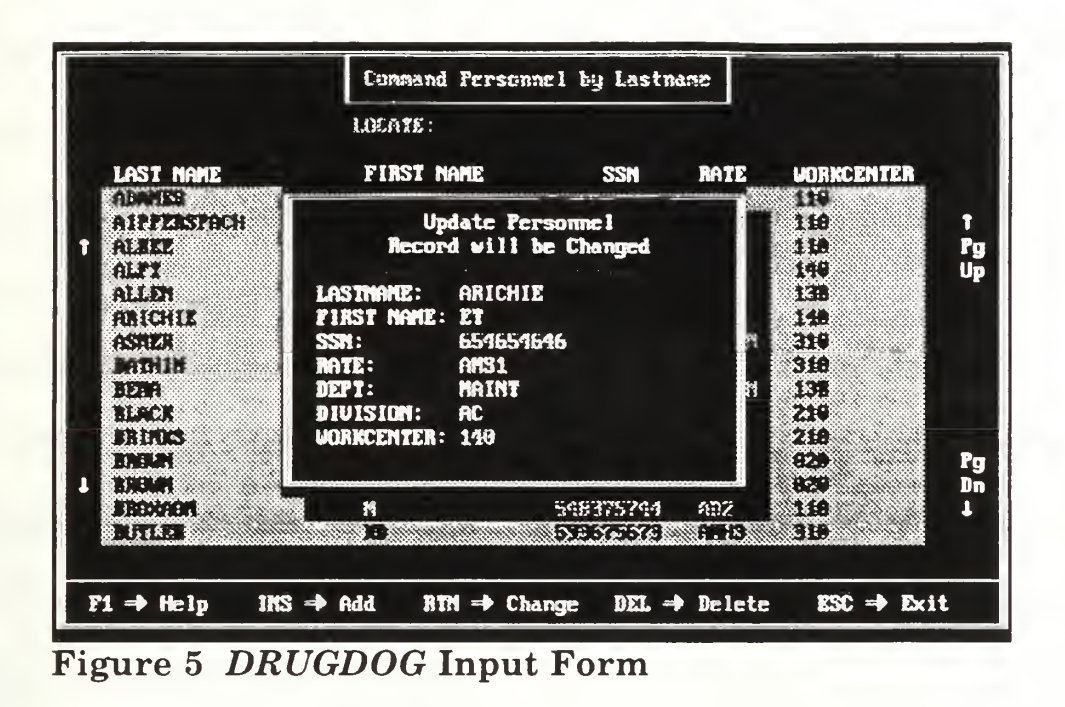

### c. Report Generation

The earlier versions of DRUGDOG allowed for only two types of printed reports: an alphabetical listing of the entire command, and an alphabetical printout of a given random urinalysis sampling. Users requested the ability to print out both the entire roster or any given random selection using any one of three niters: by Department, by Division, or by Workcenter. This allowed large commands with sizable quotas to print and distribute random urinalysis listings in a compartmentalized manner, eliminating wasteful redundancy in paper cost and wear and tear on the command's copying machine. Finally, the last development phase , the Implementation Phase, is discussed in the next section.

### E. PHASE V: IMPLEMENTATION PHASE

#### 1. System Programming

Constructing the system in accordance with the design is the fundamental task of implementation. Breaking large application programs into smaller source modules usually creates problems. First, every label used but not declared in a module must be designated as a global where it is declared, and as an external everywhere it is used. Second, when a module is compiled, it must be linked with the other modules before it can be tested. Third, link errors often sends one searching through modules looking for unresolved global references.

To solve these problems, an application consists of a program module and optional member modules. All global data is declared in the program module. If a member module has global references, it names the program where they are declared, not the label of every label used. For a member module, the compiler reads the program module's symbol table and "compiles in" the global addresses, allowing testing without linking.

A program containing member modules, procedures or functions must have <sup>a</sup> map structure naming them. When <sup>a</sup> program module is changed, the member modules in the map structure are "stream compiled". A stream compilation compiles the program module, then compiles each member module to correct its global references.

The 4GL's Processor utility program is used to test and debug programs. It loads the compiled modules and executes them. The interactive debugger allows one to view and change variables, set breakpoints, trace, single-cycle, and jump around a program, all without recompiling. When testing is completed, the 4GLs' Translator utility program produces standard object modules from the compiled modules. The object modules are linked with the 4GL's library to produce a standard .EXE program that can be executed from DOS.

## 2. Testing

Each section of the system was thoroughly tested for correct function using a black box testing procedure. Black box testing is a testing method where inputs are provided to the system with subsequent examination of the outputs to ensure the systems overall function is as advertised. Black box testing attempts to find errors in the following categories: [Ref. PRESSMAN]

- 1. Incorrect or missing functions and interface errors
- 2. Errors in data structures or external database access
- 3. Performance errors
- 4. Initialization and termination errors

This testing method does not concern itself with internal functions, rather it checks the correctness of the system as a whole. This is particularly well suited for an application developed with <sup>a</sup> 4GL such as Clarion. The vast majority of the code is generated using DESIGNER, the main module of the Clarion developer platform. DESIGNER takes developer menus, tables, reports, files, keys, and constructs an application template. It then generates (syntax) error-free source code, including comments. Relations are extensively tested and put in the Domain Key / Normal Form to ensure there are no addition, deletion or modification anomalies. Entry fields are automatically error-trapped to only allow correct alpha-numeric input.

Approximately 140 fictitious test records were entered into the system with no discrepancies. Over 100 random selection runs were performed. There were no discernable patterns in the random selections. A group test (comprised of the "beta-testers, developer, and prospective users) was the last stage to see if there were any final functional problems that the programmer may have overlooked. The group agreed that the system appeared to work as advertised.

#### 3. Installation

The last stage of the Implementation Phase is installation. There are four primary methods to install a new system. Two are the "pilot" and "phase-in" methods, neither of which apply here. A third is to completely abandon the old system and simply use the new one. The fourth method is to run parallel systems until the new system is fully integrated into the organization. The latter is often the preferred method until users have learned the new system and have confidence that it is reliable.

Distribution of the system will be similar to the previous version of DRUGDOG. The entire package will be made available to the Department of Defense via the Naval Computer and Telecommunication Stations' (NCTS) electronic Bulletin Boards (BBS). It will be in a compressed format utilizing PKZIP compression utilities. Once a command downloads and "unzips" the DRUGDOG package, the installation program DDINSTAL.EXE (which accompanies the application) will install the complete system from any floppy drive onto

drive. The sample roster that is included will allow the user to immediately experiment with the application.

The following chapter examines the impact that fourthgeneration languages (4GL) have had on software development. To illustrate these concepts, an overview is provided of the 4GL used in the development of DRUGDOG 3.0.

#### IV. DEVELOPMENT ENVIRONMENT

This chapter examines some of the more interesting aspects that fourth-generation languages (4GL) have brought to the software development arena. There has been much press in recent years on how 4GLs have helped "revolutionize" software development. It can be argued that there are as many definitions of <sup>a</sup> 4GL as there are people to define them. Yet, there are certain concepts or features that are usually common. To illustrate these concepts, the Clarion Integrated Development Environment (IDE) will serve as an example 4GL, with emphasis on the main development modules that comprise the IDE.

The chapter concludes with a brief discussion of the coding of algorithms that are at the heart of DRUGDOG version 3.0. As with many fourth-generation languages, Clarion generates much of its own source code. However, several of the more critical modules had to be "hand-coded". These include the logical and physical random selection process, and mechanisms that prevent duplicate random selections.

## A. FOURTH GENERATION LANGUAGES

The term "fourth-generation language" (4GL) encompasses a broad array of software tools that have one thing in common: each enables the software developer to specify some characteristic of software at a high level. The tool then automatically generates source code based on the developer's specification. Since the early 1980s, the software industry has used the term 4GL to describe varying types of productivity tools.

Three classes of 4GLs have emerged in recent years: end-user tools, application developer facilities, and tools that emerged from relational DBMS products. However, the boundaries between these classes are growing fuzzier. These languages offer major productivity improvements over third-generation languages (3GLs) such as Cobol, Fortran or PL/1. Faster hardware, alternative platforms, distributed architecture and improved software performance have eliminated many earlier efficiency concerns about the performance of fourth-generation languages for large, complex systems [Ref. Weitz}.

The major characteristic of a 4GL is that the tool should enable users to develop applications at a rate several times faster than a 3GL would for that same application. These sets of tools include some or all of the following [Ref. Rinehart, Weitz]:

- nonprocedural languages for database query
- report generation
- data manipulation
- screen interacter and definition
- code generation and compiling
- high-level graphics capability
- integrated development platform

Most 4GLs feature a nonprocedural language. This means that the user specifies what to do, but not the details of how to do it. The language is also at a higher level of specification than 3GLs, which translates into significantly less code. [Ref. Rinehart]

4GLs must offer facilities for complete application development, rather than addressing only <sup>a</sup> piece of it. Many products are available today for building graphical front ends to applications that run in client/server environments. However, since these tools only address the front end or user interface, they are not considered the full-function 4GLs such as the one used for development of DRUGDOG.

Prototyping methodologies became popular in the early 1980s concurrent with the acceptance of 4GLs [Ref. Weitz]. Prototyping and

4GL development work well together. The 4GL code is easy to modify and refine until it satisfies the users' requirements and becomes the production system. Throughout the development of DRUGDOG 3.0, the 4GL's rapid prototyping capability proved the critical feature that allowed application completion within the given deadline.

To illustrate the above discussion, the following section describes how Clarion, the software selected for the development of DRUGDOG, fits within this 4GL category through a examination of its development environment. Many of the issues and concepts presented above are found within the description of each utility tool.

## B. INTEGRATED DEVELOPMENT ENVIRONMENT (IDE)

Most 4GLs provide some variant of an integrated, interactive program development environment. To the programmer, a seamless, full-function integrated development environment is considered a critical feature of a tL. This environment provides utility programs that greatly simplify the common tasks one does as a programmer, such as creating custom screens, help windows, data files, and reports. Each utility program also features context-sensitive help windows that provide reference information and facilitate error correction. Figure 6 depicts the Main Menu of the Clarion IDE. While running under this environment,

Clarion keeps track of the source code files that are currently in work and passes them to each utility.

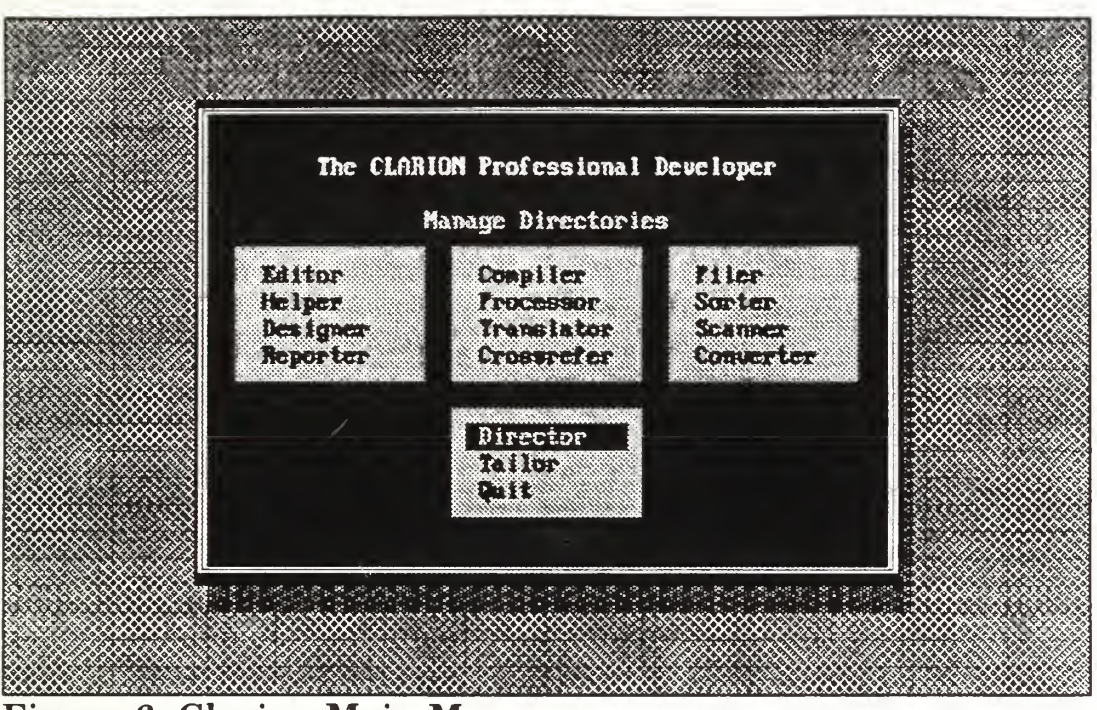

Figure 6 Clarion Main Menu

#### 1. DESIGNER Utility

The Designer utility is the heart of the Clarion IDE. It can be considered the main application development and prototyping tool. It produces source code that is free of syntax errors, based on the files, screens and reports that a programmer designs. This module also produces all the "connecting logic" that actually makes the program complete. In fact, depending on how sophisticated an application is, one may be able to create the entire application using only *Designer*.

Typically, the utility is used in one of three ways:

- It can be used to create fully functional application programs. It can be used to create a wide range of business oriented applications,<br>from simple mailing list to a hard-core order from simple mailing list to a hard-core order entry/inventory/invoicing program.
- It can be used to prototype an application or as a "first step" in application development. It can develop the template or "shell' of a program, then the Editor can be used to hand-code any unique features desired. This was the method employed in the development of DRUGDOG 3.0.
- It can be used to create a program "frame" that includes special hooks to pull in existing Clarion, C/C++, or Assembly language procedures.

Designer's Application Summary window provides an instant picture of the current state of the design of an application. It illustrates the relationship of the various procedures of the application and their current status. Figure <sup>7</sup> depicts part of DRUGDOG 3.0's Application Summary window.

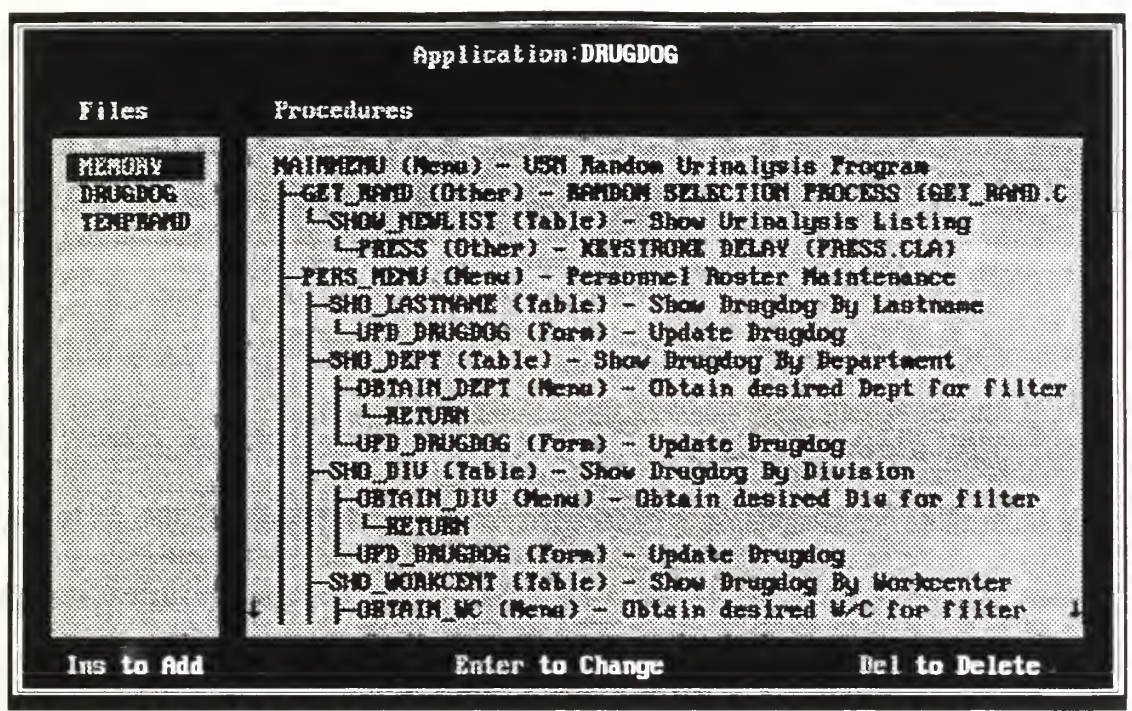

Figure <sup>7</sup> DRUGDOG 3.0 Application Summary Window

## 2. EDITOR Utility

A 4GL's editor is used to "hand write" source code that can not be created using the code generator described above. The Clarion Editor has three parts: a Source Editor, a Screen Formatter, and a Report Formatter.

- Source Editor is used to write and edit Clarion source code, to modify the source code generated by the utility, and to locate and correct errors identified by the 4GL's compiler.
- Screen Formatter is used to create and format screens and to generate the source code for screen structures. It can also modify

existing screen structures created by the Screen Formatter or with the utility.

• Report Formatter is used to create and format printed reports the application performs and to generate the source code for these reports. It can also modify existing report structures created by either the Report Formatter or Designer.

The *Editor* is a full-screen, ASCII line editor. In addition to traditional editing functions, it also has a number of labor-saving features. For example, it can define keyboard macros, set automatic indentation, restore deletions, and edit text in one column without affecting the position of adjacent columns. It can also edit two files simultaneously, allowing the exchange of data between the active file and the inactive file.

#### 3. COMPILER Utility

The Compiler utility reads the Clarion source code and translates it into compact, high-level pseudo-code. This pseudo-code, in turn, is read and executed by the Processor. As the Compiler reads the source code, it detects and lists any errors. The errors can then be displayed in the *Editor*, enabling one to make corrections before processing. The Compiler offers a fast and efficient way to compile all of the modules of a program in a single pass. Stream compiling, which is necessary only when global variables have been changed, proceeds

quickly because the Compiler and the global symbol table need to be loaded only once. The Compiler produces an optional program listing with page titles, subtitles, and line numbers. The listing also displays the depth of the nested logic within the program.

### 4. PROCESSOR Utility

The Processor utility is used to load and execute the processor files generated by the Compiler. It generates a processor file for each PROGRAM module compiled, as well as any MEMBER modules belonging to that PROGRAM. The processor can than "run" the program as if it were a regular .EXE file.

During program execution, the programmer can access an interactive Debugger by pressing Ctrl-Break at any time. This Debugger allows the programmer to view and change the current value of up to six program variables simultaneously. The Debugger allows the programmer to trace the progression of the programs logic, to specify break-points, and to step through a program at the line-by-line source code level. This utility was employed extensively during the development of DRUGDOG 3.0.

#### 5. TRANSLATOR Utility

The *Translator* utility is usually the last step in the creation of a standalone executable program. Typically, the program has been tested and debugged prior to translation. The Translator produces relocatable Intel 8086 native-code object modules from the processor (.PRO) and symbol (.SYM) files of the compiled program. These translated object modules, which have the extension .OBJ, can then be linked with the 4GL's Run-Time Library to produce an executable program with an .EXE extension. Although the .OBJ modules can be linked with any linker supplied by DOS 3.3 or higher, Clarion also includes the high-quality grade linker PLINK86plus, which has the advantage of supporting overlays for large programs.

## C. RANDOM SELECTION CODING

As discussed above, there are often times that special functions or procedures required for a given program can not be accomplished using the 4GL's code-generator alone. These modules must be "hand-coded" using the Editor. Such was the case in the development of DRUGDOG 3.0 when it came to the actual Random Urinalysis Selection module. Fortunately, the Clarion language has a built-in function under the Mathematical Functions section called RANDOM(low,high). The

 $RANDOM()$  function generates a random integer between the *low* and high parameters inclusively (therefore including the endpoints). The *low* and high points can be any numeric expression, but only their integer portion is used to form the inclusive range. The return value is a long integer, which turned out to be exactly the data type needed as the algorithm progressed.

#### 1. Random Number List Generation

As previously mentioned, the random function requires two parameters. For its employment in DRUGDOG, the low parameter would always be <sup>1</sup> (obviously there will never be a need to select zero or less personnel for urinalysis testing). The high parameter will always be the total number of personnel in the database at the time the urinalysis test is conducted. Clarion provides an internal function called RECORDS() that returns the total number of records (of personnel) in the database in <sup>a</sup> variable called TOTAL\_RECS. Appendix C lists the resulting source code. Basically, this module can be described as follows:

A simple loop from one to QUOTA\_NUMBER (which was previously obtained from the Urinalysis Coordinator) fills an array of long integers called QUOTA\_HOLDER[], A "nested" loop then compares each newly selected random number with all previous random numbers

in the array. If a duplicate number is detected, then the duplicated number is deleted, the loop counter is reset to compensate for the loss. and the outside loop continues as before. This cycle is repeated until the entire array is filled with non-repeating, randomly selected numbers.

### 2. Physical Record Selection

Now that an array of random numbers is available, the actual selection of personnel is described as follows: a "GET" statement uses the individual random number as a record "pointer" to pull the record that physically resides at the "address" provided by the pointer. That record is then copied into a temporary record holder (RAN:RECORD) and is added to a new (Urinalysis) data file called RANDFILE. This cycle is repeated until the array of random numbers is exhausted.

This manner of random selection is independent of any external influence other than the desired QUOTA number that the Urinalysis Coordinator provides. Selections are based on the physical location of the records, which are constantly being changed in the normal course of record deletions, additions, and file re-indexing.

#### V. CONCLUSIONS

The purpose of this thesis was to provide a complete, fully functional software package that could be used by every command throughout the Navy. Although the Navy's mandatory Random Urinalysis Program has been in effect for over a decade, there has never been a formal, standardize methodology to implement the process. OPNAV INSTRUCTION 5350.4 (series) provides guidance on what must be accomplished, but not how to accomplish it. The automation and standardization of the process through software lends confidence to personnel who are subject to the program that it is fairly and uniformly applied to each member of the command.

Since the author developed previous versions of the Random Urinalysis application known as DRUGDOG, commands from all over the world who have acquired and implemented the software have called for an updated version to incorporate various features and enhance flexibility. These features were discussed in Chapter II. The reason for such a substantial number of requests was due largely to the lack of

formal, structured approach to software development in these early versions.

To implement user requests, the author utilized the formal software development techniques as taught throughout the Information Technology Management curriculum at the Naval Postgraduate School. The five main development phases include the Definition, Requirements, Evaluation, Design and Implementation Phases. These phases were examined in great detail in Chapter III.

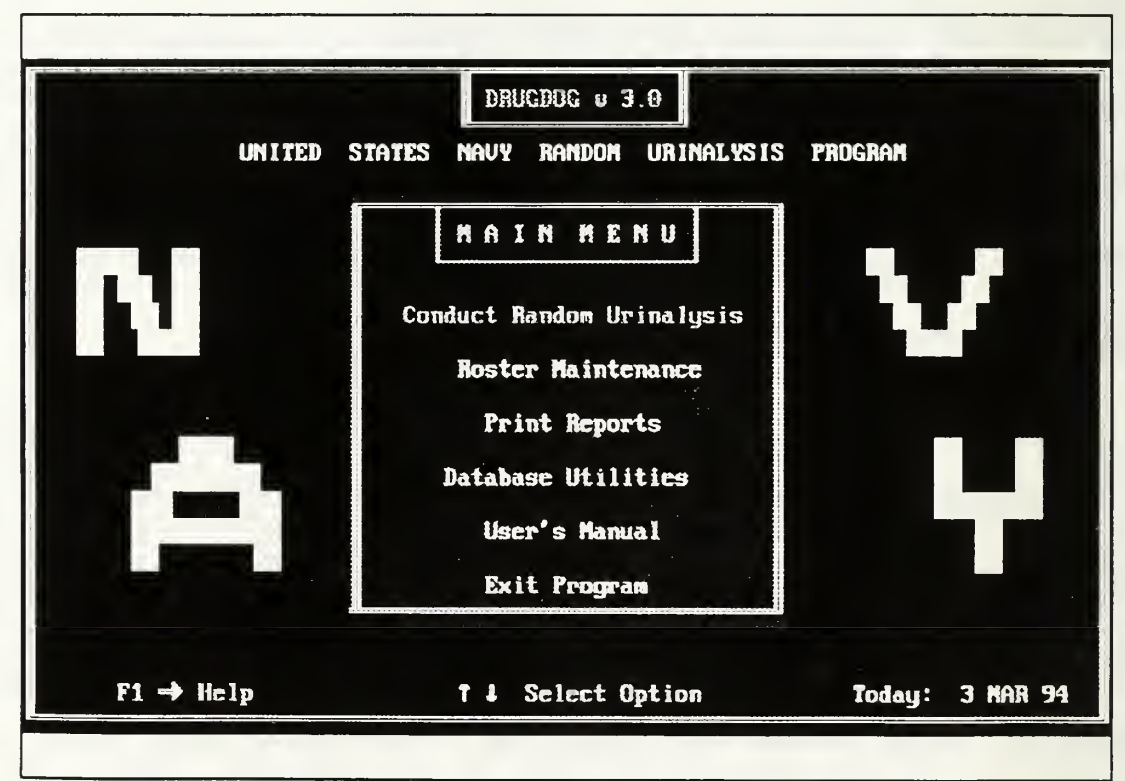

Figure <sup>8</sup> DRUGDOG version 3.0 Main Menu

It was decided that a modern fourth-generation language would serve as the development environment. Fourth-generation languages are renown for their advantages over the more traditional programming languages, particularly in the area of rapid prototyping. The Clarion Professional Developer, version 2.1, was selected as the development platform. Clarion is designed for developing commercial-quality business application programs for microcomputers. The concepts of 4GLs in general and the Clarion Professional Developer in particular are the subject of Chapter IV.

DRUGDOG version 3.0 is the result of this study. It is <sup>a</sup> comprehensive software application that will greatly aid individual Urinalysis Coordinators in implementing the Navy's Random Urinalysis Program within their command. A hard drive installation program accompanies the package for those commands where ADP security allows the program to reside and operate from the hard drive. An exhaustive set of context-sensitive help screens and a complete, on-line user's manual will make DRUGDOG easy for even the computer neophyte to the use. The final product of this thesis provides an actual working tool for the fleet.

# APPENDIX A

# REQUIREMENTS DOCUMENTATION

# A. TABLE 1: SEMANTIC OBJECT DIAGRAM

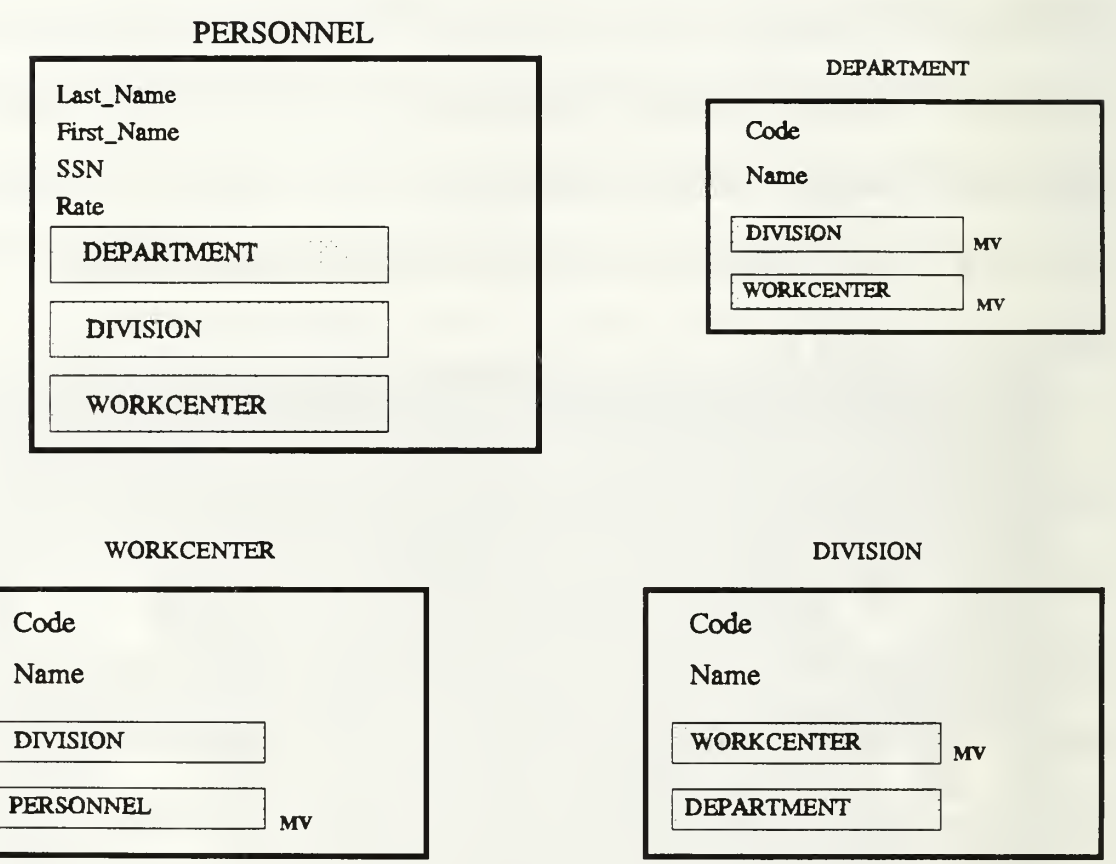

 $= Object Property$   $MV = MultiValued$ 

#### PERSONNEL OBJECT

Last\_Name; Personnel-last-name First\_Name; Personnel-first-name SSN; Personnel-SSN Rate; Personnel-Rate WORKCENTER; WORKCENTER object DIVISION; DIVISION object DEPARTMENT; DEPARTMENT object WORKCENTER OBJECT Code; Workcenter-Code Name; Workcenter-Name DIVISION; DIVISION object PERSONNEL; PERSONNEL object; MV DEPARTMENT OBJECT Code; Department-Code Name; Department-Name DIVISION; DIVISION object WORKCENTER; WORKCENTER object; MV DIVISION OBJECT Code; Division-Code Name; Division-Name WORKCENTER; WORKCENTER object; MV DEPARTMENT; DEPARTMENT object

Personnel-Last-Name: Text 20 Last name of individual personnel Personnel-First-Name: Text 15 First name of individual personnel Personnel-SSN: Numeric 11, mask NNN-NN-NNNN Social Security Number of individual personnel Mandatory Privacy Act compliance Personnel-Rate: Text 6 Military rate of individual personnel Workcenter-Code: Text 3 Unique code for each workcenter Workcenter-Name: Text 12 Formal name of a Workcenter Division-Code: Text 3 Unique code for each Division Division-Name: Text 10 Formal name of a Division Department-Code: Text 3 Unique code for each Department

Department-Name:

Text 10

Formal name of a Division

## D. TABLE 4: PERSONNEL UPDATE MECHANISMS

- A. Add new PERSONNEL data
	- 1. Inputs
		- \* Listing of new personnel from Workcenter LPO
	- 2. Outputs
		- \* New PERSONNEL object instance in database
	- 3. Processing notes
		- \* Workcenter data may not be available upon checkin
	- 4. Volume
		- \* Up to 3000 personnel
	- 5. Frequency

\* Ongoing basis

# B. Delete PERSONNEL data

- 1 Inputs
	- \* Listing of personnel to delete from LPO
	- \* PERSONNEL objects in database
- 2. Outputs

\*Confirmation on screen

- 3. Processing notes Backups of PERSONNEL data should be made prior to record deletion.
- 4. Volume

\* Approximately 10 to 20 personnel depending on command size

5. Frequency

\* Delete monthly

# C. Modify PERSONNEL data

- 1. Inputs
	- \* PERSONNEL object instance from database
	- \* Includes properties of WORKCENTER object
- 2. Outputs

\* Modified object instance to database

\* Confirmation on screen

3. Processing notes

\* This function changes properties of PERSONNEL

- 4. Volume
	- \* Up to 3000 personnel
- 5. Frequency
	- \* Weekly/Monthly

## E. TABLE 5: PERSONNEL DISPLAY AND CONTROL MECHANISMS

- A. Query on PERSONNEL
	- 1. Output description
		- \* Form that shows all pertinent data on personnel
	- 2. Source data
		- \* PERSONNEL object
		- \* Personnel name keyed by Urinalysis Coordinator
	- 3. Processing notes
		- \* Used by Urinalysis Coordinator
	- 4. Volume
		- \* Command-driven
	- 5. Frequency
		- \* Weekly

## B. PERSONNEL Reports

- 1. Output description
	- \* Report showing PERSONNEL data
- 2. Source data
	- \* PERSONNEL object
	- \* Personnel name or SSN keyed by Urinalysis Coordinator
- 3. Processing notes
	- \* Used by Workcenter Urinalysis Coordinator
- 4. Volume
	- \* Command-driven
- 5. Frequency
	- \* As required

## C. PERSONNEL Control Mechanisms

1. Access

\* Provide password system to ensure that only the Urinalysis Coordinator can execute the system

2. Procedures

\* Establish local procedures to ensure accuracy and integrity of PERSONNEL objects in data store

## APPENDIX B

# DATA DICTIONARY

# A. TABLE 6: DRUGDOG.DAT DATA ELEMENTS

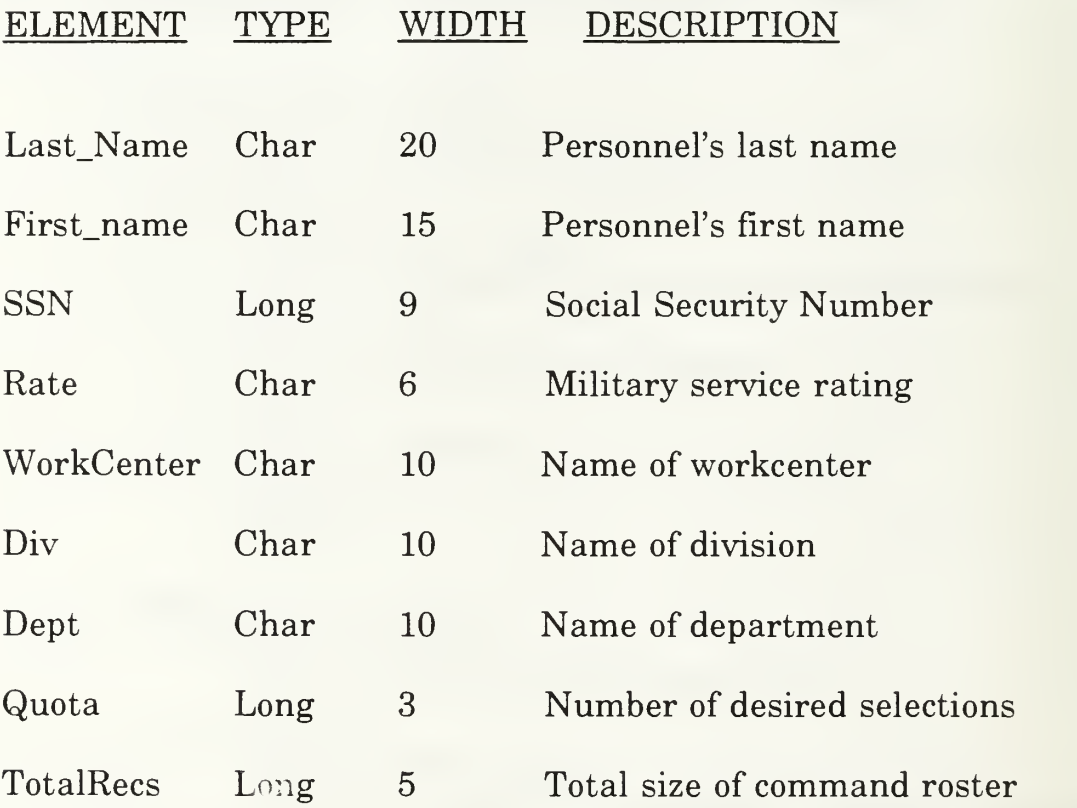
# B. TABLE 7: DRUGDOG SYSTEM VIEWS

# 1. Display of Total Personnel

## View File: DRUGDOG.DAT

Data Elements: Last\_Name, First\_Name, SSN, Rate, WorkCenter

Description: All personnel records can be browsed via a highlight bar in ascending alphabetical order. Records can be selected for deletion or modification by placing the bar on the desired record and pressing <RTN>. A new record can be added by pressing the insert key <INS> at any point during browsing. All tables are designed in the same manner, with the same commands available.

Example:

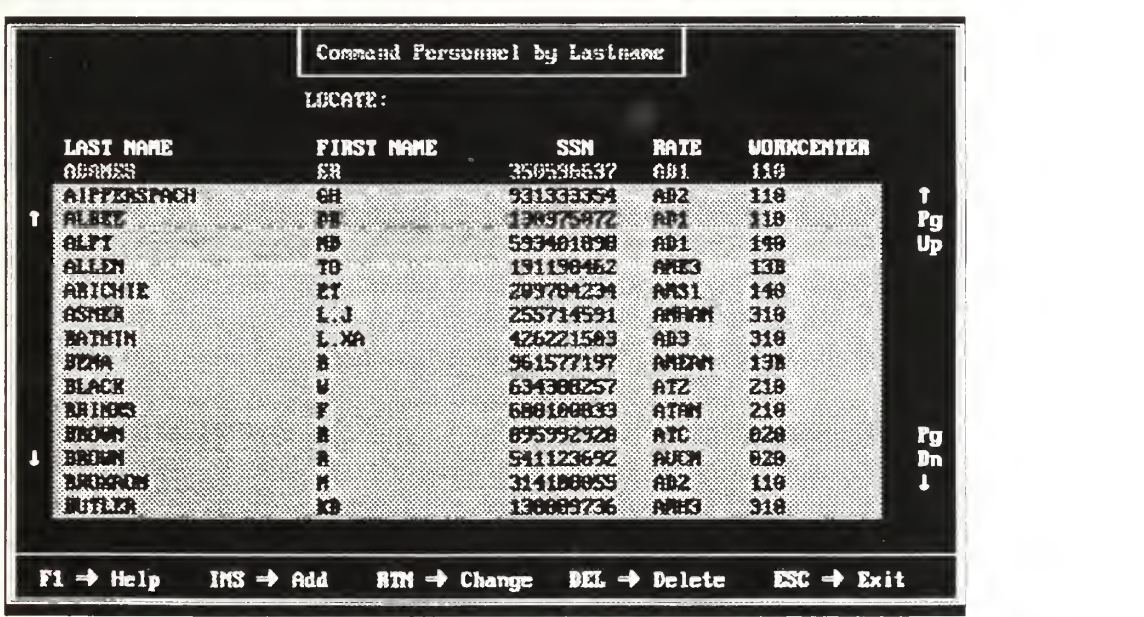

## 2. Record Addition/Modification Form

## View Files: DRUGDOG.DAT, SHOWFORM.CLA

## Data Elements:Last\_Name, First\_Name, SSN, Rate, WorkCenter, Division, Department

Description: All data fields can be modified using this form. It is identical for all browse tables.

## Example:

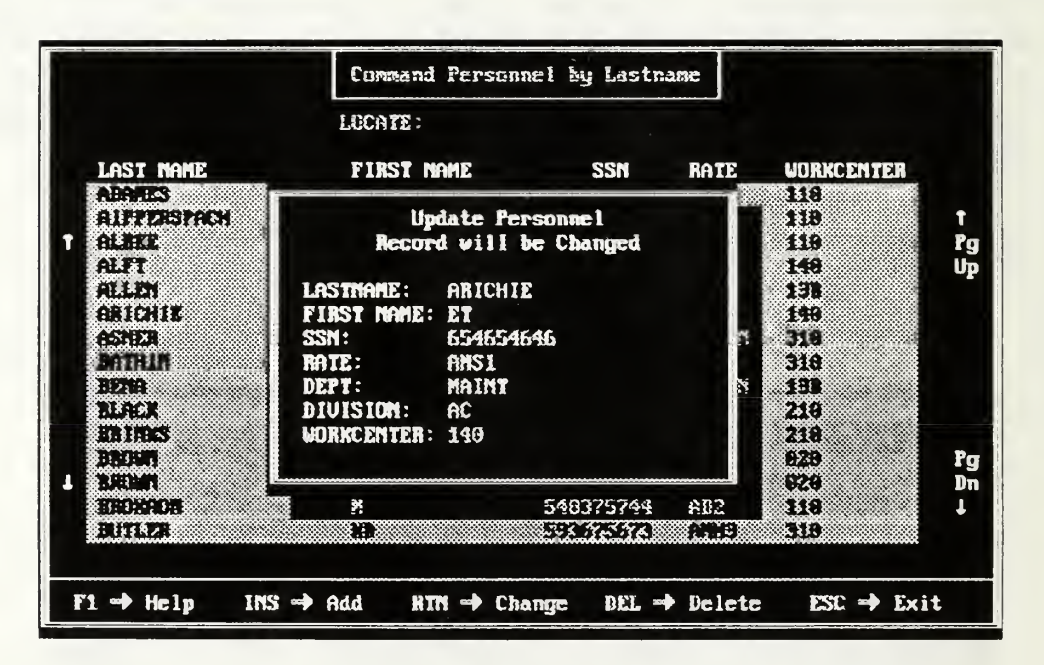

# 3. Display of a Random Urinalysis Selection

View Files: DRUGDOG.DAT, URINTABL.CLA

Data Elements:Last\_Name, First\_Name, SSN, Rate, WorkCenter

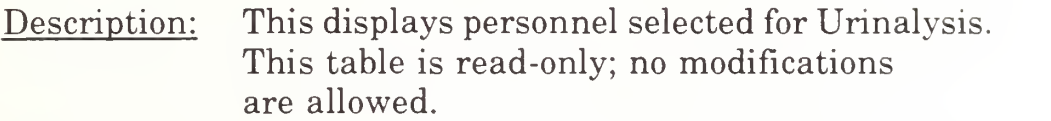

# Example:

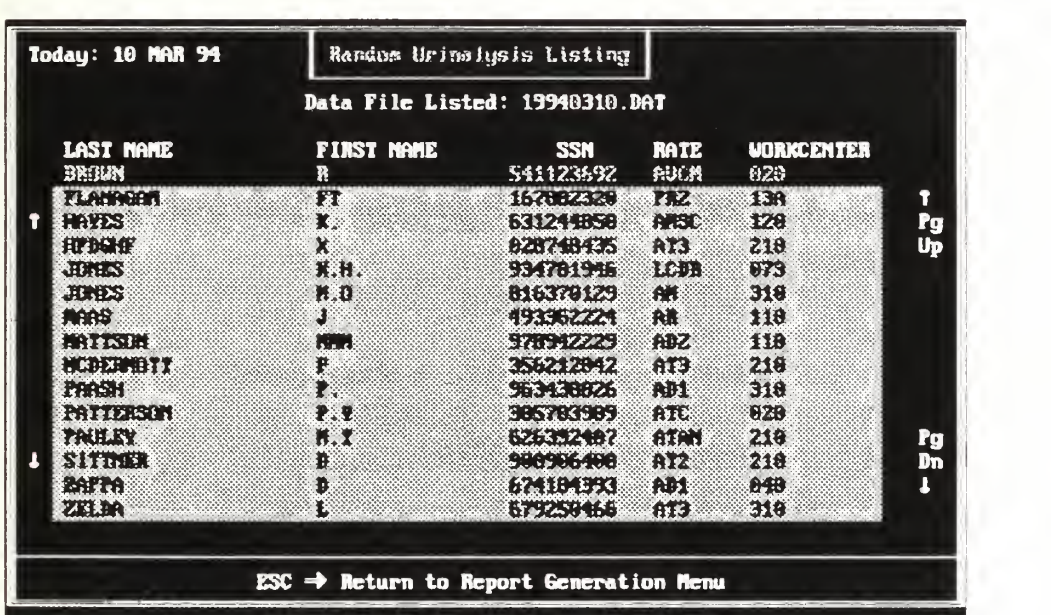

## C. TABLE 8: DRUGDOG REPORTS

### 1. Urinalysis Listings

Report Files: DRUGDOG.DAT, SHOWRAND.CLA

Data Elements:Last Name, First\_Name, SSN, Rate

Description: This report prints those personnel who were selected for Urinalysis. They can be printed by Workcenter, Division or Department order. A blank line is provided for member signature.

Example:

## March 1994 Urinalysis List for WorkCenter 020

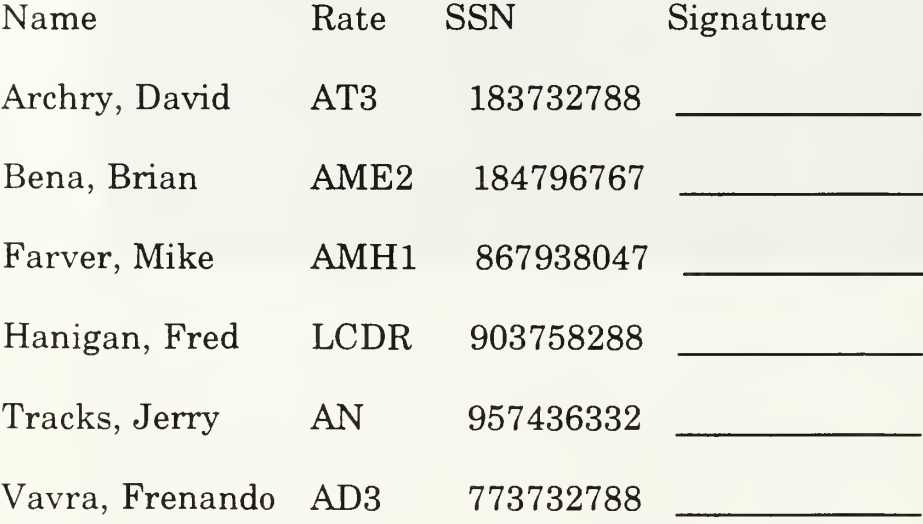

Roster Listings Report Files: DRUGDOG.DAT, ROSTER.CLA

Data Elements:Last\_Name, First\_Name, SSN, Rate, options: Workcenter, Div, or Dept

Description: This report prints alphabetic lists of all personnel in the command. They can be printed by Workcenter, Division, or Department. These are used to ensure the database is current.

Example:

# March 1994 Command Roster for Aircraft Division

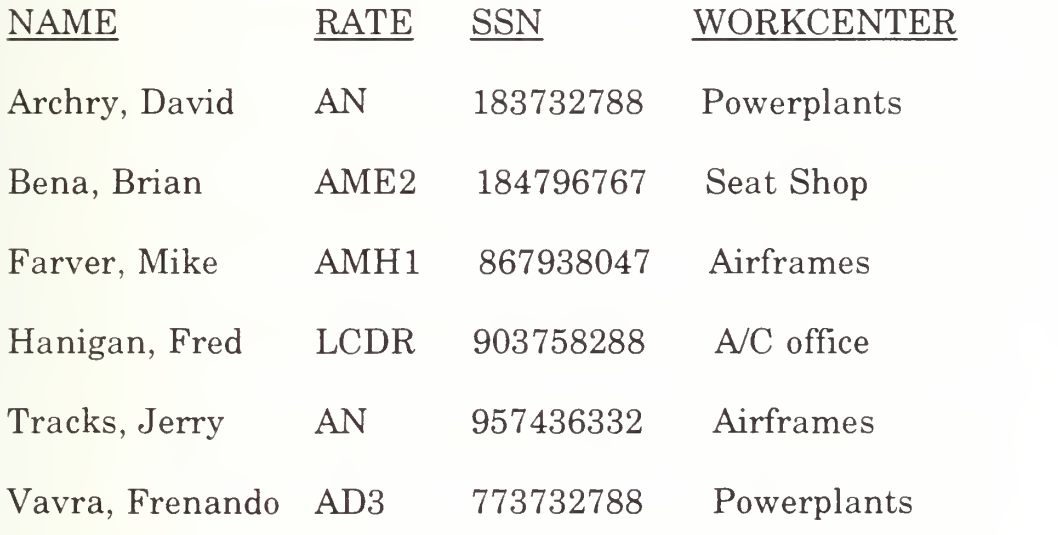

#### APPENDIX C

#### DRUGDOG 3.0 SOURCE CODE

DRUGDOG PROGRAM INCLUDE('STD\_KEYS.CLA') INCLUDE('CTL KEYS.CLA') INCLUDE( 'ALT\_KEYS.CLA') INCLUDE('SHF\_KEYS.CLA')

REJECT\_KEY EQUATE(CTRL\_ESC) ACCEPT\_KEY EQUATE(CTRL\_ENTER)<br>TRUE EQUATE(1) TRUE EQUATE(1)<br>FALSE EQUATE(0)  $EQUATE(0)$ 

> MAP PROC(G\_OPENFILES) PROC(G\_OPENFILES2) MODULE('DRUGDOOl') PROC(MAINMENU) !USN Random Urinalysis Program

MODULE('DRUGDO02') PROC(SHO\_LASTNAME) !Show Drugdog By Lastname

MODULE('DRUGDO03') PROC(UPD\_DRUGDOG) !Update Drugdog

MODULE('DRUGDO04') PROC(PERS\_MENU) IPersonnel Roster Maintenance

MODULE('DRUGDO05') PROC(SHO\_DEPT) !Show Drugdog By Department

MODULE('DRUGDO06') PROC(SHO\_DIV) !Show Drugdog By Division

MODULE('DRUGDO07') PROC(SHO\_WORKCENT) !Show Drugdog By Workcenter MODULECDRUGDO08') PROC(OBTAIN\_DEPT) ! Obtain desired Dept for filter

MODULE('DRUGDO09') PROC(QUOTA) !Quota for Random Urinalysis

MODULE('DRUGDOIO') PROC(PRINT\_RPT) !Report Generation Menu

MODULE('DRUGDOll') PROC(GET\_DATAFILE) ! Obtain data file to display

MODULECDRUGD012') PROC(SHOW\_RANDS) !Show Urinalysis Listing

MODULE('DRUGDO13') PROC(SHOW\_NEWLIST) !Show Urinalysis Listing

MODULE('DRUGDO14') PROC(OBTAIN\_DIV) ! Obtain desired Div for filter

MODULE('DRUGDO15') PROC(OBTAIN\_WC) ! Obtain desired W/C for filter

MODULE('DRUGDO16') PROC(PRT\_RANDS)

MODULECDRUGD017') PROC(PRT\_ROSTER)

MODULE('READ\_MAN' PROC(MANUAL) !Displays User's Guide

MODULE('GET\_RAND') PROC(GET\_RAND) !RANDOM SELECTION PROCESS

MODULE('PRESS') PROC(PRESS) [KEYSTROKE DELAY

EJECT('FILE LAYOUTS') DRUGDOG FILE,PRE(DRU),CREATE .RECLAIM BY\_LASTNAME KEYfDRUUASTNAMEKDUP.NOCASE.OPT BY.DEPT KEY(DRU:DEPT,DRU:LASTNAME ),DUP,NOCASE,OPT BY\_DIV KEY(DRU:DrV,DRU:LASTNAME ),DUP,NOCASE,OPT BY\_WORKCENT KEY(DRU:WORKCENT,DRU:LASTNAME),DUP,NOCASE,OPT<br>RECORD RECORD **RECORD** FIRST\_NAME STRING(15)

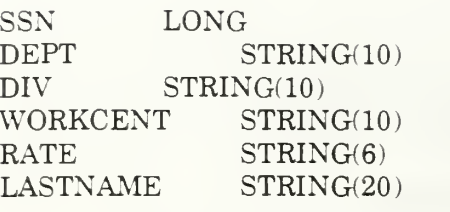

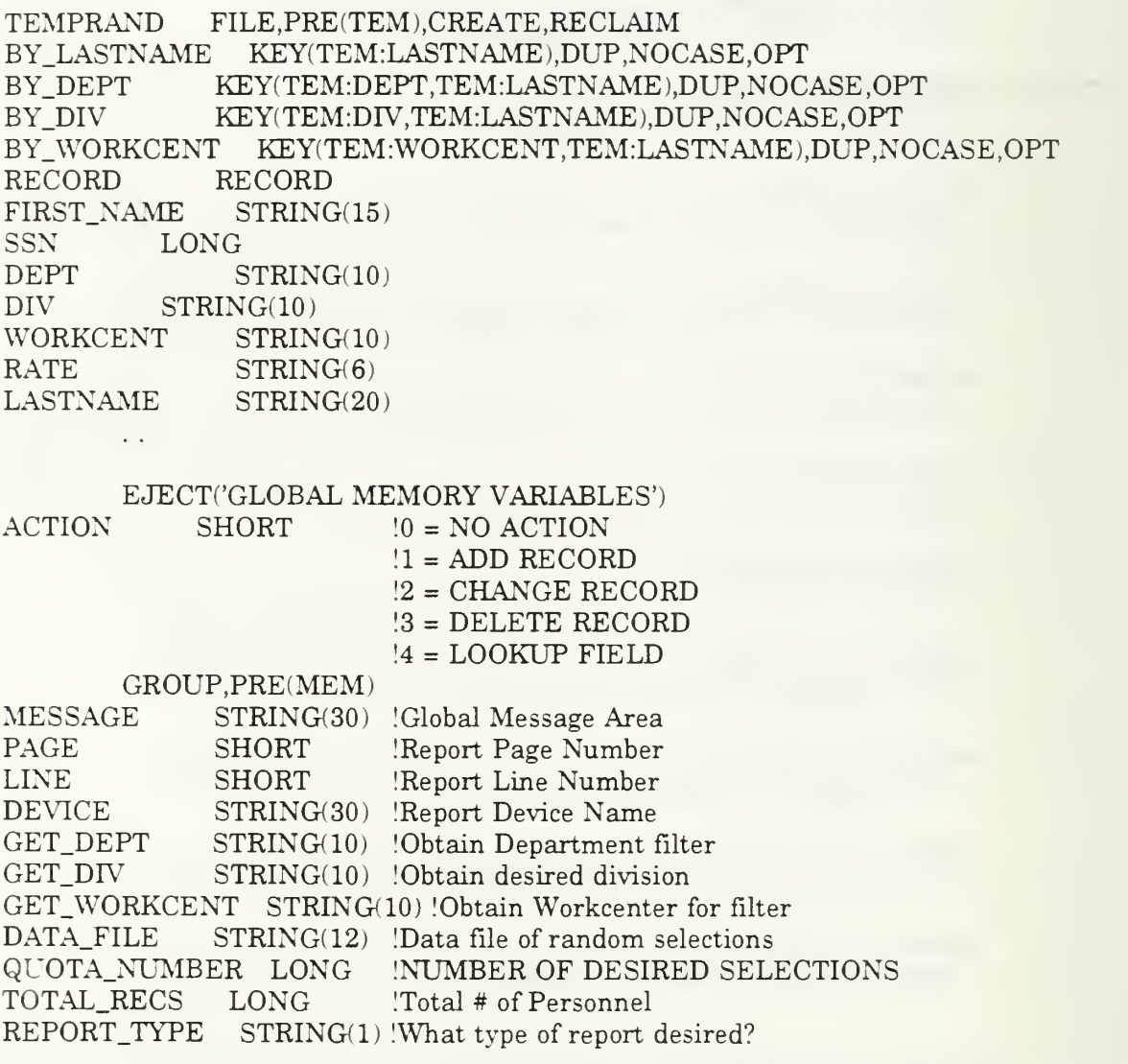

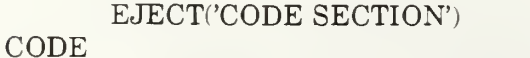

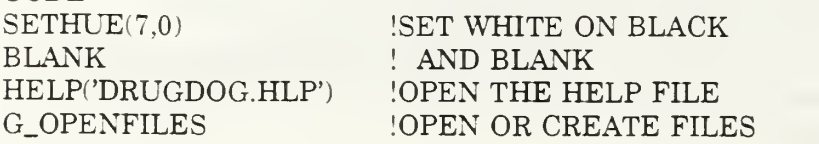

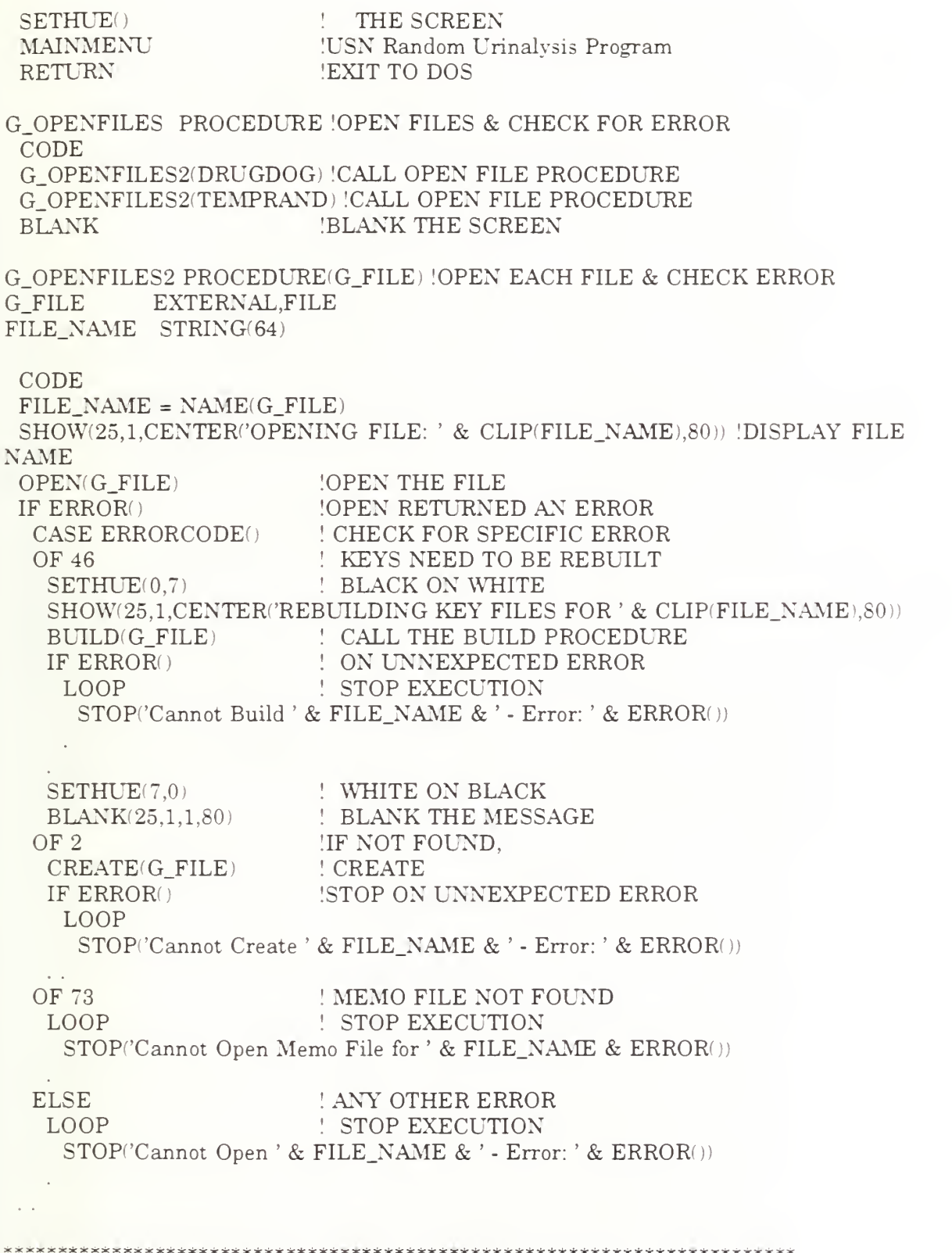

\*\*\*\*\*\*\*\*\*\*\*\*\*\*\*\*\*\*

#### MEMBER('DRUGDOG')<br>MAINMENU PROCEDURE PROCEDURE

```
SCREEN SCREEN PRE(SCR),WINDOW(25,80),AT(1,1),HUE(15,1)
             ROW( 10,26) PAINT(12,30),HUE(15,4)
             ROW(22.27) PAINT(1.30), HUE(15.0)ROW(8.57) PAINT(15.2), HUE(15.0)
             ROW(6,25) PAINT(4,32),HUE(15,4)
             ROW(23,27) PAINT(1,34),HUE(7,1)<br>ROW(1.1) STRING('={31}={1}
                              STRING('=31)<sub>1</sub> ={15}<sub>1</sub>={30}<sub>1</sub>'),HUE(15,1)
             \text{ROW}(2,1) \qquad \text{STRING}("| < 0\{31\} > || < 0\{15\} > || < 0\{30\} > ||", \text{HUE}(15,1)<br>
\text{ROW}(3,1) \qquad \text{STRING}("| < 0\{31\} > || = \{15\} \cup \{0\{30\} > ||", \text{HUE}(15,1)ROW(3,1) STRING('\|<0{31}>\equiv{15}<sup>\exists</sup><0{30}>\|'),HUE(15,1)<br>ROW(4.1) REPEAT(4):STRING('\|<0{78}>\|').HUE(15.1).
                              REPEAT(4):STRING('|| <0{78}>||'),HUE(15,1).
             ROW(8.1) STRING('||<0{5}>\leq 0.0>\leq 0.0\epsilon \leq 0.6}>\leq 0.6}>\leq 0.0{7}>||') |
                        HUE(15,1)
             \text{ROW}(9.1) \text{STRING}('||<0/6] > || > 0.50| > || <0/50| > || <0/4| > || <0/8| > ||'HUE(15,1)
             \text{ROW}(10.1) \quad \text{STRING}('|| <0{7} > | <0>0.51</math>) <math>| > 0.0> | <0{9} > |'</math>)HUE(15,1)
             ROW(11,1) STRING('\| <0(7}>\|\| <0(52}>\|\| <0(10}>\|'),HUE(15,1)
             ROW(12,1) REPEAT(3);STRING('\| <0{78}>\|'),HUE(15,1).
             \text{ROW}(15.1) \ \ \text{STRING}('||<0/10)> \ \ \text{STRING}('||<0/10)> \ \ \text{STRING}('||<0/10)> \ \ \text{STRING}('||<0/10)> \ \ \text{STRING}('||<0/10)> \ \ \text{STRING}('||<0/10)> \ \ \text{STRING}('||<0/10)> \ \ \text{STRING}('||<0/10)> \ \ \text{STRING}('||<0/10)> \ \ \text{STRING}('||<0/10)> \HUE(15,1)
             ROW(16,l) STRING(
<0{8}>H{7}|<0{49}>Bh0{4}>H|<0{4}>|
                         HUE(15,1)
                                                                                                   \overline{1}ROW(17,1) STRING('||<0{7}>\leq <0{5}>\leq <0{48}>\leq (8}<0{4}>||')
                        HUE(15,1)
             ROW(18,1) STRING('\| <0{7}>\|'{11}<0{51}>\|' <0{7}>\|'),HUE(15,1)
             ROW(19.1) STRING('|| <0{7} > || <0{7}| > || <0{51} > || <0{7}| > ||'),HUE(15.1)ROW(20,1) REPEAT(5);STRING('\| < 0{78}>\|'),HUE(15,1).
             ROW(25.1) STRING(' \rightarrow [78]^{J}), HUE(15.1)ROW(6,25) STRING('F=45)=(18) \text{---}(5) \text{---}(5) \text{---}(5) \text{---}(15,4)ROW(7,25) STRING('| <0{5}> | <0{18}> | <0{5}>|'),HUE(15,4)
             ROW(8,5) STRING(\leq0{18}>\leq0{5}>\leq(18} \leq0{5}>\|'),HUE(15,4)
             ROW(9.5) REPEAT(3);STRING(\leq 0{18}>\leq 0{30}>\|'),HUE(15.4).
             ROW(12,25) REPEAT(9);STRING('\| < 0{30}>\|'),HUE(15,4).
             ROW(21.25) STRING(^{2}=[30]^{1}), HUE( 15,4)
             ROW(24.11) STRING(\text{1} < 16.0\{20\}.24.0.25 > ), HUE(14.1)
             ROW(2,34) STRING(' DRUGDOG v 3.0 '), HUE(11.0)
             ROW(4.17) STRING('U')
               COL(18) STRING('NITED '), HUE(15,1)COL(25) STRING('S')
               COL(26) STRING('TATES '), HUE(15,1)COL(33) STRING('N')
               COL(34) STRING('AVY '), HUE(15,1)COL(39) STRING('R')
               COL(40) STRING('ANDOM'), HUE(15,1)
               COL(46) STRING('',HUE(15,1)
               COL(47) STRING('U')
```
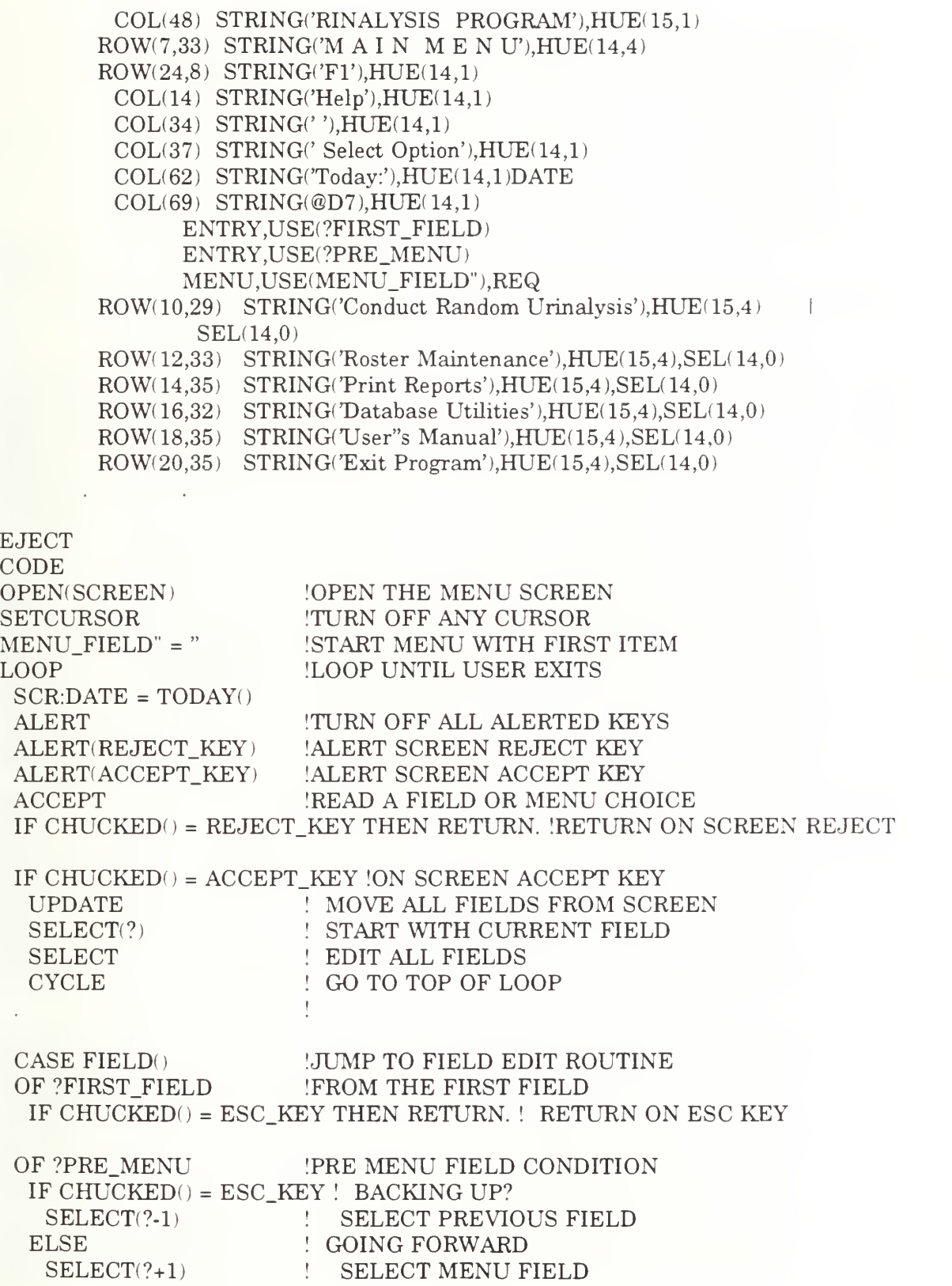

OF ?MENU\_FIELD" EXECUTE CHOICEO GET\_RAND PERS.MENU PRINT\_RPT PRT\_ROSTER MANUAL RETURN !FROM THE MENU FIELD ! CALL THE SELECTED PROCEDURE RANDOM SELECTION PROCESS Personnel Roster Maintenance Report Generation Menu Displays User's Guide

\*\*\*\*\*\*\*\*\*\*\*\*\*\*\*\*\*\*\*\*\*\*\*\*\*\*\*\*\*\*\*\*\*\*\*\*\*\*\*\*\*\*\*\*\*\*\*\*\*\*\*\*\*\*\*\*\*\*\*\*\*\*\*\*\*\*\*\*\*\*\*\*\*\*\* MEMBER('DRUGDOG') SHO LASTNAME PROCEDURE SCREEN SCREEN PRE(SCR),WINDOW(25,80)AT(1,1),HUE(15,1) ROW(22,7) PAINT(1,67),HUE(0,7)  $ROW(23.7)$  PAINT(1,69), HUE(7.0) ROW(7,74) PAINT(16,2),HUE(7,0) ROW(22,5) PAINT(1,1),HUE(7,1)  $ROW(22.6)$  PAINT(1,1), HUE(0,1)  $ROW(7.5)$  PAINT(15.69), HUE(0.7) ROW(1,1) STRING(' $=$ (23) $=$ {31} $=$ (22) $\frac{1}{3}$ '),HUE(15,1)<br>ROW(2.1) STRING(' $\frac{|1|}{|1|}$ (0(23)>  $|1|$  < 0(31)>  $|1|$  < 0(22)>  $\frac{|1|}{|1|}$ ').HU  $\text{ROW}(2,1) \qquad \text{STRING}(\text{``}|\text{<0[23]>|<0[31]>|<0[22]>|", \text{HUE}(15,1) }\\ \text{ROW}(3,1) \qquad \text{STRING}(\text{``}|\text{<0[23]}>|-|31|<0[22]>|", \text{HUE}(15,1)$ ROW(3,1) STRING(' $\|$  <0{23}> $\|$  -(31}<sup>J</sup> <0{22}> $\|$ '),HUE(15,1)<br>ROW(4.1) REPEAT(4):STRING(' $\|$  <0{78}> $\|$ ').HUE(15.1). ROW(4,1) REPEAT(4);STRING('||<0{78}>||'),HUE(15,1).<br>ROW(8.1) STRING('||<0{75}.24.0.0>||').HUE(15.1)  $\begin{array}{lll}\n\text{ROW}(8,1) & \text{STRING}(\textsuperscript{?}| < 0\{75\}, 24, 0, 0 > \text{?}|), \text{HUE}(15,1) \\
\text{ROW}(9,1) & \text{STRING}(\textsuperscript{?}| < 0.24, 0\{76\} > \text{?}|), \text{HUE}(15,1)\n\end{array}$  $STRING('|| < 0.24.0(76) > ||').HUE(15.1)$ ROW(10,1) REPEAT(9);STRING(' $\|$  <0{78}> $\|$ '),HUE(15,1). ROW(19,1) STRING(' $\|$  < 0,25,0{76}> $\|$ '),HUE(15,1) ROW(20,1) STRING(' $\|$  < 0{75},25,0,0 > $\|$ '),HUE(15,1)  $ROW(21.1) REPEAT(2):STRING('||<0$ {78}> $||$ '),HUE(15.1).  ${\rm ROW}(23,1)$   ${\rm STRING}('||-[78]||'), {\rm HUE}(15,1)$ ROW(24,1) STRING(' $\|$  < 0{78}> $\|$ '),HUE(15,1)  $ROW(25,1)$   $STRING(' \rightarrow [78]^{\text{J}}')$ ,  $HUE(15,1)$  $ROW(22.7)$  STRING('-{69}'), HUE(0,0)  $\text{ROW}(24,7) \quad \text{STRING}(\text{--}16,0\{13\} \text{--}16,0\{12\} \text{--}16,0\{14\} \text{--}16)$  $& \left( \frac{15}{5} \right) = <16$  >'), HUE(14,1)  $ROW(2.26)$  STRING(' Command Personnel by Lastname '), $HUE(11.0)$  $ROW(4,26)$   $STRING('LOCALE$ *:*'),  $HUE(11,1)$  $ROW(6,6)$  STRING('LAST NAME  $\{12\}$ FIRST NAME  $\{10\}$ SSN  $\{5\}$ RATE') COL(63) STRING('WORKCENTER'), HUE(15,1)  $ROW(9.77)$  STRING( $'Pg'$ )  $ROW(10.77) STRING($ Up')  $ROW(18,77) STRING(Pg')$  $ROW(19,77)$   $STRING('Dn')$  $ROW(24,4)$  STRING('F1'), HUE(14,4)  $COL(9)$  STRING('Help'), HUE(14,1)

C0L(17) STRING("),HUE(14,1) C0L(18) STRINGCINS'),HUE(14,4)  $COL(25)$  STRING('Add'), HUE $(14.1)$ COL(32) STRING('RTN'),HUE(14,4)  $COL(39)$  STRING('Change '), $HUE(14,1)$  $COL(48)$  STRING('DEL'), HUE(14.4)  $COL(55)$  STRING('Delete '), HUE $(14.1)$  $COL(65)$  STRING('ESC'), HUE $(14.4)$  $COL(72)$  STRING('Exit'), HUE(14,1)  $LOCATOR$   $ROW(4.34)$   $STRING(20)$ ,  $HUE(14.0)$ ENTRY,USE(?FIRST\_FIELD) ENTRY, USE(?PRE\_POINT) REPEAT(15),EVERY(1),INDEX(NDX)  $ROW(7.5)$  POINT(1.69), USE(?POINT), ESC(?-1) LASTNAME COL(6) STRING(20)<br>FIRST NAME COL(27) STRING(15)  $COL(27)$  STRING(15) SSN COL(43) STRING(@N09)<br>RATE COL(55) STRING(6  $COL(55)$  STRING(6)  $WORKCENT$   $COL(63)$   $STRING(10)$  $\mathcal{L}$ 1REPEAT INDEX FOR POINT AREA NDX BYTE<br>ROW ROW BYTE<br>COL BYTE IACTUAL ROW OF SCROLL AREA COL BYTE<br>COUNT IACTUAL COLUMN OF SCROLL AREA  $BYTE(15)$ INUMBER OF ITEMS TO SCROLL INUMBER OF ROWS TO SCROLL ROWS BYTE(15)<br>COLS BYTE(69) BYTE(69)<br>BYTE INUMBER OF COLUMNS TO SCROLL FOUND BYTE<br>NEWPTR LONG IRECORD FOUND FLAG NEWPTR IPOINTER TO NEW RECORD TABLE TABLE,PRE(TBL) !TABLE OF RECORD DATA<br>PTR LONG : POINTER TO FILE RECORD LONG  $\qquad$  ! POINTER TO FILE RECORD E STRING(20) LASTNAME FIRST\_NAME STRING(15) SSN LONG<br>RATE S  $STRING(6)$  $WORKCENT$   $STRING(10)$ EJECT CODE  $ACTION# = ACTION$ !SAVE ACTION OPEN(SCREEN) **IOPEN THE SCREEN** ITURN OFF ANY CURSOR SETCURSOR<br>TBL:PTR = 1 ! START AT TABLE ENTRY  $NDX = 1$ <br>ROW = ROW(?POINT) 1PUT SELECTOR BAR ON TOP ITEM !REMEMBER TOP ROW AND  $COL = COL(?POINT)$ ILEFT COLUMN OF SCROLL AREA  $RECORDS# = TRUE$ UNITIALIZE RECORDS FLAG

CACHE(DRU:BY\_LASTNAME..25) !CACHE KEY FILE IF ACTION = 4 ! TABLE LOOKUP REQUEST NEWPTR <sup>=</sup> POINTER(DRUGDOG) ! SET POINTER TO RECORD IF NOT NEWPTR ! RECORD NOT PASSED TO TABLE SET(DRU:BY\_LASTNAME,DRU:BY\_LASTNAME) ! POSITION TO CLOSEST RECORD NEXT(DRUGDOG) ! READ RECORD NEWPTR <sup>=</sup> POINTER(DRUGDOG) ! SET POINTER DO FIND\_RECORD ELSE NDX= <sup>1</sup> DO FIRST PAGE ! PUT SELECTOR BAR ON TOP ITEM **POSITION FILE** DO FIRST PAGE : BUILD MEMORY TABLE OF KEYS RECORDS# = TRUE : ASSUME THERE ARE RECORDS LOOP  $\text{ACTION} = \text{ACTION}$ # ALERT ALERT(REJECT\_KEY) ALERT(ACCEPT\_KEY) ACCEPT IF CHUCKED() = REJECT\_KEY THEN BREAK. !RETURN ON SCREEN REJECT KEY IF  $CHUCKED() = ACCEPT_KEY + !ON SCREEN ACCEPT KEY$ AND  $\text{FIELD}() \Leftrightarrow ?\text{POINT}$  !BUT NOT ON THE POINT  $\text{FIELD}$ UPDATE  $\operatorname{SELECT}(?)$ **SELECT CYCLE** !LOOP UNTIL USER EXITS IRESTORE ACTION ! RESET ALERTED KEYS IALERT SCREEN REJECT KEY !ALERT SCREEN ACCEPT KEY !READ A FIELD MOVE ALL FIELDS FROM SCREEN START WITH CURRENT FIELD EDIT ALL FIELDS GO TO TOP OF LOOP CASE FIELD() **IJUMP TO FIELD EDIT ROUTINE** OF ?FIRST\_FIELD IFROM THE FIRST FIELD IF CHUCKED $() = ESC\_KEY \quad | \quad$ ! RETURN ON ESC KEY OR RECORDS# = FALSE ! OR NO RECORDS<br>BREAK ! EXIT PROCEDUI EXIT PROCEDURE OF ?PRE\_POINT !PRE POINT FIELD CONDITION IF  $CHUCKED() = ESC\_KEY$  ! BACKING UP? SELECT(?-1) : SELECT PREVIOUS FIELD ELSE : GOING FORWARD SELECT(?POINT) ! SELECT MENU FIELD  $IF CHUCKED() = ESC\_KEY : BACKING UP?$ SCR:LOCATOR = " SETCURSOR ELSE  $LEN# = 0$ CLEAR LOCATOR AND TURN CURSOR OFF GOING FORWARD RESET TO START OF LOCATOR

74

SETCURSOR(ROW!SCR:LOCATOR),COL(SCR:LOCATOR)) !AND TURN CURSOR

ON

OF 'POINT IPROCESS THE POINT FIELD IF RECORDS(TABLE) =  $0$  IF THERE ARE NO RECORDS CLEAR(DRURECORD) ! CLEAR RECORD AREA  $ACTION = 1$  ! SET ACTION TO ADD GET(DRUGDOG,0) ! CLEAR PENDING RECORD UPDJDRUGDOG ! CALL FORM FOR NEW RECORD  $NEWPTR = PONTER(DRUGDOG)$  ! SET POINTER TO NEW RECORD DO FIRST PAGE ! DISPLAY THE FIRST PAGE IF RECORDS(TABLE) =  $0$ ! IF THERE AREN'T ANY RECORDS  $RECORDS# = FALSE$  ! INDICATE NO RECORDS SELECT(?PRE\_POINT-1) ! SELECT THE PRIOR FIELD CYCLE ! AND LOOP AGAIN IF CHUCKED $() > 31$  | !THE DISPLAYABLE CHARACTERS AND CHUCKED $() < 255$  !ARE USED TO LOCATE RECORDS IF LEN# <sup>&</sup>lt; SIZE(SCR:LOCATOR) ! IF THERE IS ROOM LEFT  $SCR: LOCATOR = SUB(SCR:LOCATOR, 1, LEN#) \& CHR(CHUCKED())$ LEN# += 1  $\blacksquare$  INCREMENT THE LENGTH ELSIF CHUCKED $()$  = BS\_KEY !BACKSPACE UNTYPES A CHARACTER IF LEN# > 0 : IF THERE ARE CHARACTERS LEFT LEN# -= 1  $\qquad$  ! DECREMENT THE LENGTH  $SCR:LOCALOR = SUB(SCR:LOCALOR, 1, LEN#)$  ! ERASE THE LAST **CHARACTER** ELSE FOR ANY OTHER CHARACTER LEN# = 0  $\qquad$  : ZERO THE LENGTH<br>SCR:LOCATOR = " : ERASE THE LOCATOR FIELD ZERO THE LENGTH SETCURSOR(ROW(SCR:LOCATOR),COL(SCR:LOCATOR)+LEN#)!AND RESET THE CURSOR DRU:LASTNAME = CLIP(SCR:LOCATOR) ! UPDATE THE KEY FIELD  $TIME# = CLOCAL()$  SAVE THE TIME LOOP UNTIL KEYBOARD () WAIT FOR A KEYSTROKE IF  $CLOCK() > TIME# + 50 THEN BREAK.$ ! BUT ONLY  $1/2$  OF A SECOND IF KEYBOARD! ) <sup>&</sup>gt; <sup>31</sup> <sup>I</sup> !THE DISPLAYABLE CHARACTERS AND KEYBOARD! X <sup>255</sup> <sup>I</sup> !ARE USED TO LOCATE RECORDS OR  $KEYBOARD() = BS_KEY$  !INCLUDE BACKSPACE **CYCLE** IF LEN# > 0 :ON A LOCATOR REQUEST  $DRU: LASTNAME = CLIP(SCR:LOCATOR)$  ! UPDATE THE KEY FIELD SET(DRU:BY\_LASTNAME,DRU:BY\_LASTNAME) ! POINT TO NEW RECORD NEXT(DRUGDOG) ! READ A RECORD

IF (EOF(DRUGDOG' AND ERRORO) ! IF EOF IS REACHED SET(DRU:BY\_LASTNAME) ! SET TO FIRST RECORD PREVIOUS(DRUGDOG) ! READ THE LAST RECORD NEWPTR <sup>=</sup> POINTER(DRUGDOG) ! SET NEW RECORD POINTER SKIP(DRUGDOG,-l) BACK UP TO FIRST RECORD FREE(TABLE) DO NEXT\_PAGE CLEAR THE TABLE AND DISPLAY A NEW PAGE CASE CHUCKED() 1PROCESS THE KEYSTROKE OF INS\_KEY lINS KEY CLEAR( DRU:RECORD CLEAR RECORD AREA  $ACTION = 1$ GET(DRUGDOG,0) UPD.DRUGDOG IF -ACTION SET ACTION TO ADD CLEAR PENDING RECORD CALL FORM FOR NEW RECORD IF RECORD WAS ADDED NEWPTR <sup>=</sup> POINTER(DRUGDOG) ! SET POINTER TO NEW RECORD DO FIND RECORD ! POSITION IN FILE OF ENTER\_KEY 1ENTER KEY OROF ACCEPT\_KEY 1CTRL-ENTER KEY DO GET\_RECORD ! GET THE SELECTED RECORD IF ACTION =  $4$  AND CHUCKED $()$  = ENTER KEY! IF THIS IS A LOOKUP REQUEST ACTION = 0 : SET ACTION TO COMPLETE BREAK ! AND RETURN TO CALLER IF  $\sim$  ERROR()  $ACTION = 2$ UPD\_DRUGDOG IF ACTION IF RECORD IS STILL THERE SET ACTION TO CHANGE CALL FORM TO CHANGE REC IF SUCCESSFUL RE-DISPLAY  $ACTN# = 0$  THEN CYCLE. NEWPTR <sup>=</sup> POINTER(DRUGDOG) ! SET POINTER TO NEW RECORD DO FIND\_RECORD POSITION IN FILE OF DEL.KEY DO GET.RECORD IF  $\sim$ ERROR() ACTION = <sup>3</sup> UPD\_DRUGDOG IF -ACTION  $N# = NDX$ DO SAME\_PAGE [1]  $NDX = N#$ DEL KEY READ THE SELECTED RECORD IF RECORD IS STILL THERE SET ACTION TO DELETE CALL FORM TO DELETE IF SUCCESSFUL SAVE POINT INDEX !RE-DISPLAY IRESTORE POINT INDEX OF DOWN\_KEY DO SET.NEXT DO FILL NEXT DOWN ARROW KEY POINT TO NEXT RECORD FILL A TABLE ENTRY

IF FOUND ! FOUND A NEW RECORD SCROLL(ROW, COL, ROWS, COLS, ROWS(?POINT)) ! SCROLL THE SCREEN UP GET(TABLE,RECORDS(TABLE)) ! GET RECORD FROM TABLE DO FILL SCREEN ! DISPLAY ON SCREEN

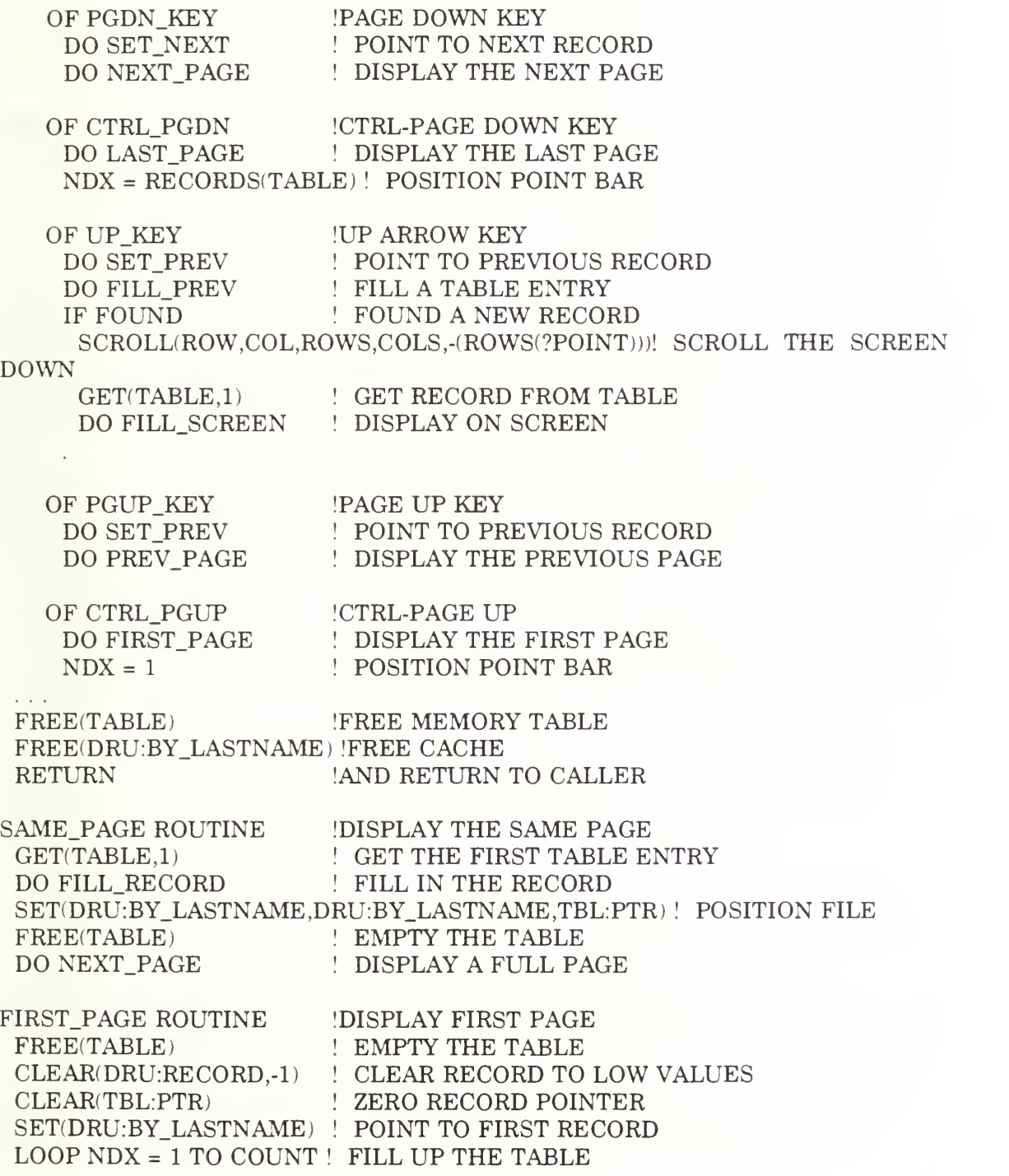

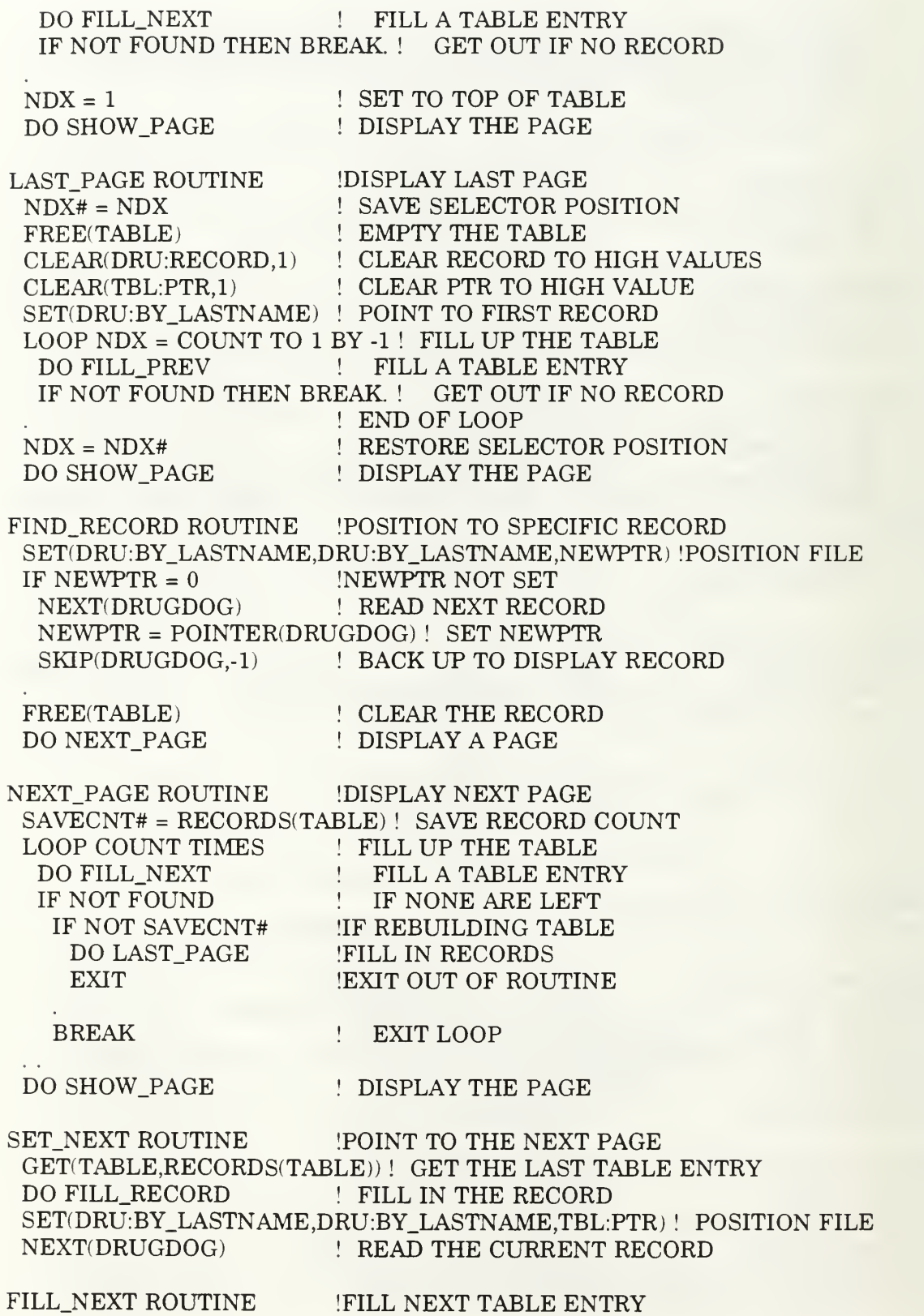

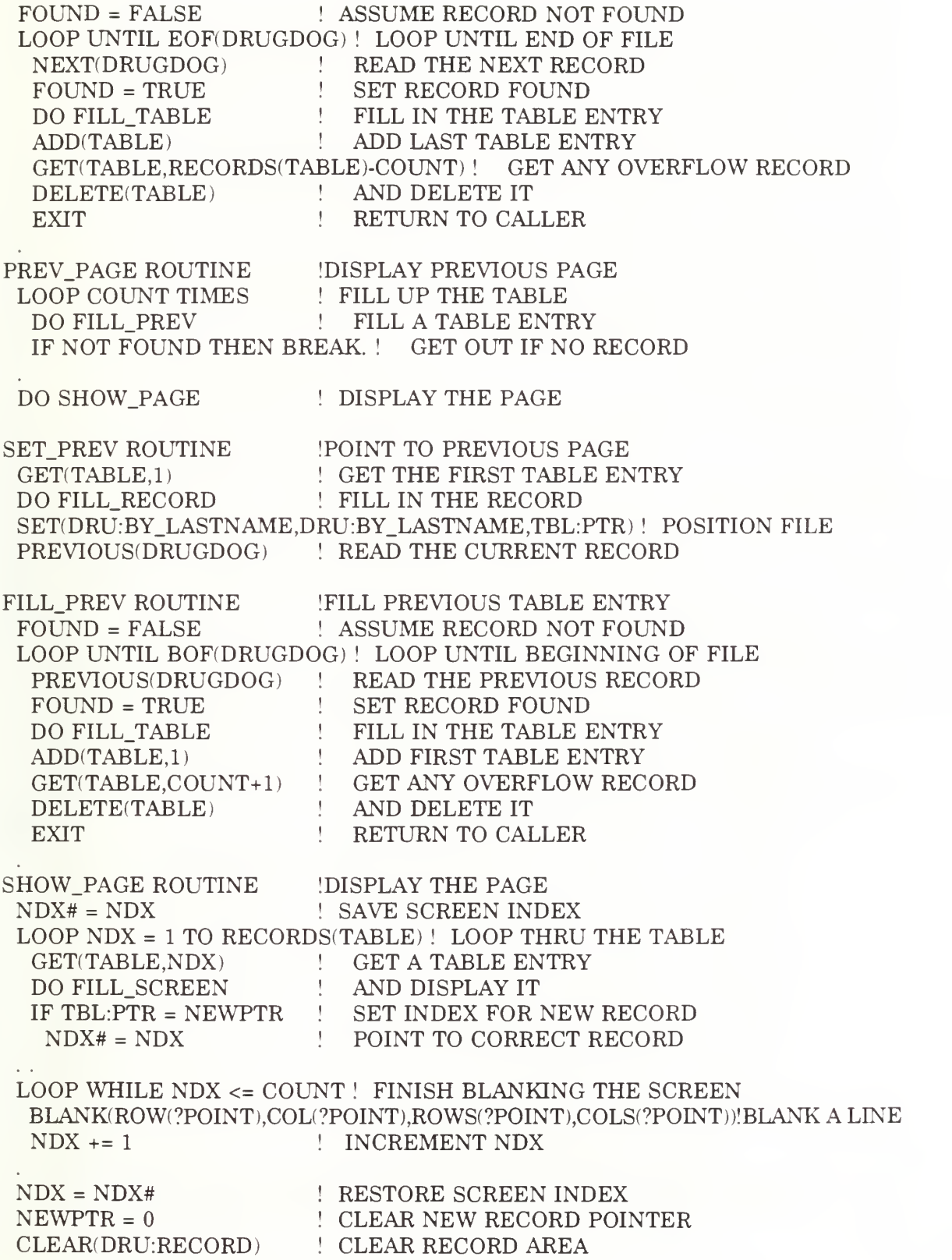

FILL TABLE ROUTINE : MOVE FILE TO TABLE TBL:LASTNAME <sup>=</sup> DRU:LASTNAME TBL:FIRST\_NAME = DRU:FIRST\_NAME TBL:SSN = DRU:SSN TBL:RATE = DRU:RATE TBL:WORKCENT <sup>=</sup> DRU:WORKCENT TBL:PTR <sup>=</sup> POINTER(DRUGDOG) ! SAVE RECORD POINTER

FILL RECORD ROUTINE !MOVE TABLE TO FILE DRU:LASTNAME <sup>=</sup> TBL:LASTNAME

FILL SCREEN ROUTINE !MOVE TABLE TO SCREEN SCR:LASTNAME = TBL:LASTNAME SCR:FIRST\_NAME = TBL:FIRST\_NAME SCR:SSN = TBL:SSN SCR:RATE = TBL:RATE SCR:WORKCENT <sup>=</sup> TBL:WORKCENT

GET\_RECORD ROUTINE ! GET SELECTED RECORD<br>GET(TABLE.NDX) | GET TABLE ENTRY GET(TABLE,NDX) GET(DRUGDOG,TBL:PTR) ! GET THE RECORD

#### MEMBER('DRUGDOG') UPD\_DRUGDOG PROCEDURE

SCREEN SCREEN PRE(SCR),WINDOW(14,41),AT(7,20),HUE(15,4) ROW(1,40) PAINT(1,2),TRN ROW(2,40) PAINT(12,2),HUE(7,0),TRN ROW(14,l) PAINT(1,2),TRN ROW(14,3) PAINT(1,39),HUE(7,0),TRN ROW(1,1) STRING(' $=$ {37} $\frac{1}{2}$ '),HUE(15,4)<br>ROW(2,1) REPEAT(11):STRING('|<br/><0{37}  $REPEAT(11); STRING('|| <0(37) > ||').HUE(15,4)$ . ROW(13,1) STRING( $\leq$  (37)<sup> $\exists$ </sup>),HUE(15,4) ROW(2,13) STRING(Update Personnel')  $ROW(5,4)$  STRING('LASTNAME:')  $\text{ROW}(6,4)$  STRING('FIRST NAME:')  $\mathrm{ROW}(7,\!4) \qquad \mathrm{STRING}\text{'}\mathrm{SSN}\text{:'}$  $COL(8)$  STRING(''), HUE(7,4)  $ROW(8,4)$  STRING('RATE:')  $ROW(9.4)$  STRING('DEPT:')  $ROW(10.4)$  STRING('DIVISION:') ROW(11,4) STRING('WORKCENTER:') MESSAGE ROW(3,6) STRING(30), HUE(15,4) ENTRY, USE(?FIRST\_FIELD)  $ROW(5,16)$   $ENTRY(@s20)$ ,  $USE(DRU:LASTNAME)$ ,  $UPR$ ,  $REQ$ ,  $HUE(14,4)$ SEL(14,0)

SEL(14,0)

ROW(7,16) ENTRY(@N09),USE(DRU:SSN),HLP('SSN'),NUM,INS,HUE(14,4) SEL(14,0)

ROW(8,16) ENTRY(@s6),USE(DRU:RATE),HLP('RATE'),UPR,HUE(14,4) <sup>I</sup> SEL(14,0)

ROW(9,16) ENTRY(@slO),USE(DRU:DEPT),HLP('DEPT'),UPR,REQ <sup>I</sup> HUE(14,4),SEL(14,0)

 $ROW(10.16)$   $ENTRY(@s10)$ , USE(DRU:DIV), HLP('DIV'), UPR, REQ, HUE(14,4) SEL(14,0)

ROW(11.16) ENTRY(@s10),USE(DRU:WORKCENT),HLP('W/C'),UPR,REQ

HUE(14,4),SEL(14,0) ENTRY,USE(?LAST\_FIELD PAUSE("),USE(?DELETE\_FIELD)

**EJECT** 

CODE<br>OPEN(SCREEN) OPEN(SCREEN) !OPEN THE SCREEN<br>SETCURSOR !TURN OFF ANY CUI SETCURSOR !TURN OFF ANY CURSOR DISPLAY [DISPLAY THE FIELDS<br>LOOP [LOOP THRU ALL THE LOOP THRU ALL THE FIELDS MEM:MESSAGE = CENTER(MEM:MESSAGE) !DISPLAY ACTION MESSAGE DO CALCFIELDS [CALCULATE DISPLAY FIELDS DO CALCFIELDS [CALCULATE DISPLAY FIELDS<br>ALERT [RESET ALERTED KEYS IRESET ALERTED KEYS ALERT(ACCEPT\_KEY) [ALERT SCREEN ACCEPT KEY ALERT(REJECT\_KEY) [ALERT SCREEN REJECT KEY ACCEPT **IREAD A FIELD** IF CHUCKED() = REJECT KEY THEN RETURN. [RETURN ON SCREEN REJECT KEY EXECUTE ACTION [SET MESSAGE<br>MEM:MESSAGE = 'Record will be Added'!  $MEM:MESSAGE = 'Record will be Changed' !  
MEM:MESSAGE = 'Press Enter to Delete' !$ IF CHUCKED() = ACCEPT\_KEY !ON SCREEN ACCEPT KEY<br>UPDATE : MOVE ALL FIELDS FROM SCR UPDATE ! MOVE ALL FIELDS FROM SCREEN SELECT(?) ! START WITH CURRENT FIELD SELECT ! EDIT ALL FIELDS<br>CYCLE ! GO TO TOP OF LO ! GO TO TOP OF LOOP CASE FIELD()<br>OF ?FIRST FIELD [JUMP TO FIELD EDIT ROUTINE **FROM THE FIRST FIELD** IF CHUCKED $()$  = ESC\_KEY THEN RETURN. ! RETURN ON ESC KEY IF ACTION <sup>=</sup> <sup>3</sup> THEN SELECT(?DELETE\_FIELD).! OR CONFIRM FOR DELETE OF ?DRU:SSN

IF ~INRANGE(DRU:SSN,0,999999999) !IF FIELD IS OUT OF RANGE **BEEP ISOUND KEYBOARD ALARM** SELECT(?DRU:SSN) ! AND STAY ON THIS FIELD CYCLE : GO TO TOP OF LOOP

OF ?LAST\_FIELD !FROM THE LAST FIELD IF CHUCKED $() = 0$  THEN SELECT $(?)$ . ! CHECK CHUCKED EXECUTE ACTION : UPDATE THE FILE ADD(DRUGDOG) PUT(DRUGDOG) ADD NEW RECORD CHANGE EXISTING RECORD DELETE(DRUGDOG) ! DELETE EXISTING RECORD IF ERRORCODE() =  $40$  ! DUPLICATE KEY ERROR  $MEM·MESSAGE = ERROR() ! DISPLAY ERR MESSAGE$ SELECT(2) ! POSITION TO TOP OF FORM<br>CYCLE : GET OUT OF EDIT LOOP CYCLE ! GET OUT OF EDIT LOOP ELSIF ERROR()  $\qquad$  ! CHECK FOR UNEXPECTED ERROR EXECUTE ACTION : BUILD AN ERROR MESSAGE  $ERROR" = 'Error: ' & ERROR() & ''] ! FOR ADDING$ & 'Adding to DRUGDOG' ERROR" = 'Error: ' & ERROR $()$  & ' ' | !FOR CHANGE & 'Changing DRUGDOG'  $ERROR' = 'Error: ' & ERROR() & ' ' | 'FOR DELETING$ & Deleting from DRUGDOG' STOP(ERROR") **I HALT EXECUTION** ACTION = 0 <br> I SET ACTION TO COMPLETE<br> I AND RETURN TO CALLER **RETURN TO CALLER** OF ?DELETE\_FIELD IFROM THE DELETE FIELD IF CHUCKED $()$  = ENTER KEY  $| \cdot |$  ON ENTER KEY OR CHUCKED $() = ACCEPT$  KEY ! OR CTRL-ENTER KEY SELECT(?LAST\_FIELD) ! DELETE THE RECORD<br>ELSE | OTHERWISE ELSE : OTHERWISE<br>BEEP : BEEP AND ! BEEP AND ASK AGAIN

CALCFIELDS ROUTINE IF  $FIELD() > ?FIRST$  FIELD  $!BEYOND$  FIRST. FIELD? IF CHUCKED $() = 0$  AND SELECTED $() >$  FIELD $()$  THEN EXIT.  $|GET$  OUT IF NOT NONSTOP

SCR:MESSAGE <sup>=</sup> MEM:MESSAGE

\*\*\*\*\*\*\*\*\*\*\*\*\*\*\*\*\*\*\*\*\*\*\*\*\*\*\*\*\*\*\*\*\*\*\*\*\*\*\*\*\*\*\*\*\*\*\*\*\*\*\*\*\*\*\*\*\*\*\*\*\*\*\*\*\*\*\*\*\*\*\*\*\*\*

MEMBER('DRUGDOG') PERS MENU PROCEDURE

SCREEN SCREEN  $PRE(SCR)$ , WINDOW(22,80), AT(1,1), HLP('PERS\_MEN'), HUE(15,1) ROW(7.27) PAINT(13.22), HUE(15.4) ROW(6,49) PALNT(14,6),HUE(15,4) ROW(6.55) PAINT(15,1), HUE(15,4) ROW(21,28) PAINT(1,29),HUE(15,0) ROW(7,57) PAINT(15,2), HUE(15,0)<br>ROW(1.1) STRING(' $=$ {31} $=$ {15} ROW(1,1) STRING(' $=$ {31} $=$ {15} $=$ {30} $\frac{1}{1}$ '),HUE(15,1)<br>ROW(2,1) STRING(' $\|$ <0{31}> $\|$ <0{15}> $\|$ <0{30}> $\|$ ').HU  $STRING('||<0{31}||<0{15}||<0{30}||'.HUE(15,1)$ ROW(3,1) STRING(' $\|$  <0{31}> $\equiv$ {15}<sup> $\exists$ </sup> <0{30}> $\|$ '),HUE(15,1)<br>ROW(4,1) REPEAT(19):STRING(' $\|$  <0{78}> $\|$ ').HUE(15,1)  $REPEAT(19):STRING('||<0/78)>||'.HUE(15,1)$ .  $ROW(6.26)$   $STRING('$   $(21)$   $(15.4)$  $ROW(7.26) \quad STRINGC || < 0(3) > | < 0(21) > | < 0(3) > ||' \cdot \text{HUE}(15.4)$ ROW(8.26) STRING('  $| < 0$ {3}> $-$ {21}<sup>J</sup> <0{3}> ||'),HUE(15.4)  $ROW(9.26)$  REPEAT(11):STRING('||<0{29}>||'),HUE(15.4).  $ROW(20.26)$   $STRING(' \leq 29$ }<sup>[1</sup>'), HUE(15,4)  $ROW(2.34)$  STRING(' DRUGDOG v 3.0 '), HUE(11.0) ROW(7,31) STRING('R O S T E R  $M E N U'$ ), HUE(14,4) ENTRY,USE(?FIRST\_FIELD) ENTRY,USE(?PRE\_MENU) MENU,USE(MENU\_FIELD"),REQ  $ROW(10.32)$  STRING(View All Personnel'), HUE( $15.4$ ), SEL( $14.0$ )  $ROW(12.32)$  STRING(View by Department), HUE(15,4), SEL(14,0)  $ROW(14.33)$  STRING(View by Division'), HUE(15.4), SEL(14.0) ROW(16,32) STRING(View by Workcenter'),HUE(15,4),SEL(14.0)  $ROW(18.32)$  STRING('Return to Main Menu'), HUE $(15.4)$ , SEL $(14.0)$ EJECT CODE OPEN( SCREEN) **SETCURSOR** MENU.FIELD" = " LOOP ALERT ALERT(REJECT\_KEY) ALERT(ACCEPT\_KEY) ACCEPT IF CHUCKED() = REJECT\_KEY THEN RETURN. !RETURN ON SCREEN REJECT !OPEN THE MENU SCREEN !TURN OFF ANY CURSOR ! START MENU WITH FIRST ITEM !LOOP UNTIL USER EXITS !TURN OFF ALL ALERTED KEYS IALERT SCREEN REJECT KEY IALERT SCREEN ACCEPT KEY 1READ A FIELD OR MENU CHOICE IF CHUCKED() =  $\text{ACCEPT\_KEY}$  !ON SCREEN ACCEPT KEY

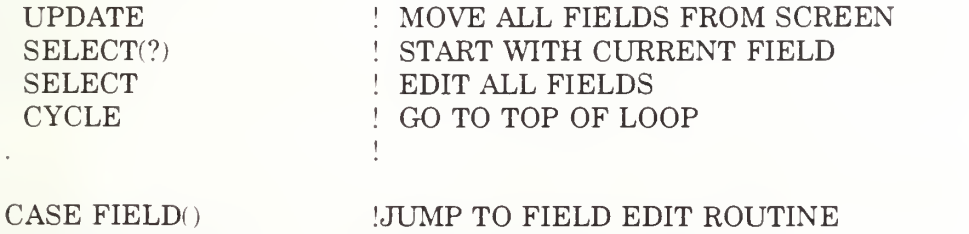

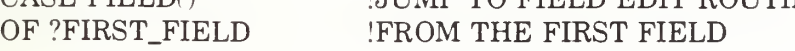

## IF CHUCKED() = ESC\_KEY THEN RETURN. ! RETURN ON ESC KEY

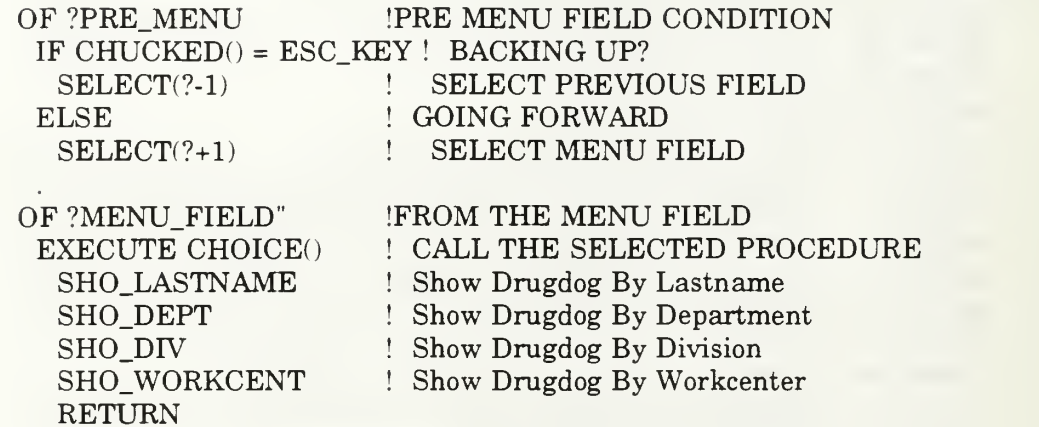

#### $\mathcal{L} \rightarrow \mathcal{L}$

#### MEMBER('DRUGDOG') SHO.DEPT PROCEDURE

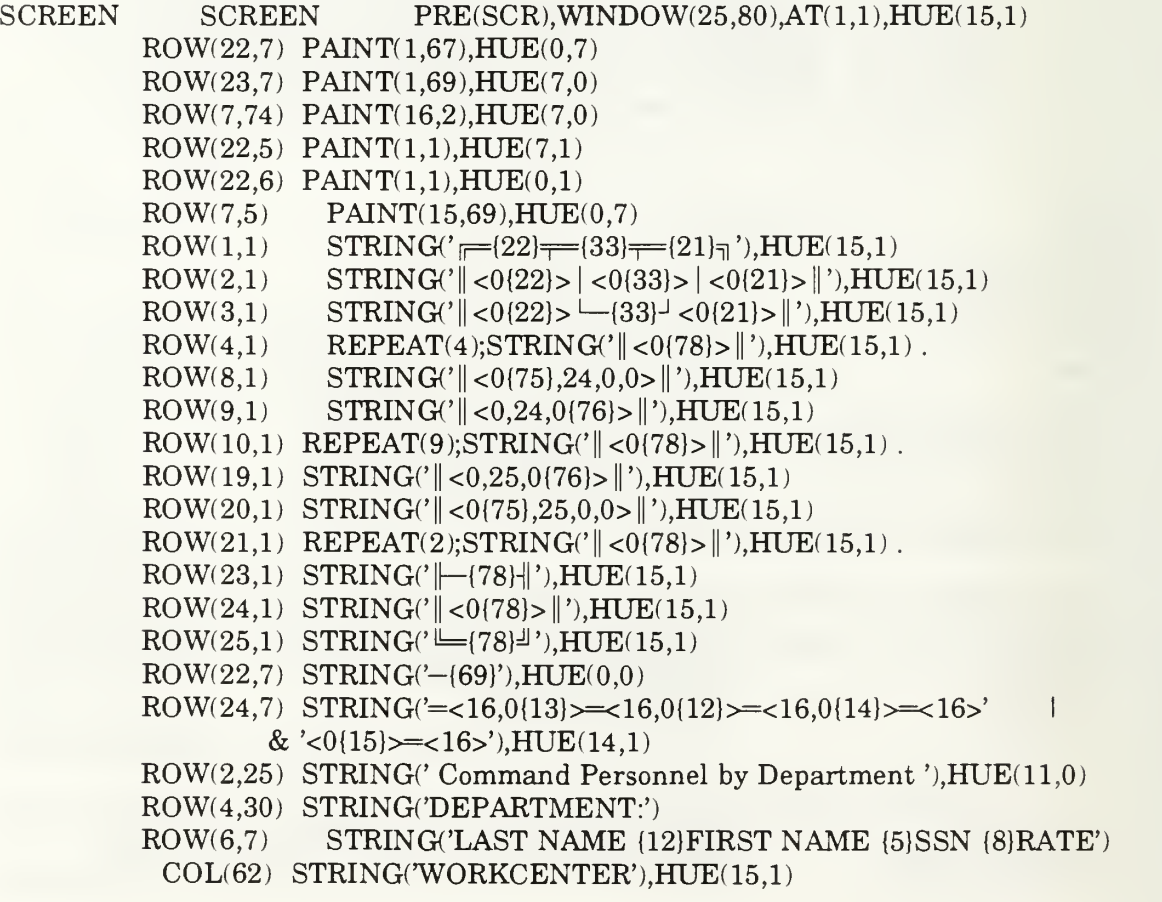

ROW(9,77) STRING('Pg')  $ROW(10.77) STRING(^{\prime}Up')$  $ROW(18.77) STRING( T<sub>g</sub>')$  $ROW(19.77) STRING(Dn')$ ROW(24,4) STRING('F1'),HUE(14,4)  $COL(9)$  STRING(' Help'), HUE(14.1) COL(17) STRING("),HUE(14,1)  $COL(18)$  STRING('INS'), HUE(14,4) COL(25) STRING('Add'),HUE(14,l) COL(32) STRING('RTN'),HUE(14,4)  $COL(39)$  STRING('Change '), HUE $(14.1)$ COL(48) STRING('DEL'),HUE(14,4)  $COL(55)$  STRING('Delete '), HUE $(14.1)$  $COL(65)$  STRING('ESC').HUE(14.4) COL(72) STRING('Exit'),HUE(14,l) GET DEPT  $ROW(4.42)$  STRING(10), HUE(14.1) ENTRY,USE(?FIRST\_FIELD) ENTRY,USE(?PRE\_POINT)  $REPEAT(15), EVERY(1), INDEX(NDX)$  $ROW(7.5)$   $POINT(1.68)$ ,  $USE(?PONT)$ ,  $ESC(?-1)$  $\begin{tabular}{lllll} \multicolumn{1}{l}{{\bf LASTNAME}} &{{\bf COL}(6)} &{{\bf STRING}(20)} \\ \hline \multicolumn{1}{l}{\bf FIRST NAME} &{{\bf COL}(27)} &{{\bf STRING}(15)} \\ \end{tabular}$ FIRST NAME SSN COL(43) STRING(@N09) RATE COL(54) STRING(6) WORKCENT COL(62) STRING(IO) NDX BYTE ROW BYTE<br>COL BYTE COL BYTE<br>COUNT  $BYTE(15)$ ROWS BYTE(15)<br>COLS BYTE(68)  $BYTE(68)$ FOUND BYTE NEWPTR LONG !REPEAT INDEX FOR POINT AREA !ACTUAL ROW OF SCROLL AREA IACTUAL COLUMN OF SCROLL AREA !NUMBER OF ITEMS TO SCROLL !NUMBER OF ROWS TO SCROLL 1NUMBER OF COLUMNS TO SCROLL **!RECORD FOUND FLAG** IPOINTER TO NEW RECORD TABLE PTR LONG<br>LASTNAME  $STRING(20)$ FIRST\_NAME STRING(15) SSN LONG RATE STRING(6) WORKCENT STRING(10) DEPT STRING(10) TABLE, PRE(TBL) ! TABLE OF RECORD DATA ! POINTER TO FILE RECORD EJECT CODE ACTION# = ACTION ISAVE ACTION

OPEN(SCREEN) **SETCURSOR** OBTAIN\_DEPT<br>TBL:PTR = 1 TBL:PTR = 1<br>NDX = 1<br>ROW = ROW(?POINT) COL = COL(?POINT) RECORDS# = TRUE CACHE) DRU:BY\_DEPT,.25 ICACHE KEY FILE LOOP ACTION = ACTION# SCR:GET DEPT = MEM:GET\_DEPT ALERT !OPEN THE SCREEN !TURN OFF ANY CURSOR !CALL SETUP PROCEDURE ! START AT TABLE ENTRY !PUT SELECTOR BAR ON TOP ITEM IREMEMBER TOP ROW AND !LEFT COLUMN OF SCROLL AREA UNITIALIZE RECORDS FLAG !LOOP UNTIL USER EXITS IRESTORE ACTION IRESET ALERTED KEYS ALERT(REJECT\_KEY) | ALERT SCREEN REJECT KEY ALERT(ACCEPT\_KEY) | IALERT SCREEN ACCEPT KEY ACCEPT **!READ A FIELD** IF CHUCKED( ) <sup>=</sup> REJECT\_KEY THEN BREAK. IRETURN ON SCREEN REJECT KEY IF CHUCKED $() = ACCEPT KEY \perp ! ON SCREEN ACCEPT KEY$ AND  $\text{FIELD}() \Leftrightarrow ? \text{POINT}$  !BUT NOT ON THE POINT  $\text{FIELD}$ UPDATE  $\operatorname{SELECT}(?)$ **SELECT CYCLE** MOVE ALL FIELDS FROM SCREEN START WITH CURRENT FIELD EDIT ALL FIELDS GO TO TOP OF LOOP CASE FIELD()  $\qquad \qquad \text{JUMP TO FIELD EDITION ROUTINE}$ OF ?FIRST\_FIELD !FROM THE FIRST FIELD IF CHUCKED $()$  = ESC KEY  $| \cdot |$  RETURN ON ESC KEY OR RECORDS# = FALSE ! OR NO RECORDS<br>BREAK | EXIT PROCEDUI **BREAK ISSUED 1. EXIT PROCEDURE** IF ACTION = 4 ! TABLE LOOKUP REQUEST NEWPTR <sup>=</sup> POINTER(DRUGDOG) ! SET POINTER TO RECORD IF NOT NEWPTR ! RECORD NOT PASSED TO TABLE SET(DRU:BY\_DEPT,DRU:BY\_DEPT) ! POSITION TO CLOSEST RECORD NEXT(DRUGDOG) ! READ RECORD NEWPTR <sup>=</sup> POINTER(DRUGDOG) ! SET POINTER DO FIND\_RECORD : POSITION FILE ELSE  $NDX = 1$ NDX= <sup>1</sup> DO FIRST PAGE ! PUT SELECTOR BAR ON TOP ITEM ! BUILD MEMORY TABLE OF KEYS RECORDS# = TRUE : ASSUME THERE ARE RECORDS OF ?PRE\_POINT !PRE POINT FIELD CONDITION IF  $CHUCKED() = ESC\_KEY$  ! BACKING UP? SELECT(?-1) ! SELECT PREVIOUS FIELD

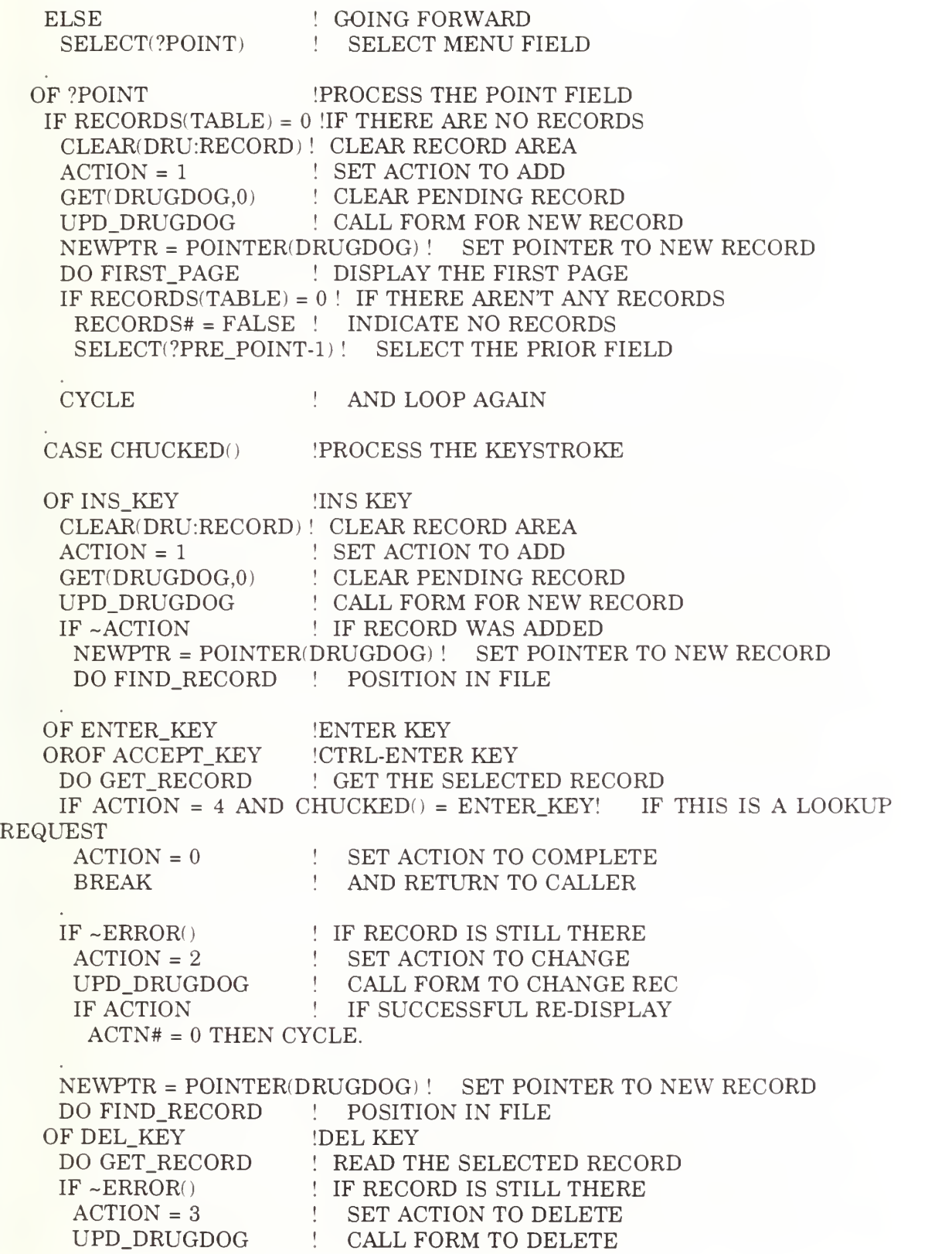

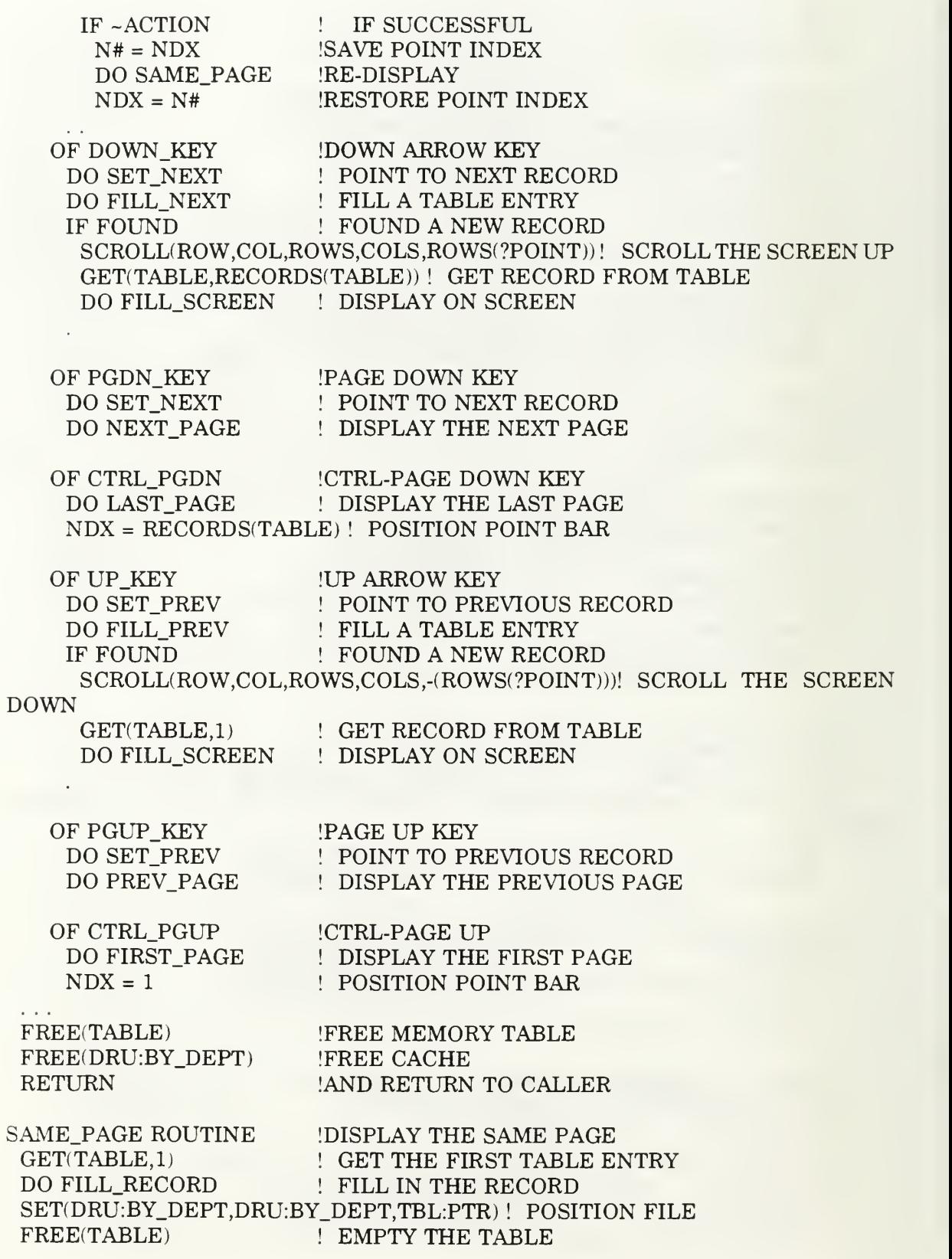

l,

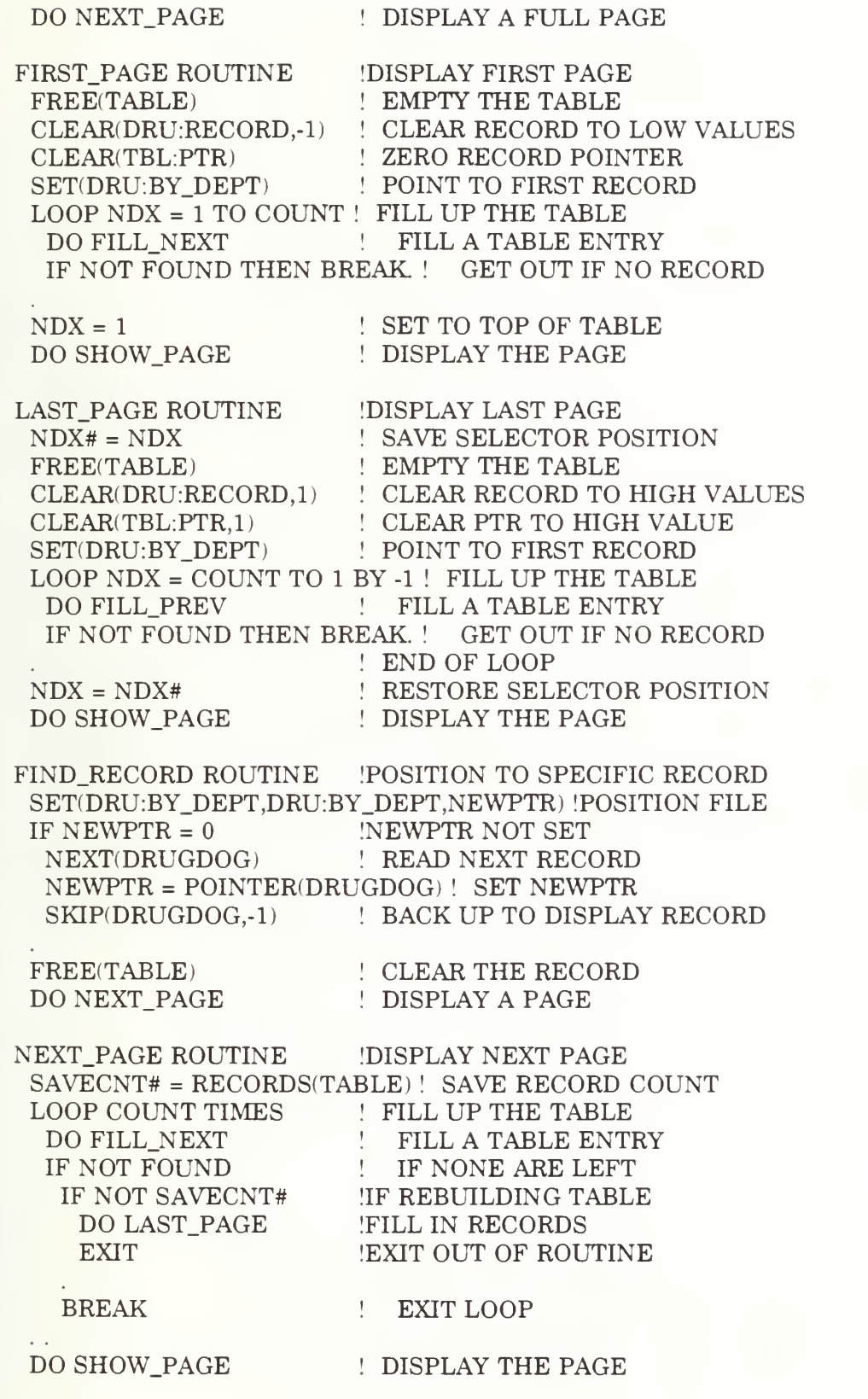

SET\_NEXT ROUTINE !POINT TO THE NEXT PAGE GET(TABLE,RECORDS(TABLE)) ! GET THE LAST TABLE ENTRY DO FILL RECORD ! FILL IN THE RECORD SET(DRU:BY\_DEPT,DRU:BY\_DEPT,TBL:PTR) ! POSITION FILE NEXT(DRUGDOG) ! READ THE CURRENT RECORD FILL\_NEXT ROUTINE !FILL NEXT TABLE ENTRY<br>FOUND = FALSE ! ASSUME RECORD NOT FOUND **EXAMPLE BECORD NOT FOUND** LOOP UNTIL EOF(DRUGDOG) ! LOOP UNTIL END OF FILE NEXT(DRUGDOG) ! READ THE NEXT RECORD  $IF \sim (DRU:DEPT = MEM:GET DEPT) THEN CYCLE. ! FILTER$ FOUND = TRUE : SET RECORD FOUND DO FILL\_TABLE  $\mathbf{L}$ FILL IN THE TABLE ENTRY ADD(TABLE) ADD LAST TABLE ENTRY GET(TABLE,RECORDS(TABLE)-COUNT) ! GET ANY OVERFLOW RECORD DELETE(TABLE) ! AND DELETE IT<br>EXIT ! RETURN TO CAL ! RETURN TO CALLER PREV\_PAGE ROUTINE DISPLAY PREVIOUS PAGE LOOP COUNT TIMES FILL UP THE TABLE DO FILL PREV FILL A TABLE ENTRY IF NOT FOUND THEN BREAK. ! GET OUT IF NO RECORD DO SHOW PAGE ! DISPLAY THE PAGE SET\_PREV ROUTINE IPOINT TO PREVIOUS PAGE<br>GET(TABLE.1) FORT THE FIRST TABLE ENT ! GET THE FIRST TABLE ENTRY DO FILL RECORD ! FILL IN THE RECORD SET(DRU:BY\_DEPT,DRU:BY\_DEPT,TBL:PTR) ! POSITION FILE PREVIOUS(DRUGDOG) ! READ THE CURRENT RECORD FILL\_PREV ROUTINE !FILL PREVIOUS TABLE ENTRY<br>FOUND = FALSE ! ASSUME RECORD NOT FOUND **FOUND EXAMPLE EXAMPLE IS ASSUME RECORD NOT FOUND** LOOP UNTIL BOF(DRUGDOG) ! LOOP UNTIL BEGINNING OF FILE PREVIOUS(DRUGDOG) ! READ THE PREVIOUS RECORD IF ~(DRU:DEPT = MEM:GET\_DEPT) THEN CYCLE. ! FILTER  $FOUND = TRUE$  | SET RECORD FOUND DO FILL TABLE  $\pm$ FILL IN THE TABLE ENTRY ADD(TABLE,1) ADD FIRST TABLE ENTRY GET(TABLE,COUNT+l) GET ANY OVERFLOW RECORD DELETE(TABLE) AND DELETE IT RETURN TO CALLER EXIT  $\mathbf{1}$ SHOW.PAGE ROUTINE IDISPLAY THE PAGE ! SAVE SCREEN INDEX LOOP NDX <sup>=</sup> <sup>1</sup> TO RECORDS(TABLE) ! LOOP THRU THE TABLE GET(TABLE,NDX) GET A TABLE ENTRY DO FILL\_SCREEN AND DISPLAY IT IF TBL:PTR <sup>=</sup> NEWPTR SET INDEX FOR NEW RECORD

LOOP WHILE NDX <= COUNT ! FINISH BLANKING THE SCREEN BLANK(ROW(?POINT),COL(?POINT),ROWS(?POINT),COLS(?POINT))!BLANK A LINE<br>NDX += 1  $\,$  $+$  INCREMENT NDX

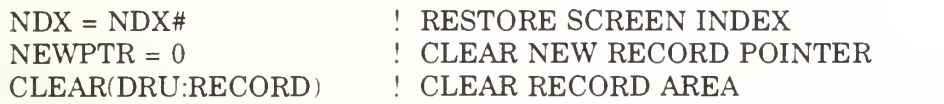

FILL TABLE ROUTINE !MOVE FILE TO TABLE TBL:LASTNAME <sup>=</sup> DRU:LASTNAME TBL:FIRST\_NAME = DRU:FIRST\_NAME TBL:SSN = DRU:SSN  $TRL:RATE = DRIL:RATE$ TBL:WORKCENT <sup>=</sup> DRU:WORKCENT TBL:DEPT = DRU:DEPT TBL:PTR <sup>=</sup> POINTER(DRUGDOG) ! SAVE RECORD POINTER

FILL\_RECORD ROUTINE MOVE TABLE TO FILE DRU:DEPT = TBL:DEPT DRU:LASTNAME = TBL:LASTNAME

FILL SCREEN ROUTINE . MOVE TABLE TO SCREEN SCR:LASTNAME = TBL:LASTNAME SCR:FIRST\_NAME = TBL:FIRST\_NAME SCR:SSN = TBL:SSN SCR:RATE = TBL:RATE SCR:WORKCENT <sup>=</sup> TBL:WORKCENT

GET\_RECORD ROUTINE GET SELECTED RECORD GET(TABLE,NDX) GET TABLE ENTRY GET( DRUGDOG,TBL:PTR GET THE RECORD

\*\*\*\*\*\*\*\*\*\*\* END OF *DRUGDOG* 3.0 SOURCE CODE \*\*\*\*\*\*\*\*\*\*\*\*\*\*\*\*\*\*\*\*\*\*\*\*\*

# APPENDIX D

## DRUGDOG 3.0 USER'S MANUAL

## DRUGDOG 3.0 Users' Manual by D. E. Wilson, LT, USN

# **SECTION** INTRODUCTION

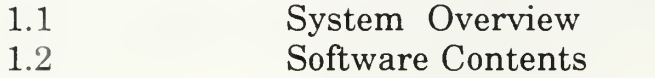

# INSTALLATION

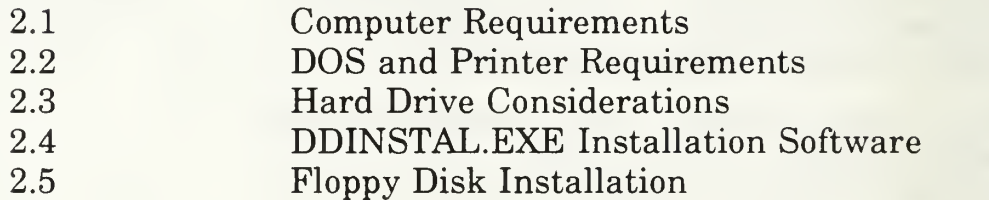

# SOFTWARE SPECIFICS

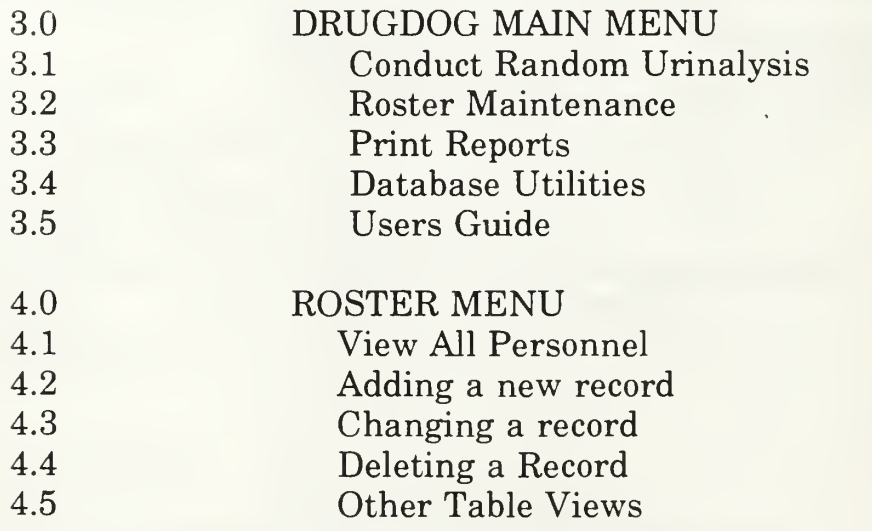

DRUGDOG 3.0 Users' Manual by D. E. Wilson, LT, USN

#### DRUGDOG Overview

The DRUGDOG Software Package was designed to assist commands in managing their Random Urinalysis Program. It provides the Command Urinalysis Coordinator a device to painlessly select a truly random list of personnel to undergo testing. Generally, a "command quota" must be met on a monthly basis, and the selection process must be completely random in nature. Written in the Clarion fourth generation language, DRUGDOG is exceptionally easy to use. Unlike dBase, Enable or other complicated database programs, there are no difficult commands to learn, no thick reference manuals to decipher. A clear, simple menu format drives all program functions. Even those with no prior computer experience can master the program in minimal time.

#### How DRUGDOG Works:

The user builds a file called "DRUGDOG.DAT" that is essentially a command "Alpha" roster containing all personnel in the command. To generate a Random Urinalysis listing, merely tell DRUGDOG your "command quota" number, and within seconds, DRUGDOG generates the random numbers, retrieves the corresponding personnel from the roster file, sorts them in alphabetical order and displays them on-screen. The listing may be printed in Department, Division, or WorkCenter format.

#### Roster Maintenance:

DRUGDOG provides easy functions to delete personnel from the roster who have transferred, add newly reported personnel, update the rank of promoted personnel or change the last name of personnel due to marriage. One may check to see if an individual is in the roster by a unique "quick- find" locator. The entire roster may be reviewed online or printed out in alphabetic order to ensure accuracy and completeness

DRUGDOG 3.0 Users' Manual by D. E. Wilson, LT, USN

1.2 Software Contents

As with any new software, be sure to make working copy of DRUGDOG and put the original distribution disk away in a safe place! Although great effort was spent making DRUGDOG as user- friendly as possible, there is NO substitute for making backup copies of your working disk EVERY time you update the roster file.

A. DRUGDOG.EXE

Executive program used to control all primary functions in this software package. Menu driven format

B DRUGDOG . DAT

Random data file containing a list of all command personnel. Each personnel record requires only 81 bytes of RAM.

C MANUAL . EXE

Allows the user to read the Users' Manual directly from the computer's monitor. ( Uses MANUAL file)

- D. MANUAL The file containing this Users' Manual. A print -out can be made and retained for future reference. To print the manual, insert disk into drive A, ensure you printer is on, and paper is ready. Note: Ensur the print head is positioned at the top of a new pa The file will automatically advance a new page as needed.
- E. DDINSTAL.EXE

Installation program to place the DRUGDOG package on hard drive C. However, be sure to read Section 2.3, "Hard Drive Considerations" prior to running this file.

F DRUGDOG . HLP

Context-sensitive online help file

G. DRUGDOG. K##

Key files for database processing.

DRUGDOG 3.0 Users' Manual by D. E. Wilson, LT, USN

#### 2.0 INTRODUCTION

2 . Hardware Requirements

The DRUGDOG software package is compatible with the IBM PC-XT, AT, and PS/2 machines and on all clones claiming compatibility. The INTEL 80x86 or higher Central Processing Unit (CPU) is required to ensure proper execution of this software. A EGA/VGA color video driver will ensure full video compatibility.

A minimum of one floppy disk drive and 360K of RAM is needed to effectively utilize this software. This software has been tested on machines with an internal clock rate from 4.77 Mhz to 66 Mhz. DRUGDOG may be installed on the hard disk for optimum performance, but be sure to read section 2-3, "Hard Disk Considerations" for issues concerning overall security and the Privacy Act.

#### 2.2 DOS & Printer Requirements

DOS version 3.0 or later should be used for correct performance. Zenith systems provide the correct version of DOS. Memory- resident (TSR) software such as SideKick or AutoMenu programs reduce the amount of available RAM, which may result in unfortunate error messages.

Any IBM compatible dot matrix printer with tractor paper feed will adequately provide print -outs of both the Master Roster and individual Random Urinalysis listings. Alps, Okidata, Citizen, Epson and Panasonic are a few of many compatible printers. Primmages printers with continuous single sheet feeders will also work.

2.3 Hard Disk Considerations

There are two issues to consider when installing this application to the main hard drive:

- a) The data used by this program (the Social Security Numbers) is covered by the Privacy Act. For this reason you must be sure to lock up the working disk when not in use and treat the disk as you normally treat classified magnetic media under your command's ADP Security Instructions.
- b) Additionally, the very nature of this program, i.e. selecting personnel for random urinalysis, makes it more likely to be tamper $\ell$ with. Indeed, if you discover, upon attempting to review your roster, that nothing but machine -language "garbage" comes up on screen, it's possible that someone has corrupted your file by attempting to remove their record from the list. Readily common utility programs (ex: PC Tools or Norton Commander) give even non-hackers the ability to edit data files, sometimes with catastrophic results.

For these reasons, you may want to consider running DRUGDOG entirely from floppy disk. There will be a noticeable increase in time required to complete processing due to the difference in disk access times. Generally, database programs are very diskintensive, so floppy drive operation is not recommended.

2.4 "DDINSTAL" Custom Hard Disk Installation Software

If you do have a secure ADP system, DO install DRUGDOG on the hard drive. This is the RECOMMENDED method when security allows

a) Turn on your computer and insert your copy of DRUGDOG into a floppy drive. This disk MUST HAVE all the files listed in sectior 1.2 above, in addition to DDINSTAL.EXE. At the prompt, enter:

#### DDINSTAL.EXE

b) The install program will ask which floppy drive, A or B, the installation disk is in. It will then create a sub-directory called C:\DRUGDOG, and all files will be copied into it. On-screen message show the progress of each file during installation, and also when the installation is complete.

To run DRUGDOG, go to your new "C:\DRUGDOG" directory and enter: DRUGDOG.EXE
DRUGDOG 3.0 Users' Manual by D. E. Wilson, LT, USN

c) "Power users" who insist on (or are spoiled by) speed and therefore MUST run software exclusively on the hard drive, can still have a degree of security if they remove the "DRUGDOG.DAT" file from the C:\DRUGDOG sub-directory after each use, after performing a backup with it to a floppy disk. Again, as always, one should always make backups after updating the roster.

2.5 FLOPPY DISK INSTALLATION

First and foremost, MAKE A BACKUP COPY OF YOUR ORIGINAL DISK!! The importance of this cannot be overemphasize! Use your favorite utility program, or the following DOS procedure: at the DOS prompt, type in:

DISKCOPY A: (then press <RTN>)

When completed, use your new working copy. Put your original disk away in a safe place. Whenever you need to use the program, insert your working disk into drive "A" and enter

DRUGDOG . EXE (then press <RTN>)

The program takes a few seconds to load up from floppy. The next few sections describe the operation and different features found in DRUGDOG.

<sup>3</sup> . DRUGDOG MAIN MENU

After opening its data files, the program Main Menu will come up on screen. Of course, the actual Main Menu is much more intense than the below "stick-picture"" menu. The menu items are the focus of this section.

> MAIN MENU Conduct Random Urinalysis Roster Maintenance Print Reports Database Utilities User' s Manual Exit Program

From this Main Menu, all program functions are executed. You are returned to this menu upon exiting the selected function. To select a menu item, place the highlight bar on that item and press  $RTN$ 

With the exception of "Exit Program", these Main Menu items are described in sections 3.1 - 3.5. These functions are fairly self-explanatory. The user interface was carefully designed to give the user the intuitive feel of most widely available commercial software.

For example, as one navigates through the menu hierarchy, it becomes apparent that, as a general rule, the <RTN> key usually gets you the next layer "down" into the program. Conversely, pressing <ESC> usually allows you to back out a step just before you get into trouble. This seems true throughout the application.

Still, most users want an extensive on-line help system, available at any point by just pressing the "F1" key. This help system is context-sensitive, so that help is displayed on that screen, window, form or data entry field, etc. you are on when F1 is pressed. These help screens are comprehensive enough that it makes referencing a user's manual almost unnecessary.

#### 3.1 CONDUCT RANDOM URINALYSIS

It is appropriate for this to be the first choice in the main menu hierarchy. The focus of this application is to create a random list of personnel. This is where the rubber meets the road. When selected, a serious dialogue box pops up and DRUGDOG displays 4 numeric choices that represent 5% to 20% of the command.

The user enters the total number of personnel required for this test period (the command "quota") based on a current database, After entering the "quota" number, pressing <RTN> generates the list and displays it on screen. All names will be in alphabetical order.

#### 3.2 ROSTER MAINTENANCE

This item will display a second menu that provides all facilities needed for adding, deleting or changing personnel data. It is the user's responsibility to ensure this roster is current prior to generating a random listing.

One can browse personnel records through four different table listings: by Department, by Division, by WorkCenter, or the entire command, all alphabetically by last name.

Each option is fully explained in section 4.C

### 3.3 PRINT REPORTS

This item pops up a second menu that offers various print reports. Typically, those individuals just selected for urinalysis can be printed for distribution. The list can be filtered by Department, Division, or Workcenter. One can also retrieve and print out past urinalysis listings from historical records.

#### <sup>3</sup> . <sup>4</sup> DATABASE UTILITIES

Two utilities are provided to keep DRUGDOG operating at peak performance and to safeguard your data: Backups and Re -Indexing.

A) BACKUP TO FLOPPY:

Insert a formatted disk in drive A and press <RTN>. A complete copy of DRUGDOG.DAT is placed on this floppy. A dialogue box indicates when copying is completed. This can save many hours of agony if the data file is ever lost or destroyed on the hard drive.

B) RE -INDEX DATA FILES:

As the database is used over a period of time, the constant rearrangement, additions and deletions of records ir the data file can lead to a noticeable decrease in system performance. Re- indexing is a method to "shuffle" the database deck and return the file into its optimal condition.

Ensure you run this utility on a routine basis. Re -Indexing takes just a few minutes, and can make a tremendous difference in processing time to those who must execute DRUGDOG on floppy disks!

DRUGDOG 3.0 Users' Manual by D. E. Wilson, LT. USN

3.5 USER'S MANUAL

If you are reading this at the computer monitor, you already know what this menu item is and how it works. It displays this manual, allows fast top-to-bottom scrolling, and offers to print out this manual for later enjoyment. Before printing, ensure that the printer head is at the start of a new page. The file will automatically form-feed the paper as necessary.

4.0 ROSTER MENU

Selecting "Roster Maintenance" from the Main Menu will pop up a second menu shown below. This allows one to access records in a few different ways. In each case, a table is displayed showing an alphabetical list of personnel. The table has a scrolling highlight bar which is used to retrieve these personnel records for view or modification. This menu looks as follows:

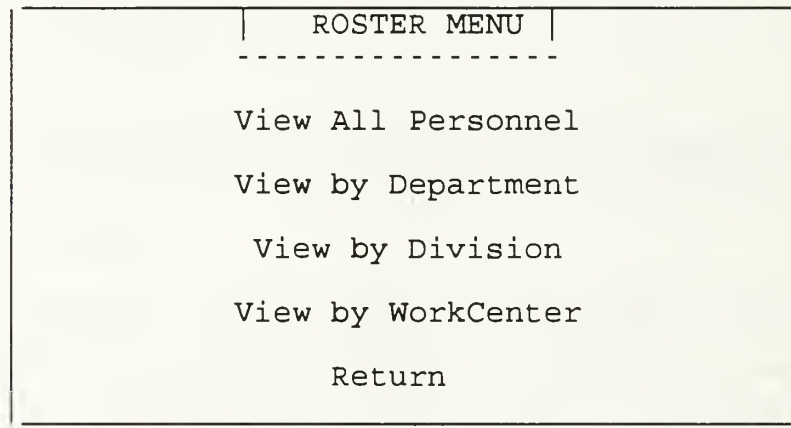

All functions are fairly self-explanatory and are discussed in the following four sections.

As with most standard database -oriented programs, there are three primary actions involved in maintaining your roster: record additions, record deletions, and record modifications. This software was designed so that only one simple form handles all of these actions.

DRUGDOG 3.0 Users' Manual by D. E. Wilson, LT. USN

<sup>4</sup> . <sup>1</sup> VIEW BY PERSONNEL

Selecting this item from the Personnel Roster Menu will display the entire command in alphabetical order. Note at the top of the table a unique "locator" feature. Instead of scrolling down through several hundred records to find "WILLIAMS", the user just enters the first few letters of the member's last name. In this case, one would enter "WIL" in this locator field.

As soon as entries are made, the highlight bar automatically travels to the first record that matches what is entered in the locator thus far. This usually places the highlight bar very close (and often, on top of) the desired record.

This table is also your entrance to the heart of database activities: record maintenance. The bottom of the view table list everything you need to do at this table. If the highlight bar is resting on a record, expect action if the insert, delete, or Return key is pressed. There's always Fl help, if needed.

If the data file is empty or missing upon program start, DRUGDOG will create a new (but empty) data file, including the key files.

The next three sections describe how to add, delete, and modify data records directly from the display table itself. Additionally, there is only one standardized input form, which serves all three record transactions, saving users from having to learn three different transaction forms.

4.1.1 Adding a new record

To add new personnel (records) to the database, just select any of the "View..." roster menu items. The resulting roster table lists all members in alphabetical order. Press the "Insert" key. Instantly, a "bright white on red" data record input form pops up, casting a shadow on the table underneath.

The cursor is set at the first data field "Last Name". This is the "active" data field for editing. Not only is the cursor at the start of the field an indication, but the field itself changes colors to a bright yellow on black. Below is an example of a blank record input form:

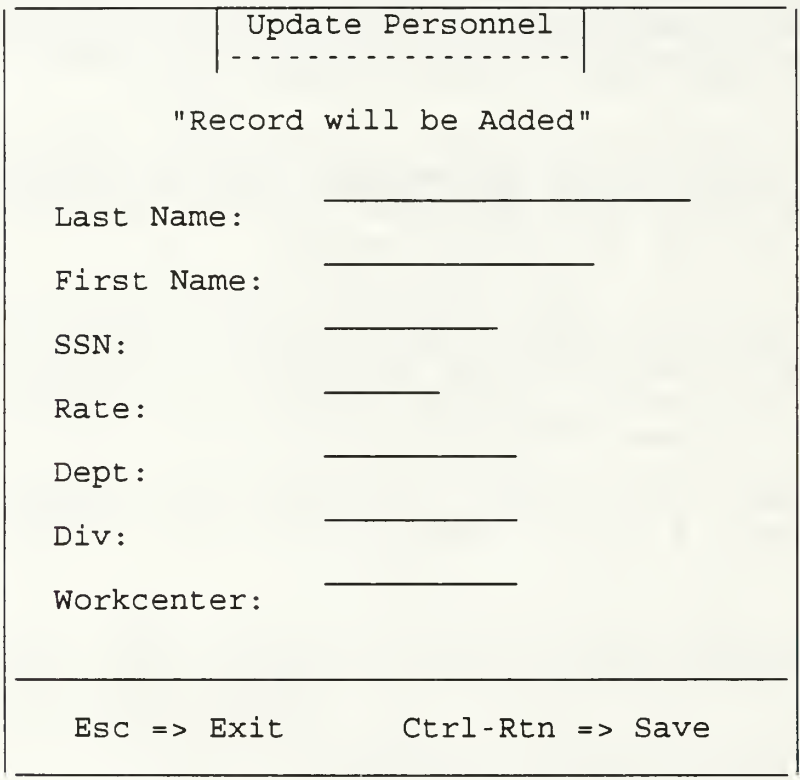

One can move between data fields using the keyboard arrows. Once a field has been completed, pressing <RTN> highlights the next field down, and the cycle repeats. When the last field is filled, the record is saved, the input form disappears, and the record table is restored as before. However, the new record just saved to disk is also displayed.

DRUGDOG 3.0 Users' Manual by D. E. Wilson, LT, USN

4.1.2 Modifying a record

Once the record is found by the "quick- find" locator or just scrolling to it, making a change to a record is easy. Place the highlight bar over the record, and press <RTN>. The identical record form pops up as before, it's data fields filled with the existing data on this record. Below is an example of the "WILLIAMS" record:

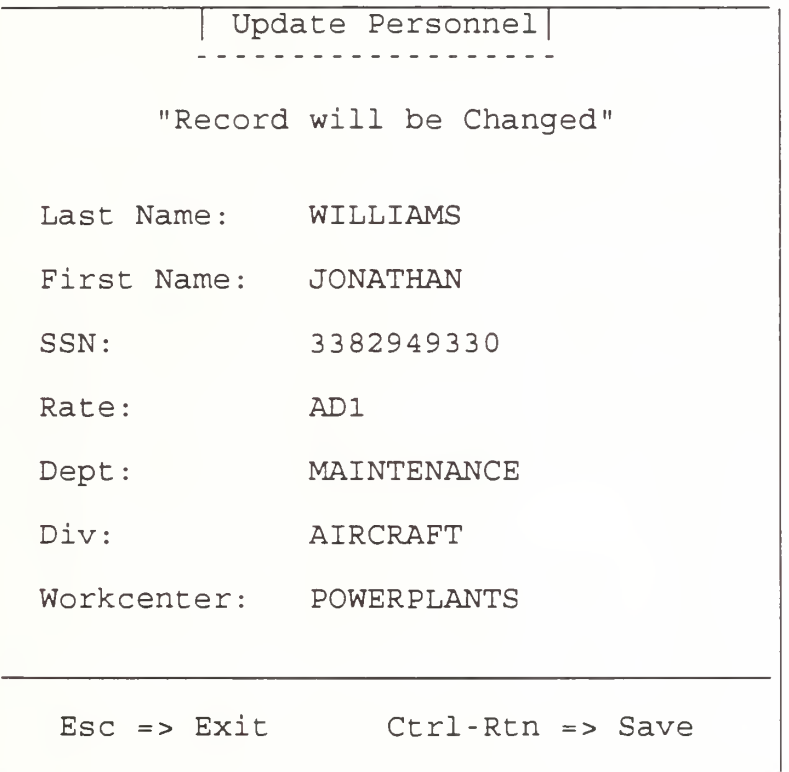

The cursor is set at the first data field "Last Name". Again, you can use the arrow keys to jump right to the field you want to modify and then enter the changes. If only one or two fields were changed, press <Ctrl-Rtn> together, and the record is saved. Pressing <RTN> through all the unchanged fields also saves the record changes. Pressing <Esc> collapses the input form and does not retain any changes made to it before escaping.

#### 4.1.3 Record Field Entries

DRUGDOG's record field entries are error-trapped to assist new users and aid in maintaining database integrity. The record input form below shows, via a legend, some of the error- trapping algorithms that were encoded. This prevents, for example, entering letters in a Zip Code entry field, or trying to enter a Zip Code less than nine digits in length.

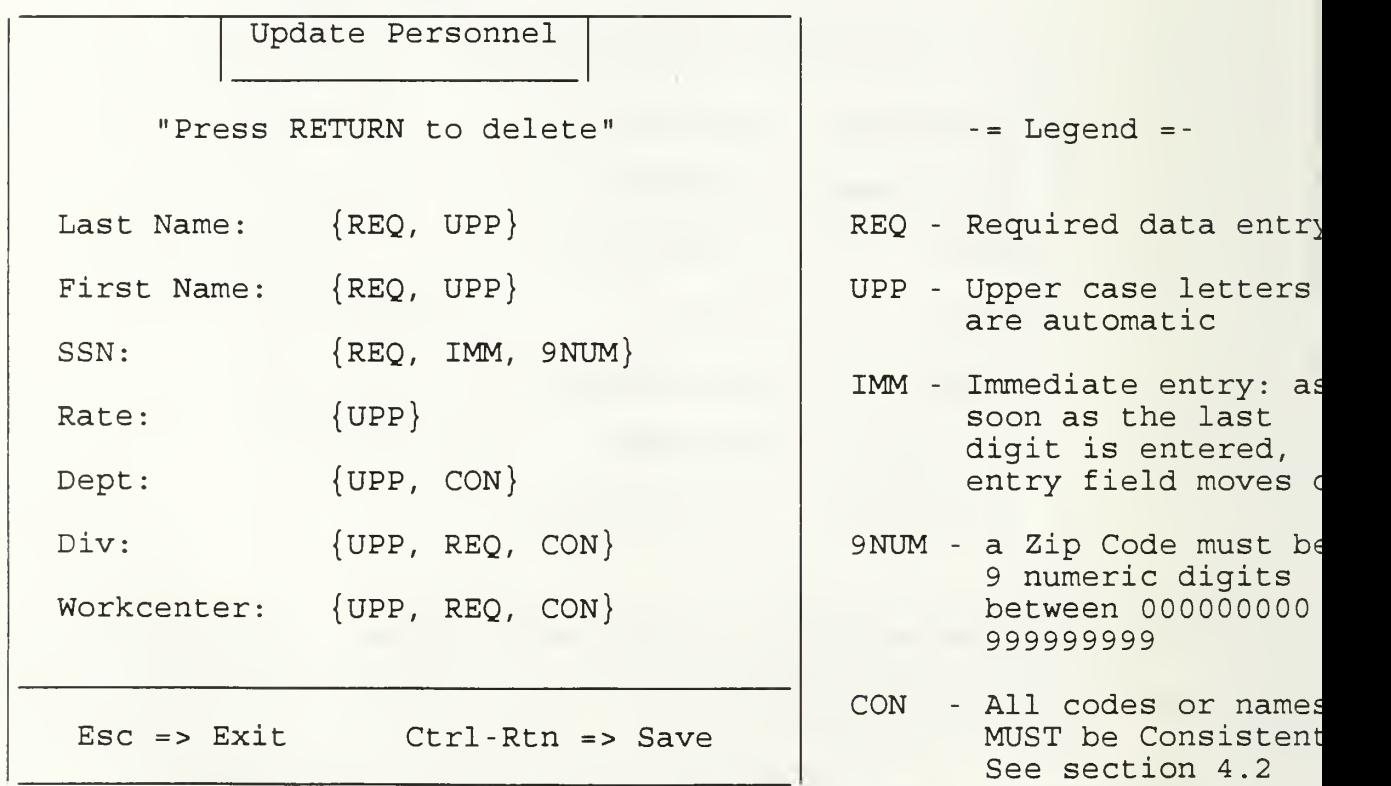

Use <RTN> or arrow keys to move the entry field as needed. The message at the top of the form will always indicate the current record transaction type. Using PI Help provides a detailed page of field-by- field info on what you can and can't do during record entry.

4.1.4 Deleting a record

Everybody loves to delete records, right? No problem here! Highlight the desired record as you would normally, but press the <Del> key for deletion. The now familiar record input form pops up with the record and asks the user to press <RTN> to confirm the deletion. Careful... pressing <RTN> too fast can cost valuable data loss and promote bad attitudes.

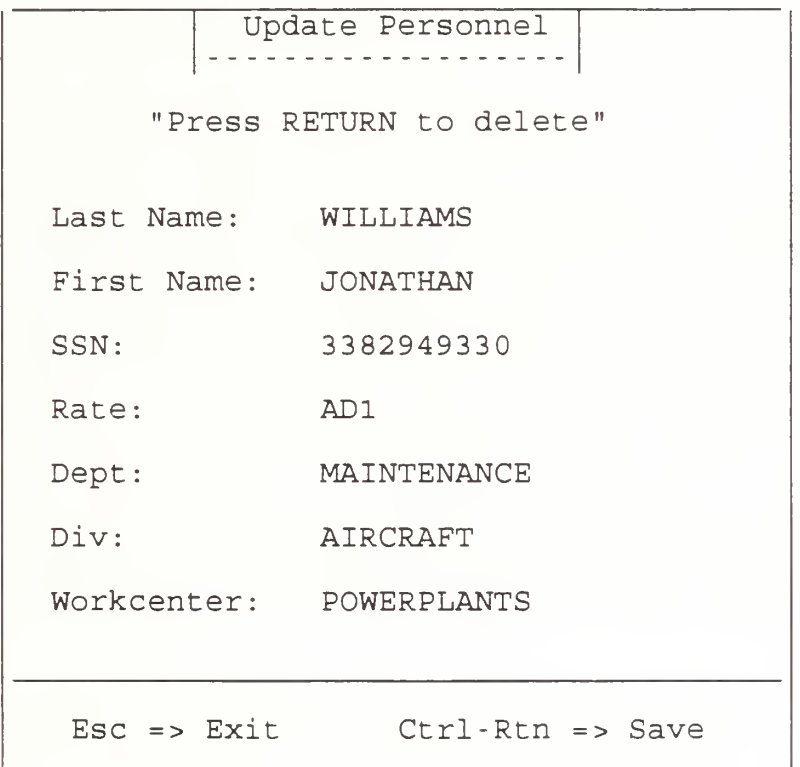

Above, the "WILLIAMS" record is finally about to be history. Note the message "Press RETURN to Delete". Only the <RTN> key will actually delete the record; most any other key will not. If you erred and do not want to delete the highlighted record, the <ESC> key will always bail you out 4.2 VIEW BY DEPARTMENT / DIVISION / WORKCENTER

These modules look, operate, and behave exactly as the tables from "View All Personnel" menu item, with one exception: they take the concept of the "quick- find" locator idea to a higher level.

In selecting one of these three tables, the first task is to be confronted with telling the system exactly which Department, Division, WorkCenter is desired for "filtering". When the table is assembled, it will only pull those records who match the Department/Division/WorkCenter code or name entered for filtering.

Therefore, it is absolutely CRITICAL that an agreed-upon code or name be established for each Division, and that code or name be CONSISTENTLY used by anyone involved in record maintenance or by those who have access to the database system.

These three data elements are no more than 10 alpha-numeric characters apiece, always in uppercase. If the names or codes don't exactly match, the filter may bypass a true record. Therefore, all users of the system need to ensure consistency.

However, the nature of this software system tends to have a low number of multiple users, so a consistent list of codes and names seems reasonable. The random selection process in the Urinalysis algorithm does not depend on or utilize these, or any of the other, data elements for list generation.

## LIST OF REFERENCES

- 1. Burgess, Mark S., Using Clarion Professional Developer, First Edition, Addison-Wesley Publishing Company, 1991.
- 2. Date, C. J., An Introduction into Database Systems, Fourth Edition, Addison-Wesley Publishing Company, 1986.
- 3. Kroenke, David M., Database Processing; Fundamentals <sup>I</sup> Design <sup>I</sup> Implementation, Fourth Edition, Macmilliam Publishing Company, 1992.
- 4. Pressman, Roger S., Software Engineering: A Practitioner's Approach, Third Edition, McGraw-Hill Inc., 1992.
- 5. Weitz, Lori, "4GLs keeping current with new technology; life being extended by support for GUIs, multiple DBMSs, rapid development", Software Magazine, May 1993 vl3 n7, Sentry Publishing Company Inc., 1993.
- 6. Sommerville, Ian, Software Engineering, Fourth Edition, Addison-Wesley Publishing Company, 1992.
- 7. Rinehart, Martin L., "When to use an AppGen and when not to.", Data Based Advisor, Oct 1993 v11 n10, Data Based Solutions Inc<sup>7</sup> 1993.
- 8. Chief of Naval Operations Instruction 5350.4 "Naval Alcohol and Substance Abuse Prevention Program", 1993.

# INITIAL DISTRIBUTION LIST

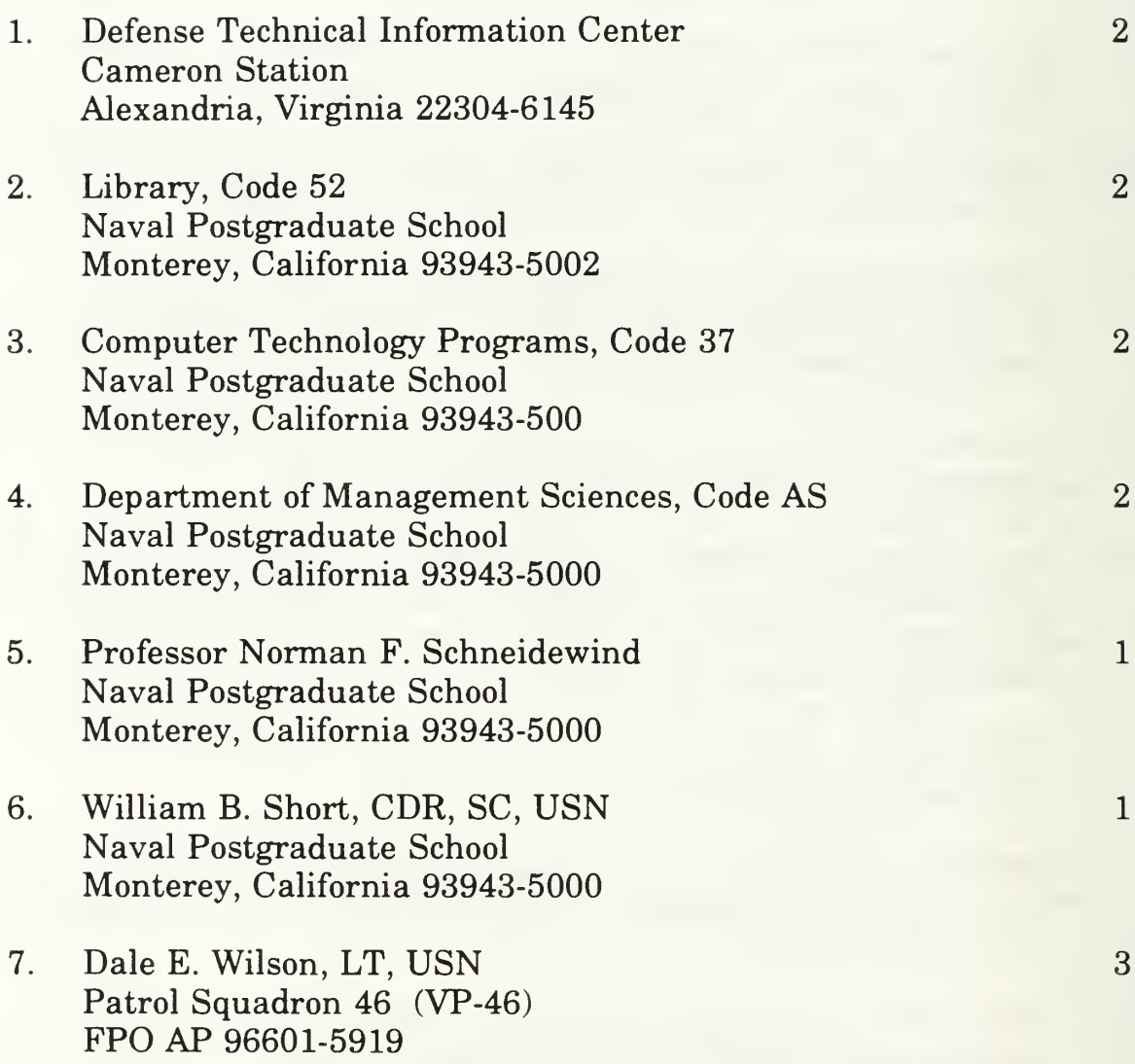

DUDLEY KNOX LIBRARY NAVAL POSTGRADUATE SCHOOL MONTEREY CA 93943-5101

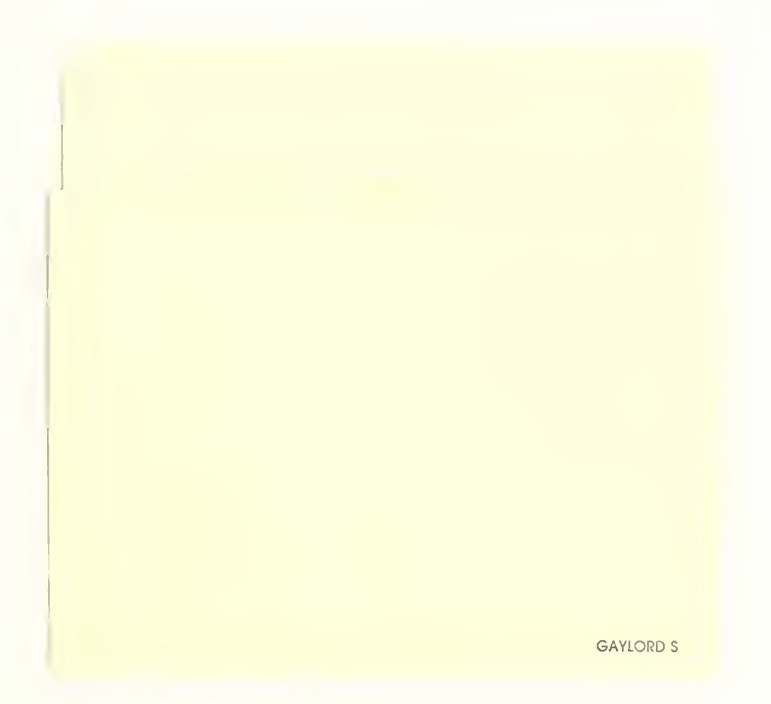

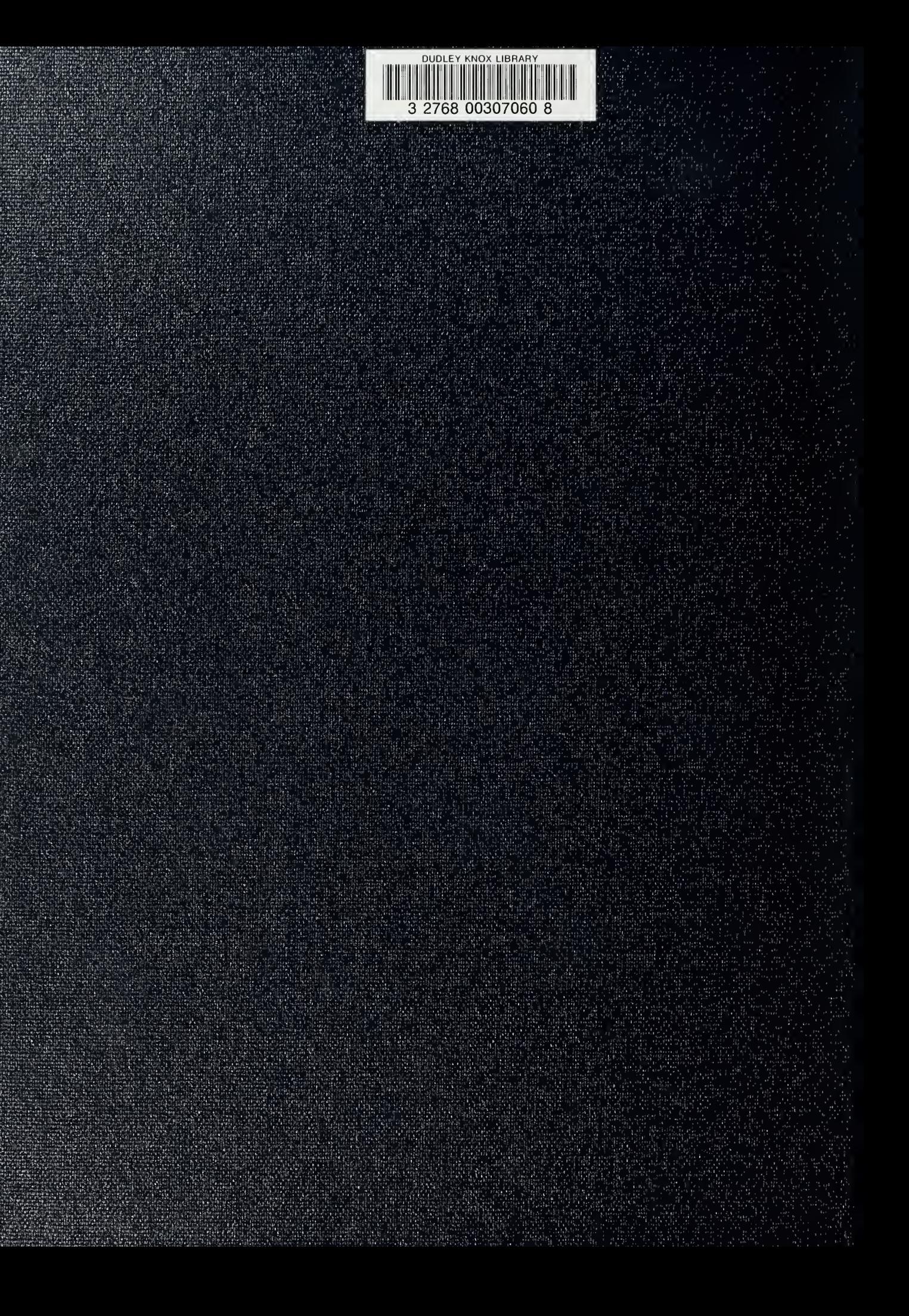